# **Proces zpracování servisních činností s využitím systému SAP**

Bc. Tibor Kubiš

Diplomová práce 2017

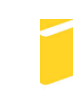

Univerzita Tomáše Bati ve Zlíně Fakulta aplikované informatiky

Univerzita Tomáše Bati ve Zlíně Fakulta aplikované informatiky akademický rok: 2016/2017

# ZADÁNÍ DIPLOMOVÉ PRÁCE

(PROJEKTU, UMĚLECKÉHO DÍLA, UMĚLECKÉHO VÝKONU)

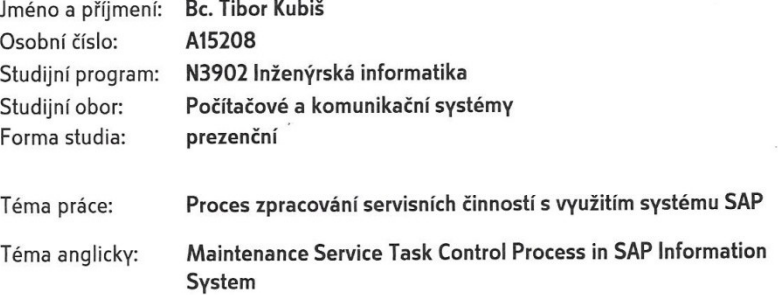

Zásady pro vypracování:

- 1. Chararakterizujte systém SAP a metody programování modulů.
- 2. Provedte a dokumentujte analýzu navrhovaného řešení.
- 3. Pomocí jazyka ABAP realizujte navržené řešení.
- 4. Ověřte navržené řešení na modelovém příkladu.
- 5. Vyhodnoťte navržené řešení.
- 6. Uvedte možný další rozvoj navrženého řešení.

Rozsah diplomové práce:

Rozsah příloh:

Forma zpracování diplomové práce: tištěná/elektronická

Seznam odborné literatury:

- 1. ANDERSON, George W. Naučte se SAP za 24 hodin. Computer Press, 2012, 432 s. ISBN 9788025136850.
- 2. KÜHNHAUSER, Karl-Heinz. ABAP: Výukový kurz. 1. Computer Press, 2009, 365 s. ISBN 978-80-251-2117-7.
- 3. ARLOW, Jim a lla NEUSTADT. UML 2 a unifikovaný proces vývoje aplikací: Průvodce analýzou a návrhem objektově orientovaného softwaru. Computer Press, 2007, 568 s. ISBN 8025115038.
- 4. JÁGRIK, Adrián. EFEKTÍVNE PROGRAMOVANIE V JAZYKU ABAP [online]. BRATISLAVA, 2009 [cit. 2017-01-25]. Dostupné z: http://www.dcs.fmph.uniba.sk/diplomovky/obhajene/getfile.php/dip\_jagrik.pdf?id=266&fid DIPLOMOVZ PRÁCA. KATEDRA INFORMATIKY FAKULTA MATEMATIKY, FYZIKY A INFORMATIKY UNIVERZITA KOMENSKÉHO. Vedoucí práce Ing. Michal Procházka.
- 5. ALV Grid Control (BC-SRV-ALV): Release 4.6C [online]. 2001 [cit. 2017-01-25]. Dostupné z: https://abapinho.com/wp-content/uploads/2010/05/BCSRVALV.pdf
- 6. KELLER, Horst a Sascha KRÜGER. ABAP Objects: Introduction to Programming SAP Applications. Great Britain: SAP PRESS, 2002, 576 s. ISBN 0-201-75080-5.

Vedoucí diplomové práce:

Ing. Radek Šilhavý, Ph.D. Ústav počítačových a komunikačních systémů 3. února 2017 17. května 2017

Datum zadání diplomové práce: Termín odevzdání diplomové práce:

Ve Zlíně dne 3. února 2017

doc. Mgr. Milan Adámek, Ph.D. děkan

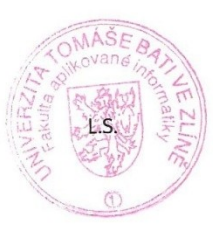

Ing. Miroslav Matýsek, Ph.D. ředitel ústavu

#### Jméno, příjmení: Tibor Kubiš

## Název bakalářské/diplomové práce: Proces zpracování servisních činností s využitím

## systému SAP

#### Prohlašuji, že

- beru na vědomí, že odevzdáním diplomové/bakalářské práce souhlasím se zveřejněním své práce podle zákona č. 111/1998 Sb. o vysokých školách a o změně a doplnění dalších zákonů (zákon o vysokých školách), ve znění pozdějších právních předpisů, bez ohledu na výsledek obhajoby;
- beru na vědomí, že diplomová/bakalářská práce bude uložena v elektronické podobě v univerzitním informačním systému dostupná k prezenčnímu nahlédnutí, že jeden výtisk diplomové/bakalářské práce bude uložen v příruční knihovně Fakulty aplikované informatiky Univerzity Tomáše Bati ve Zlíně a jeden výtisk bude uložen u vedoucího práce;
- byl/a jsem seznámen/a s tím, že na moji diplomovou/bakalářskou práci se plně vztahuje zákon č. 121/2000 Sb. o právu autorském, o právech souvisejících s právem autorským a o změně některých zákonů (autorský zákon) ve znění pozdějších právních předpisů, zejm. § 35 odst. 3;
- beru na vědomí, že podle § 60 odst. 1 autorského zákona má UTB ve Zlíně právo na uzavření licenční smlouvy o užití školního díla v rozsahu § 12 odst. 4 autorského zákona;
- beru na vědomí, že podle § 60 odst. 2 a 3 autorského zákona mohu užít své dílo diplomovou/bakalářskou práci nebo poskytnout licenci k jejímu využití jen připouští-li tak licenční smlouva uzavřená mezi mnou a Univerzitou Tomáše Bati ve Zlíně s tím, že vyrovnání případného přiměřeného příspěvku na úhradu nákladů, které byly Univerzitou Tomáše Bati ve Zlíně na vytvoření díla vynaloženy (až do jejich skutečné výše) bude rovněž předmětem této licenční smlouvy;
- beru na vědomí, že pokud bylo k vypracování diplomové/bakalářské práce využito softwaru poskytnutého Univerzitou Tomáše Bati ve Zlíně nebo jinými subjekty pouze ke studijním a výzkumným účelům (tedy pouze k nekomerčnímu využití), nelze výsledky diplomové/bakalářské práce využít ke komerčním účelům;
- beru na vědomí, že pokud je výstupem diplomové/bakalářské práce jakýkoliv softwarový produkt, považují se za součást práce rovněž i zdrojové kódy, popř. soubory, ze kterých se projekt skládá. Neodevzdání této součásti může být důvodem k neobhájení práce.

#### Prohlašuji,

- že jsem na diplomové/bakalářské práci pracoval samostatně a použitou literaturu jsem citoval. V případě publikace výsledků budu uveden jako spoluautor.
- že odevzdaná verze diplomové práce a verze elektronická nahraná do IS/STAG jsou totožné.

Ve Zlíně, dne 05.04.2017

 $kubi\overline{s}$  T<sub>1</sub>bor podpis diplomanta

## **ABSTRAKT**

Hlavným cieľom diplomovej práce bolo optimalizovať proces spracovania servisných činností s využitím systému SAP. Charakteristika systému SAP, spôsob jeho rozširovania a popis významu modelovania pri vytváraní softvéru boli ciele parciálne. Práca sa ďalej zaoberá analýzou súčasného stavu servisného spracovania vo vybranej firme. Zákazník špecifikoval požiadavky, na základe ktorých bol navrhnutý model prípadov použitia. Databáza pre navrhovaný IS pozostáva z 12 tabuliek, ktoré boli vytvorené v ABAP dictionary. Súčasťou práce bola tiež implementácia softvéru v programovacom jazyku ABAP doplnená o užívateľskú príručku. Práca končí vyhodnotením projektu a jeho možným budúcim rozvojom.

Kľúčové slová: SAP, funkčná a nefunkčná požiadavka, model, prípad použitia, aktér, diagram aktivít, databáza, ABAP, servisné oznámenie, servisná zákazka, hlavička, položka, užívateľ, referent

#### **ABSTRACT**

The main goal of the diploma thesis was to optimize maintenance service task control process using the SAP system. Characteristics of the SAP system, the way of its expansion and description of the importance of modelling during creating software were partial goals. The thesis is also focused on analysing the current state of the service processing in the selected company. The customer specified the requirements and according to them the model of use cases was designed. The database for the proposed IS consists of 12 tables that were created in the ABAP dictionary. A part of the work was also implementation of software in the ABAP programming language, supplemented by a user manual. The work ends with the evaluation of the project and its possible future development.

Keywords: SAP, functional and non- functional requirement, model, use case, actor, activity diagram, database, ABAP, service announcement, service order, header, item, user, officer

Týmito slovami by som sa chcel poďakovať vedúcemu diplomovej práce Ing. Radkovi Šilhavému, Ph.D. za metodické a odborné pripomienky, ktorými mi bol nápomocný pri tvorbe diplomovej práce. Moje poďakovanie patrí aj zamestnancom z vybranej firmy a rovnako mojim najbližším.

Motto:

Arthur Schopenhauer

"Viera a poznanie sú ako dve misky váh, čím vyššie je jedna, tým nižšie je druhá."

Prohlašuji, že odevzdaná verze diplomové práce a verze elektronická nahraná do IS/STAG jsou totožné.

## **OBSAH**

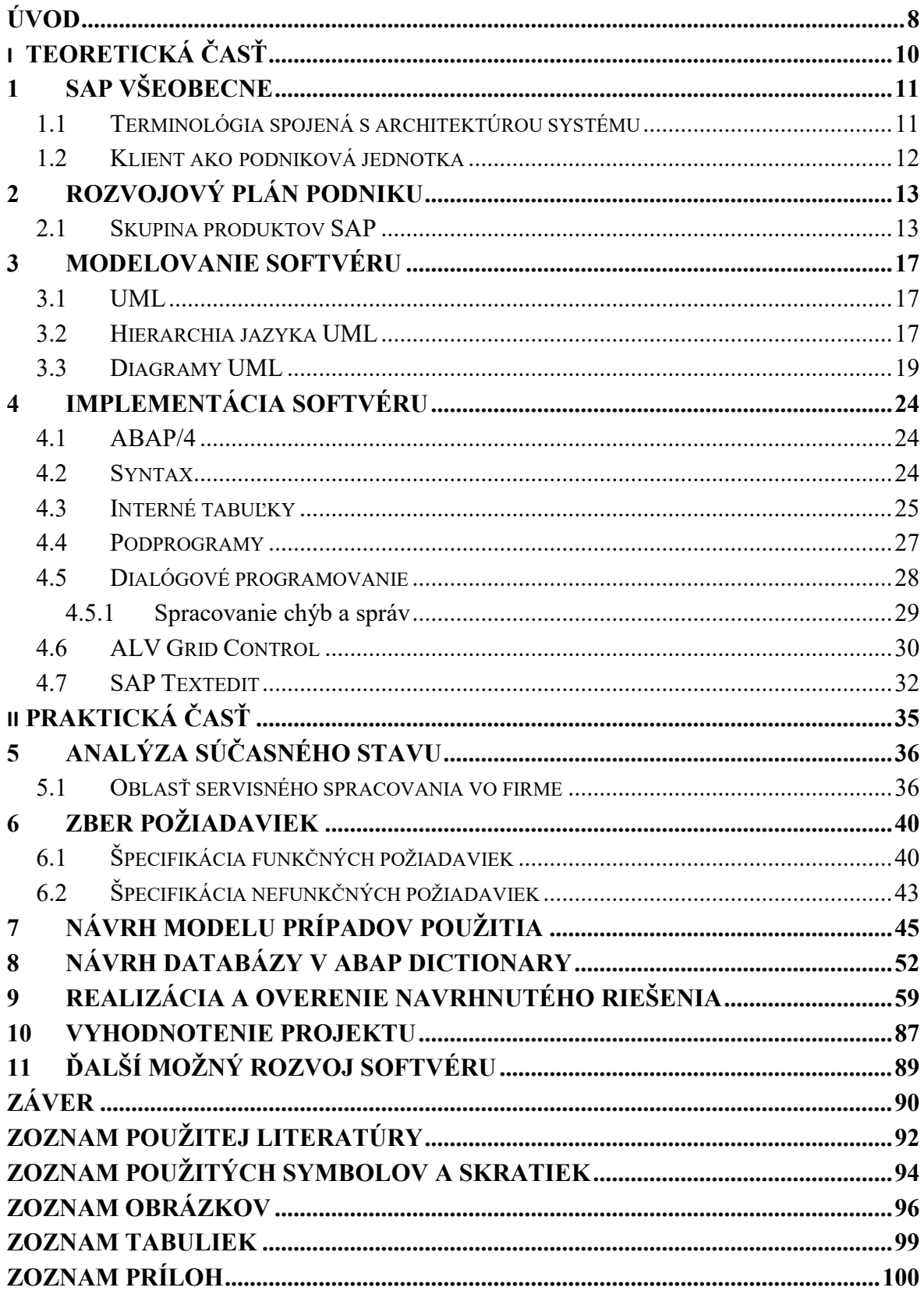

## <span id="page-7-0"></span>**ÚVOD**

Podnikové riešenia od spoločnosti SAP AG predstavujú komplex celého radu produktov umožňujúcich splnenie i tých najnáročnejších požiadaviek. So systémom SAP som sa prvýkrát stretol v rámci povinnej praxe v inžinierskom študijnom programe a rád by som udal niekoľko dôvodov, kvôli ktorým som povedal SAP- u áno. Prvé, čo som si všimol bolo, že jednotlivé stavebné prvky vybranej podnikovej informačnej architektúry netvorili samostatné časti, ale boli prepojené do rozsiahleho funkčného celku. SAP má v sebe už predimplementované funkcionality, ktoré podporujú štandardné procesy vo firme. Pokiaľ však došlo k nejakým modifikáciám či iným špecifikám, pre vývojárov nebol žiaden problém systém upraviť tak, aby spĺňal konkrétne požiadavky. Tému spracovania procesu servisných činností som si zvolil predovšetkým preto, že tento proces ešte nebol adaptovaný na systém SAP vo firme, čo predstavovalo celý rad mínusov. Existujúce riešenie bolo neefektívne či už z hľadiska času, správy dát či financií. Diplomovú prácu som sa snažil koncipovať tak, aby zachovala postup od teoretických východísk až po tie praktické.

Teoretická časť začína všeobecným popisom SAP- u. Čitateľ sa tu dozvedá informácie o tom, kde táto spoločnosť sídli, kým bola založená, s kým spolupracuje a aj to, aký mala obrat za posledný rok. Aby bolo zreteľné, ako je SAP štruktúrovaný, bolo potrebné vysvetliť základnú terminológiu, s ktorou sa tu pracuje. Nasleduje pohľad na rozvojový plán podniku z hľadiska komponentov dostupných v rámci systému SAP, či už pri maximalizácii výnosov alebo redukovaní výdajov firmy. Výberom vhodného komponentu to ale nekončí. Trh sa neustále vyvíja a na tento vývoj musí vedieť firma patrične reagovať. Zmeny často prinesú nové požiadavky, ktoré môžu vyžadovať kustomizáciu alebo ďalší čiastkový vývoj v rámci SAP- u. Pred samotným vývojom ale treba požiadavky správne zachytiť a navrhnúť vhodné modely, pomocou ktorých bude môcť programátor začať implementáciu. Venovaná je preto pozornosť jazyku UML a diagramom, ktorými disponuje. Ďalej je predstavený jazyk ABAP/4. Základ práce v tomto jazyku tvorí znalosť a pochopenie účelu interných tabuliek. Aby programátor nemusel opakovať kusy kódu, ABAP pracuje s podprogrammi, ktoré sú tu vysvetlené. Interakcia medzi užívateľom a systémom je realizovaná pomocou dynpro obrazoviek. Táto filozofia tzv. dialógového programovania je načrtnutá v kapitole 4.5. Výklad pokračuje spôsobom spracovávania chýb a správ v ABAP- e. Posledné dve kapitoly teoretickej časti popisujú objektový prístup k práci so zoznammi a textovým editorom, ktoré boli využité pri vývoji aplikácie.

Vstupom do praktickej časti je analýza súčasného stavu servisného spracovania vo vybranej firme. V tejto kapitole sa nachádza popis troch oblastí, ktoré firma klasifikuje ako servisné spracovanie. Nachádza sa tu tiež prehľad dôvodov, kvôli ktorým sa stala otázka štandardizovania celého procesu prostredníctvom systému SAP aktuálna. Po predstavení cieľového konceptu nasledoval zber požiadaviek. Boli špecifikované funkčné a nefunkčné požiadavky, ktoré zákazník zadal. Proces vývoja pokračoval návrhom modelu prípadov použitia. Nasledoval výber štyroch kľúčových prípadov použitia, ktorých postupnosť ilustruje vývoj procesu od prijatia servisného oznámenia až po vytvorenie servisnej zákazky v navrhovanom systéme. K sprehľadneniu tohto vývoja prispeli diagramy aktivít jednotlivých prípadov použitia. Keďže zo špecifikácie požiadaviek vyplynula správa dát, bolo nevyhnutné vytvoriť pre tento systém databázu. Tieto kroky zabezpečili pevnú pôdu pre začiatok implementácie navrhnutého riešenia. Implementácia bola realizovaná v jazyku ABAP. Celý programový kód obsahuje až viac ako 10 000 riadkov, preto bude dostupný v rámci prílohy na CD. Vytvorený systém je doplnený o užívateľskú príručku, ktorá okrem popisu obsluhy IS obsahuje aj zaujímavé vybrané časti kódu. Vyhodnotenie projektu a možnosť budúceho rozvoja sú otázky, ktorými sa zaoberá záver práce.

# <span id="page-9-0"></span>I. TEORETICKÁ ČASŤ

## <span id="page-10-0"></span>**1 SAP VŠEOBECNE**

Spoločnosť SAP má sídlo vo Walldorfe v Nemecku. Je najväčším poskytovateľom podnikových aplikácií a je jednou z najväčších softvérových firiem na celom svete. Bola založená v roku 1972 v Mannheime v Nemecku skupinou bývalých zamestnancov IBM. Ich cieľom bolo vytvoriť softvérový balík obsahujúci aplikácie pre finančné účtovníctvo, riadenie skladov, plánovanie výroby, evidenciu údržby a ďalšie – jediným integrovaným systémom. Množstvo konkurenčných partnerov podporuje do značnej miery SAP. Jedná sa napr. o Oracle, ktorý je najväčším dodávateľom databáz pre spoločnosť SAP. Microsoft dodáva zasa operačné systémy pre kancelárie a IBM je najväčším konzultačným partnerom spoločnosti [1]. V súčasnosti [2] má viac ako 345 000 zákazníkov v 190 krajinách sveta. Ich zákazníci vyrábajú 78% svetových potravín a 82% celosvetových lekárskych zariadení. Dosiahnutý obrat za rok 2016 bol 22,07  $* 10^9$  €. Softvér vytvára a implementuje celkom 84 183 zamestnancov (31.12.2016) vo viac ako 150 krajinách sveta.

#### <span id="page-10-1"></span>**1.1 Terminológia spojená s architektúrou systému**

Pri základnom pohľade na architektúru systému sa stretávame s komponentmi, modulmi a transakciami systému SAP. Rozdiel medzi pojmami je zrejmý z Obrázku 1 a popísaný nižšie prostredníctvom [1].

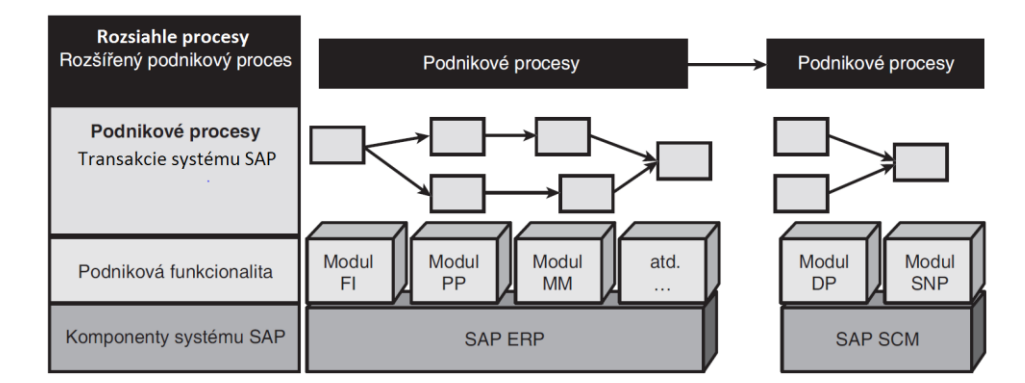

Obrázok 1: Architektúra systému SAP [1]

Moduly systému SAP ponúkajú určitú funkcionalitu v rámci určitej komponenty. Príkladom je modul finančného účtovníctva, modul plánovania výroby či modul materiálového hospodárstva. Tieto jednotlivé moduly potom spoločne vytvárajú komponent SAP ERP. Jednotlivé podnikové procesy sa zostavujú v rámci určitého modulu. Súčasťou procesu je mnoho rôznych transakcií*.* Každá transakcia je vlastne krokom celého procesu. Po prevedení všetkých transakcií v správnom poradí je dokončený celý podnikový proces.

#### <span id="page-11-0"></span>**1.2 Klient ako podniková jednotka**

Vo svete systému SAP má pojem klient špecifický význam. Klientom rozumieme v tomto zmysle slova samostatný podnik. Pomocou webového prehliadača či jedného zo špeciálnych užívateľských rozhraní sa prihlasuje ku klientovi systému SAP a až potom je získaný prístup k dátam. Každý komponent – SAP ERP, SAP SCM atď., má svojich jedinečných klientov, ku ktorým sa prihlasuje. Klientov rozdeľujeme na:

- produktívnych (jeden produktívny klient na komponent systému)
- neproduktívnych
	- o vývojový (programovanie nových funkcionalít)
	- o testovací (overovanie správneho chodu nových funkcionalít).

Každý klient má svoju vlastnú sadu kmeňových dát a vlastnú sadu tabuliek. Kmeňové dáta sú centrálnym zdrojom informácií v spoločnosti. Pre správne pochopenie konceptu je potrebné predstaviť si veľkú spoločnosť, ktorá pozostáva z ďalších podnikov. Každý klient systému SAP môže byť prepojený s inou podnikovou jednotkou. V spoločnosti potom možno rozdeliť klientov na základe niekoľkých kritérií. Napríklad podľa podnikov patriacich do spoločnosti (Chevrolet, Cadillac) alebo na základe geografie (Amerika, Európa). To umožní jednoduché sčítanie konečných výsledkov z jednotlivých podnikov, vďaka čomu môže takáto nadnárodná organizácia ľahko pripraviť výkazy o svojom celkovom finančnom stave alebo celkovom stave zásob [1].

## <span id="page-12-0"></span>**2 ROZVOJOVÝ PLÁN PODNIKU**

Plán rozvoja podniku [1] slúži k dosiahnutiu svojich dlhodobých cieľov, efektívnej správe svojich každodenných potrieb. Preberá výstupy zo strategickej vízie a na jej základe popisuje požiadavky podniku. Iný pohľad na celú problematiku vychádza z toho, že plán rozvoja ukazuje, aká špecifická funkcionalita musí byť dodaná k splneniu požiadaviek podniku a k dosiahnutiu jeho cieľov.

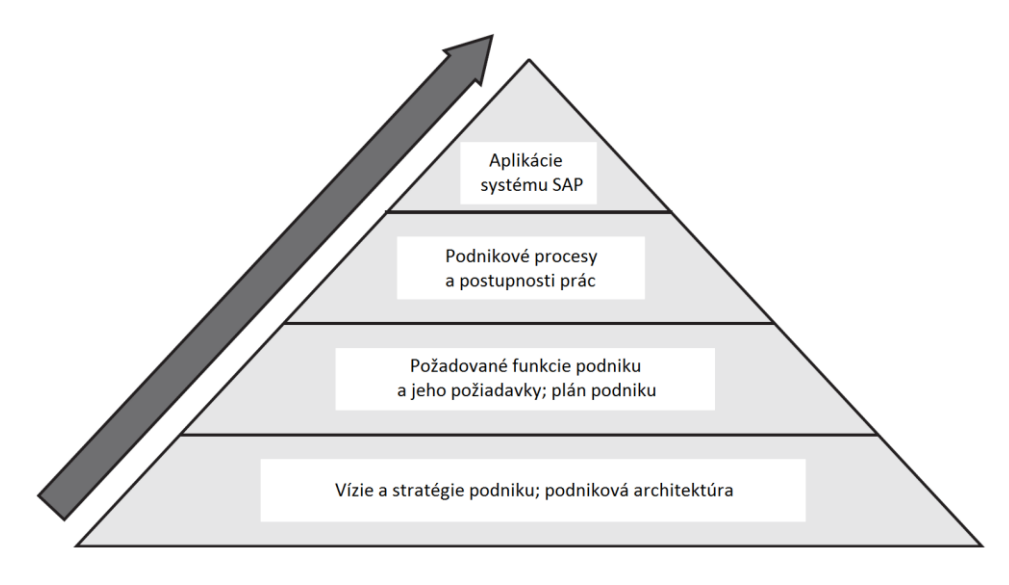

Obrázok 2: Rozvojový plán podniku [1]

## <span id="page-12-1"></span>**2.1 Skupina produktov SAP**

Skupina produktov SAP predstavuje kompletné riešenia predovšetkým pre interné oddelenia podniku. Súčasne však pokrýva i tie procesy, ktoré presahujú rámec podniku. To je dôvod, prečo niektoré komponenty [15] presahujú rámec klasických systémov ERP.

Skupina je vertikálne rozdelená do troch oblastí. Na najnižšej úrovni sú technologické komponenty, ktoré sa súhrnne označujú ako SAP NetWeaver. Do strednej úrovne patria všetky komponenty, ktoré sa vzťahujú k riadeniu podnikovej ekonomiky a budú popísané nižšie. V rámci tejto úrovne rozoznávame ďalšie oblasti. Označenie xApps je použité pre riešenia, ktoré sa týkajú riadenia podnikovej ekonomiky, no presahujú rozsah jednotlivých komponent. Tento typ riešenia prepája ostatné komponenty, vďaka čomu je možné vytvoriť také procesy pre riadenie podnikovej ekonomiky, ktoré budú prebiehať niekoľkými komponentmi. Na najvyššej úrovni sa nachádzajú priemyslové riešenia. Tento pojem zahŕňa dodatkové riešenia využívané iba v určitom odvetví. Jedná sa o špecifické riešenia [15] napr. pre zbrojnú výrobu, a preto táto úroveň nebude ďalej diskutovaná.

#### **Technologické komponenty**

Prechod od systému R/3 k skupine produktov mySAP je prepojený zmenou technologických komponent označovaných ako SAP NetWeaver. Zjednocuje integračné technológie do spoločnej platformy a obsahuje celý rad štandardne dodávaných predkonfigurovaných integračných scenárov. SAP NetWeaver [16] je vybudovaný na priemyslových štandardoch a je kompatibilný s hlavnými technologickými platformami súčasnosti. Je rozdelený do štyroch integračných úrovní, do ktorých sú usporiadané všetky technologické komponenty (Obrázok 3).

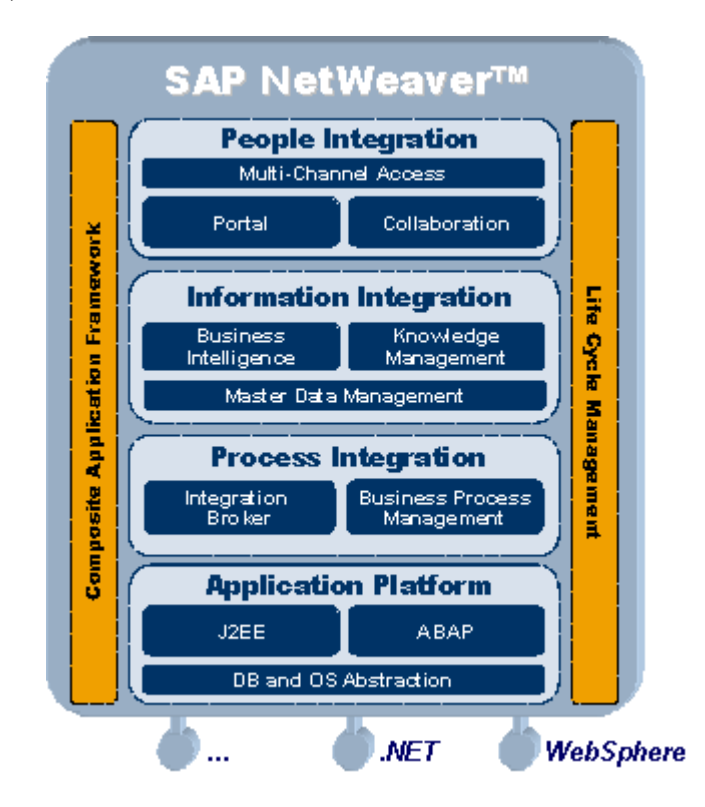

Obrázok 3: SAP NetWeaver [19]

- **Integrácia osôb**  predmetom je zaistenie jednotného a bezpečného prostredia pre koncových užívateľov [16], ktoré podporuje efektívnu tímovú spoluprácu a jednoduché zdieľanie informácii s ostatnými užívateľmi. Toto prostredie vytvára pre koncového užívateľa jednotný a transparentný pohľad na IS organizácie. Integrácia pracovníkov zahŕňa všetky technológie, ktoré umožňujú sprístupniť užívateľom potrebné aplikácie a informácie. Integrácia pracovníkov zahŕňa celú potrebnú infraštruktúru – portál, technológie pre podporu spolupráce a viackanálový prístup vrátane hlasového a mobilného prístupu.
- **Integrácia informácii** má dva primárne ciele [16]. Prvým je vytvorenie jednotného uceleného pohľadu na podnikové informácie a dáta vo všetkých podnikových

procesoch a pre všetky prevádzkované podnikové aplikácie. Druhým je vytvorenie prostredia pre kopírovanie a presun informácii medzi rôznymi systémami. Technológie pre integráciu informácií zahŕňajú BI (pre integráciu štruktúrovaných dát), KM (pre integráciu neštruktúrovaných informácií) a správu kmeňových dát (MDM).

- **Integrácia procesov** táto úroveň [15] umožňuje jednotný pohľad koncových užívateľov na firemné procesy. Zaisťuje integráciu procesov pomocou dvoch technologických komponent: IB a BPM. Významný nástroj pre integráciu podnikových aplikácii je SAP Exchange server.
- **Aplikačná platforma**  podporuje prevádzku J2EE a ABAP aplikácii v jedinom prostredí a obsahuje modul abstrakcie OS/DB, ktorý zaisťuje nezávislosť na databáze a operačnom systéme prevádzkového prostredia [16].

## **Komponenty pre riadenie podnikovej ekonomiky**

Spoločnosť SAP ponúka dve skupiny produktov obsahujúce rôzne komponenty pre riadenie podnikovej ekonomiky:

- mySAP Business Suite
- SAP Smart Business Solutions.

Ústredným prvkom je mySAP Business Suite obsahujúci rozličné komponenty pre riadenie podnikových procesov. Základom je integračná a aplikačná platforma SAP NetWeaver. Do mySAP Business Suite patria nasledujúce komponenty [15, 16]:

- **mySAP ERP** táto časť pokrýva základné požiadavky podniku na softvér, ktoré má väčšina stredných a veľkých organizácií vo všetkých odvetviach a sektoroch. Súčasťou tohto komponentu je FI, HR, PP a PUR.
- **mySAP CRM**  jedná sa o časť získavania a udržovania zákazníkov, zvyšovanie lojality zákazníkov a implementáciu stratégií zameraných na zákazníkov. Rozširuje interné funkcie ERP. Súčasťou sú napr. marketingové funkcie alebo funkcie pre správu služieb.
- **mySAP SCM** časť je orientovaná na riadenie dodávateľského reťazca. Súčasťou sú funkcie pre plánovanie, nákup, riadenie skladu či transport.
- **mySAP SRM** táto časť sa zameriava na riadenie vzťahov s dodávateľom. Je navrhnutá pre dosahovanie udržateľných úspor, hodnotných vzťahov s dodávateľmi

a rýchlejších obchodných inovácií. Je vybavená funkciami pre správu kontaktov či funkcie pre elektronický obchod.

 **mySAP PLM** – jedná sa o integrovaný softvér pre riadenie životného cyklu produktov, ktorý je zdrojom jednotných informácií o produktoch. Dôležitú úlohu zohrávajú pre spoluprácu s obchodnými partnermi a pre proces podpory inovácie produktov, pre návrh produktov a pre riadenie otázok spojených s životným prostredím.

Pre stredné a menšie firmy je pre riadenie podnikovej ekonomiky určená skupina produktov SAP Smart Business Solutions. Patrí sem:

- **SAP Business All-in-One** predstavuje odvetvovo špecifickú verziu mySAP Business Suite so zabudovaným obsahom, nástrojmi a metodikami pre cenovo výhodnú implementáciu. Spája flexibilitu a výkon podnikových riešení spoločnosti SAP.
- **SAP Business One** jedná sa o riešenia pre firmy od niekoľkých desiatok zamestnancov. Umožňuje okamžitý a komplexný pohľad na podnikové operácie i zákaznícke aktivity.

## <span id="page-16-0"></span>**3 MODELOVANIE SOFTVÉRU**

Každý vývoj predstavuje v praxi určitý konečný počet logicky zoradených krokov. Prvému kroku bola venovaná predchádzajúca kapitola. V tejto časti bolo cieľom poukázať na to, aké je dôležité správne pochopiť potreby a požiadavky podniku a aké sú v rámci systému SAP možnosti. Nové navrhované riešenie by malo byť inovatívne. Malo by teda zlepšovať víziu podniku, uľahčovať užívateľom daný proces, sprehľadniť ho, zvýšiť jeho bezpečnosť a posunúť ho smerom, ktorý sa vo výsledku odzrkadlí na lepšom hospodárskom výsledku spoločnosti. V tomto slede krokov by mal ďalej nasledovať proces modelovania. Modelovanie softvéru uľahčuje komunikáciu medzi zákazníkom a vývojárom. Ponúka exaktnejší pohľad na požiadavky zákazníka a komplexnejší pohľad na celý softvérový proces vývoja. V tejto kapitole bude predstavená vybraná časť jazyka UML.

## <span id="page-16-1"></span>**3.1 UML**

Význam uvedenej skratky je Unified Modelling Language [4]. Jedná sa o univerzálny jazyk pre vizuálne modelovanie systémov. Unifikácia vychádza najmä z toho, že UML je nezávislý na programovacom jazyku. Má podporu čisto objektovo orientovaných jazykov, ale je tiež efektívny i pre hybridné objektovo orientované jazyky. Jazyk bol navrhnutý preto, aby zlúčil najlepšie existujúce postupy modelovacích techník. Jeho história siaha do roku 1997, kedy sa stal priemyslovým štandardom [3].

## <span id="page-16-2"></span>**3.2 Hierarchia jazyka UML**

Na Obrázku 4 je zobrazená hierarchia jazyka UML, ktorá by mala ozrejmiť jeho funkciu.

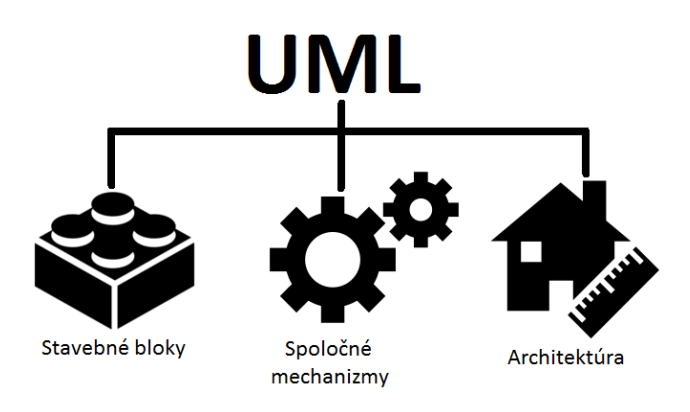

Obrázok 4: Hierarchia jazyka UML [3]

#### **Stavebné bloky**

Predstavujú základné prvky modelu, ktoré sú zachytené na Obrázku 5. Prvým stavebným blokom sú predmety. Sú podstatnými menami modelu UML. Relácie nám umožňujú porozumieť na modeli vzťahu medzi dvoma predmetmi a zachytiť ich sémantický vzťah. Diagramy sú okná alebo pohľady na model. Diagram ale nie je model. Rozdiel je v tom, že predmety a relácie možno odstrániť zo všetkých diagramov, ale v modeli môžu stále existovať. Existujú dve základné skupiny diagramov [3]. Diagramy štruktúry a správania, kde ich konkrétnym predstaviteľom bude venovaná pozornosť neskôr.

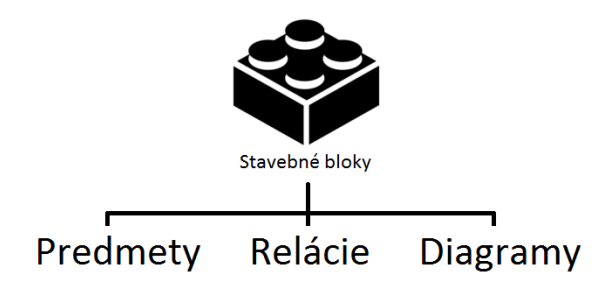

Obrázok 5: Štruktúra stavebných blokov [3]

#### **Spoločné mechanizmy**

V celom jazyku UML sa môžeme stretnúť v rôznych kontextoch so štyrmi rôznymi stratégiami modelovania objektov. Stratégie sú znázornené na Obrázku 6.

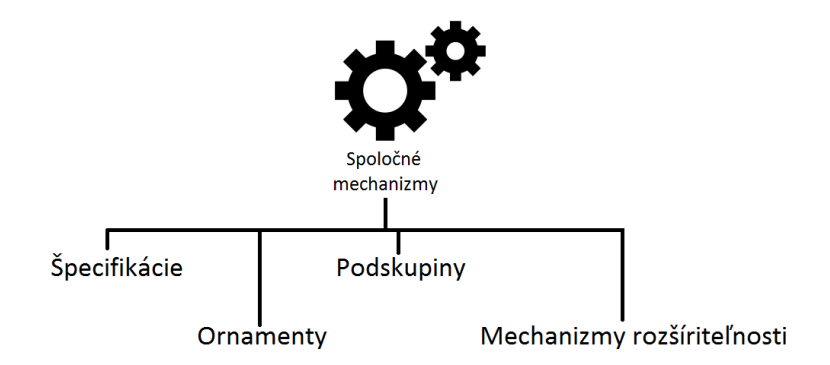

Obrázok 6: Stratégie modelovania objektov [3]

Špecifikácie sú jadrom a podstatou modelu UML. Ponúkajú sémantický základ modelu. Ornamenty sa využívajú na ozdobenie jednotlivých prvkov modelu v diagramoch UML preto, aby sa zdôraznili či zvýraznili určité dôležité detaily. Podskupiny popisujú rôzne spôsoby videnia sveta. V UML sa rozdeľujú na skupinu klasifikátorov a inštancií a skupinu rozhraní a implementácií. Klasifikátor je abstraktným vyjadrením typu predmetu (napr. Osoba). Inštancia je potom konkrétnym výskytom abstraktnej predstavy [3] - napr. ja.

Rozhranie si možno predstaviť napr. ako tlačidlá na paneli bankomatu, implementáciou rozumieme mechanizmus vo vnútri bankomatu. Dostupné mechanizmy rozšíriteľnosti a ich popis je zobrazený v Tabuľke 1.

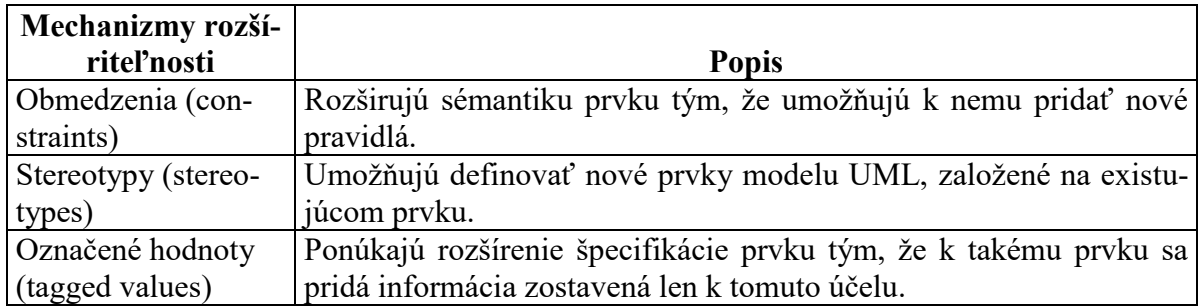

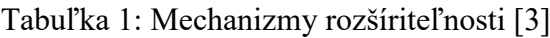

## **Architektúra**

Strategické aspekty systému sú v UML zachytené v architektúre 4+1. Architektúra [3] pozostáva z logického pohľadu (zachytáva slovník ako množinu tried, dôraz je kladený hlavne na ich správanie), z pohľadu procesov (modeluje spustiteľné vlákna a procesy ako aktívne triedy), implementácie (modeluje súbory, ktoré vytvárajú hotový kód), nasadenia (modeluje fyzické nasadenie komponent na fyzické PC) a prípadov použitia (pohľad zachytáva základné požiadavky kladené na systém).

## <span id="page-18-0"></span>**3.3 Diagramy UML**

Existuje celkom 13 rôznych typov diagramov UML [4]. Nižšie budú priblížené niektoré z nich.

## **Diagram prípadov použitia**

Účelom diagramu prípadov použitia [4] je definovať, čo existuje mimo vyvíjaného systému (aktéri) a čo má byť systémom vykonávané (prípady použitia). Vstupom pre zostavenie diagramu sú konkrétne modely podnikových procesov. Výsledkom analýzy týchto procesov je zoznam požadovaných funkcií softvérového systému.

- **Aktér** [4] definuje užívateľov či iné systémy, ktoré budú vstupovať do interakcie s vyvíjaným softvérovým systémom.
- **Prípad použitia** môžeme chápať ako [7] postupnosť vzájomne nadväzujúcich transakcií vykonaných v dialógu medzi aktérom a vlastným softvérovým systémom.

Na Obrázku 7 je znázornený diagram prípadov použitia tvorený grafickými symbolmi reprezentujúcimi aktérov a prípady použitia v ich vzájomných väzbách.

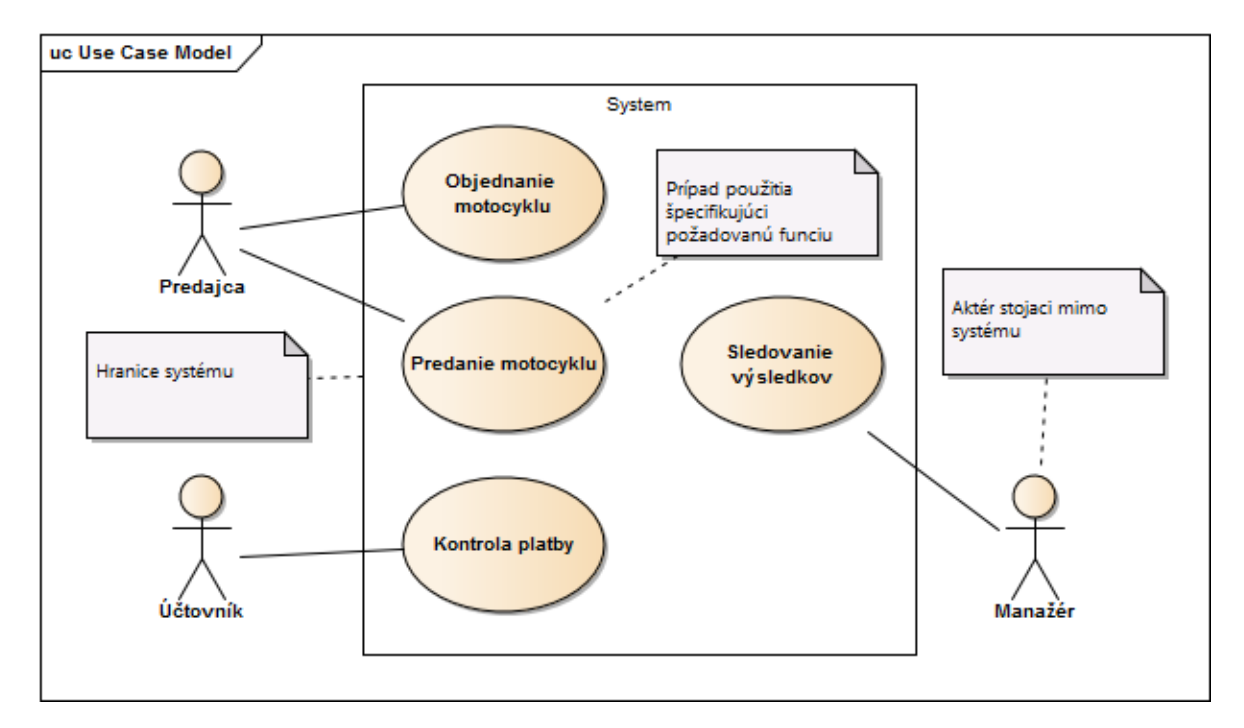

Obrázok 7: Príklad diagramu prípadov použitia

## **Diagram tried**

Tento typ diagramu je primárne určený k popisu tried a vzťahov medzi nimi [7]. V diagrame však môžu byť zobrazené aj rozhrania, zložky a objekty.

- **Trieda** je popisom množiny objektov, ktoré zdieľajú rovnaké atribúty, metódy, vzťahy a sémantiku. Je to šablóna pre vytvorenie konkrétneho objektu a je jednoznačne určená svojím názvom. Trieda sa v diagrame zobrazuje ako obdĺžnik rozdelený na časti pre názov triedy, atribúty a operácie.
- **Atribúty** popisujú rozsah hodnôt, ktoré môže daná vlastnosť nadobúdať v inštanciách danej triedy. Atribút je definovaný viditeľnosťou, dátovým typom a názvom. Viditeľnosť určuje prístup k atribútu (public, private, protected).
- **Metódy** alebo aj operácie predpisujú správanie objektu. Sú to funkcie viazané k danej triede. Metóda je daná názvom, zoznamom argumentov a typom návratovej hodnoty.

Vzťahy medzi triedami modelujeme v diagrame pomocou relácií [5]. Relácie predstavujú významové väzby medzi modelovanými prvkami. Nižšie sú uvedené niektoré základné typy.

 **Asociácia** [6] určuje základný vzťah medzi dvoma triedami. Tie môžu existovať nezávisle na sebe. Znázorňuje sa jednoduchou plnou čiarou. Príklad jednoduchej asociácie je znázornený na Obrázku 8. Je vidieť, že prvá trieda má odkaz na druhú a naopak. Toto možno zmeniť pridaním šípky, ktorá špecifikuje smer a spôsobí, že odkaz si uchová iba tá inštancia, na ktorú smeruje šípka.

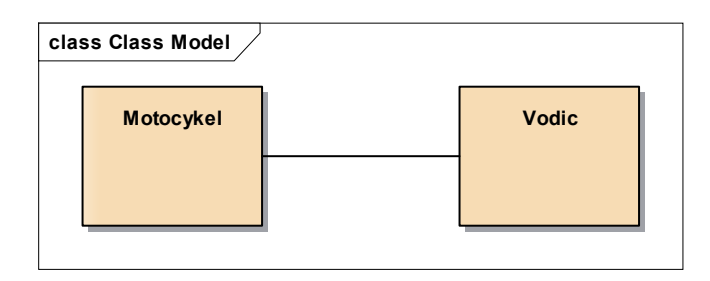

Obrázok 8: Príklad asociácie

 **Agregácia** reprezentuje vzťah typu celok – časť. Znázorňuje sa ako jednoduchá plná čiara zakončená na jednej strane prázdnym kosoštvorcom. Ten je umiestnený u tej triedy, ktorá reprezentuje celok. Z hľadiska implementácie je to trieda, ktorá drží kolekciu [6]. Trieda predstavujúca časť môže existovať sama o sebe a byť súčasťou aj iných kolekcií. Príkladom môže byť článok obsahujúci komentáre. Na konci väzby možno vidieť multiplicitu. Multiplicita znamená, že článok obsahuje ľubovoľný počet komentárov a komentár patrí aspoň k jednému článku.

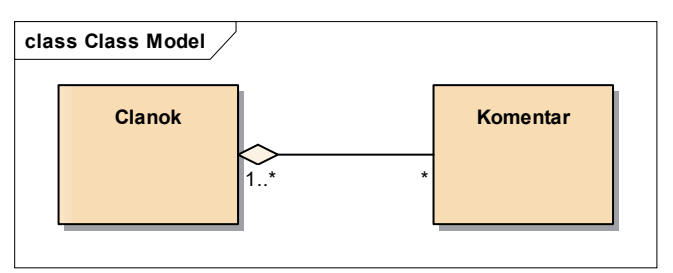

Obrázok 9: Príklad agregácie

 **Kompozícia** vyjadruje silnejší vzťah oproti agregácii [5]. Rozdiel oproti agregácii je v tom, že trieda predstavujúca časť nemá bez celku zmysel. Pokiaľ zanikne celok, zanikajú automaticky i jeho časti. Vzťah zakresľujeme plným kosoštvorcom u triedy predstavujúcej celok. Trieda, ktorá predstavuje celok, má multiplicitu vždy 1. Príkladom môže byť objednávka a položka objednávky, kde položka objednávky bez objednávky nedáva zmysel.

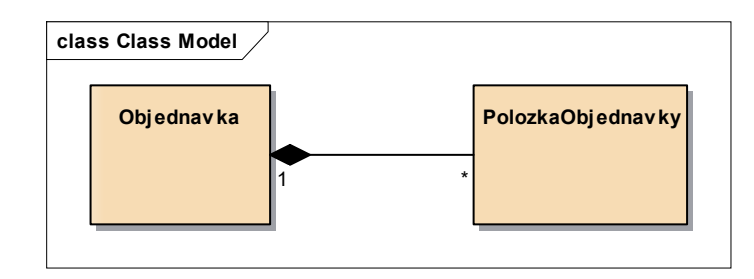

Obrázok 10: Príklad kompozície

 **Generalizácia** je reláciou medzi všeobecnou triedou (nazývanou super class alebo parent) a triedou presnejšie špecifikovanou jej konkrétnym potomkom (subclass alebo child). Z hľadiska implementácie ide o dedičnosť. Jedna trieda dedí vlastnosti a správanie inej. Zakresľujeme ju plnou čiarou zakončenou na jednej strane prázdnou uzatvorenou šípkou [6]. Šípka je na strane triedy, z ktorej sa dedí. Príkladom môže byť trieda útvar, z ktorej dedia triedy obdĺžnik a trojuholník.

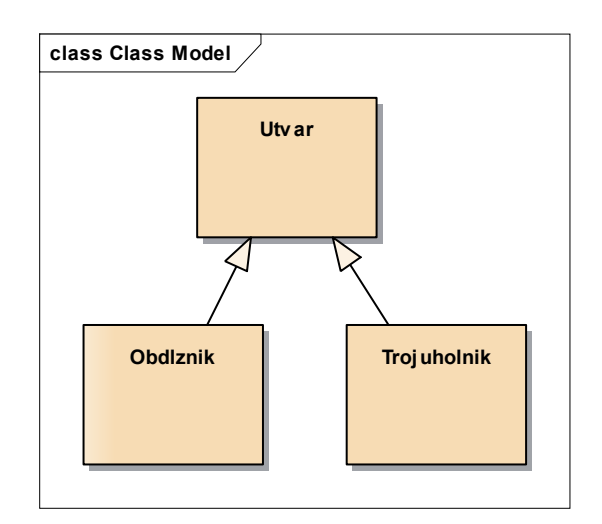

Obrázok 11: Príklad generalizácie

## **Diagram aktivít**

Diagram aktivít umožňuje graficky modelovať jednotlivé prípady použitia ako postupnosť akcií. Diagram [7] modeluje procesy ako aktivity, ktoré sa skladajú z uzlov (nodes) vzájomne prepojených hranami (edges).

Podľa [5] rozoznávame tri typy uzlov:

 **Akčné uzly** reprezentujú samostatné a v rámci aktivity nedeliteľné jednotky. Najpoužívanejším akčným uzlom je tzv. call action node, ktorý inicializuje aktivitu, správanie či operáciu.

- **Riadiace uzly**, ktorých úlohou je riadiť cestu vo vnútri aktivity. Príkladom sú počiatočné (initial nodes), konečné (final nodes) a rozhodovacie uzly (decision nodes).
- **Objektové uzly** zastupujú objekty.

Na sprehľadnenie sa môže diagram rozdeliť napr. podľa rolí či organizačných jednotiek do tzv. zón zodpovednosti či plaveckých dráh (swimlanes) [7]. Obrázok 12 ilustruje niektoré

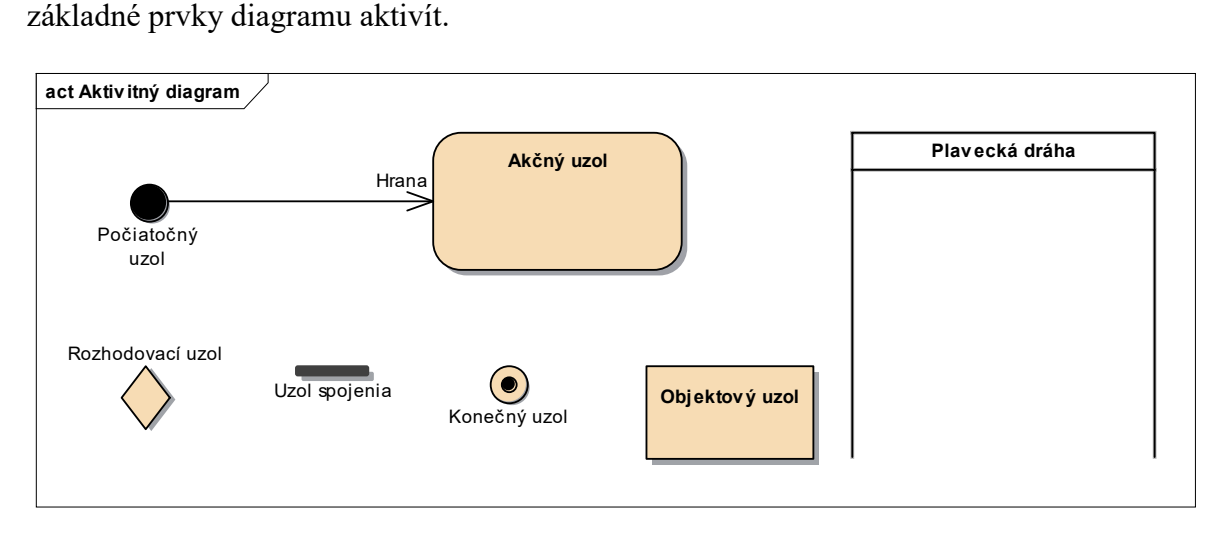

Obrázok 12: Ukážka niektorých prvkov diagramu aktivít [7]

## <span id="page-23-0"></span>**4 IMPLEMENTÁCIA SOFTVÉRU**

Po namodelovaní softvérového riešenia je možné pristúpiť k samotnej implementácii. V nasledujúcej kapitole bude priblížený programovací jazyk ABAP/4.

## <span id="page-23-1"></span>**4.1 ABAP/4**

ABAP/4 [8] je programovací jazyk vyvinutý spoločnosťou SAP najmä pre svoje databázové aplikácie. Zákazníci firmy SAP využívajú ABAP/4 na prispôsobenie štandardných riešení systému R/3 špecifickým problémom zákazníka. Jedná sa o jazyk štvrtej generácie, ktorý podporuje štruktúrované programovanie. ABAP/4 podporuje niekoľko jazykov. Textové prvky (napríklad titulky, hlavičky...) sú uložené oddelene od kódu programu. Je ich preto možné kedykoľvek meniť bez nevyhnutnosti zmeny kódu programu. Podporuje obchodné dátové typy a operácie. Výpočty je možné vykonávať so špeciálnymi dátumovými a časovými poliami tak, že systém automaticky vykoná potrebné typové konverzie. Má k dispozícii celý rad funkcií pre spracovanie znakových reťazcov. Obsahuje podmnožinu SQL pomenovanú Open SQL. S Open SQL je možné pristupovať k databázovým tabuľkám bez ohľadu na použitý databázový systém. ABAP/4 dovoľuje definovať a spracovávať interné tabuľky, ktoré existujú iba po dobu vykonávania programu. Uľahčujú prácu s databázovými tabuľkami a použitie komplexných dátových štruktúr v programe. Prostredníctvom ABAP/4 je možné definovať a volať podprogramy. Je možné volať podprogramy iných programov. Predávanie parametrov do a z podprogramov môže byť uskutočnené rôznymi spôsobmi. Stretávame sa tu tiež so špeciálnym druhom podprogramu, ktorý je známy ako funkčný modul. Funkčný modul má jasne definované dátové rozhranie medzi volajúcim programom a podprogramom.

## <span id="page-23-2"></span>**4.2 Syntax**

Program ABAP/4 sa skladá z jednotlivých príkazov. Každý príkaz začína kľúčovým slovom a končí bodkou.

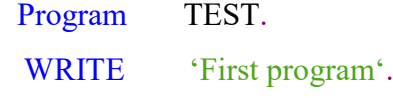

Príklad obsahuje dva príkazy, jeden na každom riadku. Kľúčové slová [9] sú PROGRAM a WRITE. Tento program zobrazí výstup (zostavu) na obrazovke. V tomto prípade zostava obsahuje riadok "First program".

#### **Kľúčové slová a komentáre**

Kľúčové slovo je prvé slovo príkazu. Určuje význam celého príkazu. Existujú štyri rôzne typy kľúčových slov [9] rozpísané nižšie.

**Deklaratívne kľúčové slová** definujú dátové typy alebo deklarujú dátové objekty, ku ktorým môže program pristupovať. Príklady deklaratívnych kľúčových slov sú: TYPES, DATA, TABLES. **Kľúčové slová udalostí** definujú bloky spracovania. Bloky spracovania sú skupiny príkazov, ktoré sa spracujú, keď dôjde k príslušnej udalosti. Príkladom sú: AT SELECTION SCREEN, START-OF-SELECTION, AT USER-COMMAND. **Riadiace kľúčové slová** riadia tok programu podľa určitých podmienok. Patrí sem napr.: IF, WHILE, CASE. **Operačné kľúčové slová** spracovávajú dáta, keď dôjde k určitým udalostiam. Jedná sa napr. o: WRITE, MOVE, ADD.

Komentáre [8] sú textové prvky, ktoré možno písať medzi príkazy programu. Majú napomáhať k lepšiemu porozumeniu programu. Komentár musí začínať buď hviezdičkou na začiatku riadku alebo úvodzovkou na ľubovoľnej pozícii.

#### <span id="page-24-0"></span>**4.3 Interné tabuľky**

Interné tabuľky radíme medzi štruktúrované dátové typy, ktoré ABAP/4 poskytuje. Keďže v ABAP/4 sa pracuje prevažne s tabuľkami, v systéme R/3 sú základnými dátovými štruktúrami. Dlhodobé dáta sa ukladajú do tabuliek relačnej databázy. Vedľa databázových tabuliek je možné vytvárať aj interné tabuľky, ktoré existujú iba počas spracovania programu [18]. ABAP/4 poskytuje rôzne operácie pre prácu s internými tabuľkami. V tabuľkách je možné napr. vyhľadávať, pripájať, vkladať alebo vymazávať riadky. Počet riadkov v internej tabuľke nie je pevný. V závislosti na požiadavkách, systém v dobe vykonávania programu zväčšuje veľkosť interných tabuliek. Ak je potrebné načítať databázovú tabuľku do internej tabuľky, nie je nevyhnutné poznať veľkosť databázovej tabuľky.

Interné tabuľky [8] možno použiť k vykonávaniu tabuľkových výpočtov s podmnožinami databázových tabuliek. Možno do nej načítať iba určitú časť databázovej tabuľky a potom z nej vypočítať napr. súčty.

Ďalším využitím interných tabuliek je reorganizácia obsahu databázových tabuliek podľa potrieb programu. Do internej tabuľky je možné načítať dáta z jednej alebo viacerých rozsiahlych tabuliek. Počas vykonávania programu môžeme pristupovať k týmto dátam bez potreby volania časovo náročných databázových dotazov. Interné tabuľky [9] sú tiež dôležitou charakteristikou pre implementovanie veľmi komplexných dátových štruktúr v programe.

#### **Identifikácia riadkov tabuľky**

Aby bolo možné pristupovať k určitému riadku tabuľky, je nutné špecifikovať pole alebo kombináciu polí, ktoré môžu byť použité pre identifikáciu riadku. V relačnom dátovom modeli, ktorý je využitý v systéme R/3 k uloženiu dlhodobých dát, sa minimálna požadovaná kombinácia pre tento účel nazýva kľúč (key) [9]. Polia definujúce tento kľúč sa nazývajú kľúčové polia (key fields). V relačnom dátovom modeli má každá tabuľka aspoň jeden kľúč.

Tento koncept [9] špeciálnych jednoznačných kľúčových polí sa pre interné tabuľky nepoužíva. ABAP/4 umožňuje pristupovať k určitým riadkom v interných tabuľkách pomocou indexu.

Index je poradové číslo riadku tabuľky. Nie je to pole tabuľky, ale automaticky ho vytvára a udržuje systém [8]. Tento index je potom možné použiť v rôznych príkazoch napr. DELETE, INSERT a ďalších. Po spracovaní príslušného riadku internej tabuľky obsahuje systémové pole SY-TABIX index tohto riadku.

#### **Prístup k interným tabuľkám**

Ako rozhranie pre prenos dát do a z tabuľky je nevyhnutné použitie pracovnej oblasti. Pracovná oblasť [8] musí byť konvertibilná k riadkom internej tabuľky. Pri čítaní dát z internej tabuľky obsah adresovaného riadku tabuľky prepíše obsah pracovnej oblasti (work area). V programe sa potom možno odkazovať na obsah pracovnej oblasti. Pri zápise dát do internej tabuľky je nutné najskôr zadať dáta do pracovnej oblasti, z ktorej môže systém preniesť dáta do internej tabuľky [9]. Na Obrázku 13 je znázornený uvedený proces.

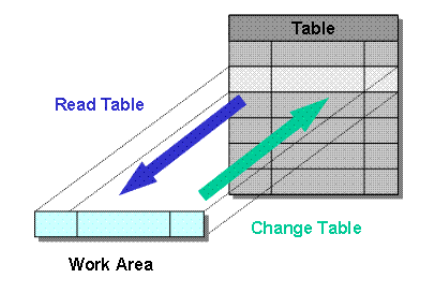

Obrázok 13: Spôsob práce s internou tabuľkou [12]

Aby sa zabránilo nekonzistencii, je prospešné, keď má pracovná oblasť rovnaký dátový typ ako riadky internej tabuľky [12]. Bezpečným postupom pri tvorbe pracovných oblastí, ktoré sú kompatibilné s internými tabuľkami, je použitie rovnakého dátového typu pri deklarovaní internej tabuľky a jej pracovnej oblasti.

## <span id="page-26-0"></span>**4.4 Podprogramy**

Podprogramy sú programové moduly, ktoré môžu byť volané z programov ABAP/4. Definujú sa tak, aby často používané časti programu boli napísané iba raz. Existujú dva typy podprogramov [8].

## **Interné podprogramy**

Zdrojový kód interných podprogramov je v rovnakom programe ABAP/4 ako volajúca procedúra.

## **Externé podprogramy**

Zdrojový kód externých podprogramov je v inom programe ABAP/4 než je volajúca procedúra.

Hoci interné podprogramy [9] sú používané hlavne pre modularizáciu a štruktúrovanie jednotlivých programov, môže byť podprogram, ktorý sa volá interne v jednom programe, volaný externe z iného programu. Na druhej strane je možné vytvárať programy, ktoré obsahujú iba podprogramy. Tieto programy nemôžu byť vykonávané samy o sebe, ale používajú ich iné programy ako pooly (pools) externých podprogramov. Definícia podprogramu je uvedená nižšie.

> FORM <subr> |<pass>|. <statement block>

#### ENDFORM.

Meno podprogramu je definované v <subr>. Vo voľbe <pass> sa uvádza, ako sa budú predávať dáta do a z podprogramov.

- V prípade interných podprogramov netreba používať voľbu <pass>, pretože podprogram môže pristupovať ku všetkým dátovým objektom, ktoré sú definované v hlavnom programe.
- V prípade externých podprogramov sú dve možnosti. Buď sa využije voľba <pass> alebo sa budú deklarovať dátové objekty v spoločných častiach pamäti.

Podprogram nemôže obsahovať vnorené bloky FORM a ENDFORM. Podprogram [9] HEADER je príkladom, ktorý môže byť použitý k tvorbe hlavičky na výstupnej zostave.

> FORM HEADER. WRITE : / Program started by', SY-UNAME, / 'on host', SY-HOST, 'date', SY-DATUM, 'time:', SY-UZEIT. ULINE. ENDFORM.

#### <span id="page-27-0"></span>**4.5 Dialógové programovanie**

Každý dialóg [10] je v systéme SAP riadený pomocou dynpro obrazoviek. Dynpro sa skladá z obrazovky a logiky jej toku (screen flow logic) a riadi práve jeden dialógový krok.

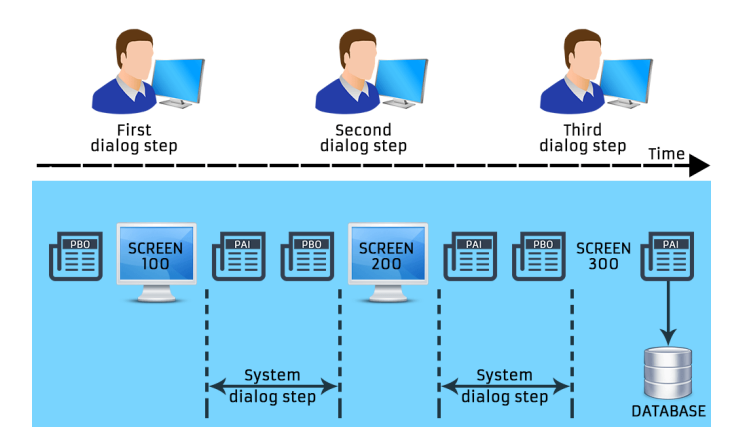

Obrázok 14: Priebeh procesu dialógového programu [11]

Logika toku [10] určuje, ktoré spracovanie sa vykoná pred zobrazením obrazovky (PBO) a po obdržaní vstupov, ktoré užívateľ vykonal na obrazovke (PAI). V nástroji Screen Painter [17] sa tvorí návrh a vzhľad obrazovky. Je v ňom možné určovať pozície vstupnovýstupných polí, textových a grafických polí ako sú napr. radio buttons alebo checkboxes. Naviac je možné pomocou prostriedku Menu Painter ukladať menu, ikony, tlačidlá a funkčné klávesy v jednom alebo viacerých statusoch GUI. Každé dynpro sa týka práve jedného dialógového programu, ktorý sa nazýva module pool.

#### <span id="page-28-0"></span>**4.5.1 Spracovanie chýb a správ**

Keď užívateľ zadá na obrazovke vstupné informácie, je nevyhnutné pred ich použitím skontrolovať ich platnosť. Systém SAP má k dispozícii viaceré prostriedky, ktoré uľahčujú kontrolu polí. Zdroj [10] uvádza nasledujúce.

#### **Automatická kontrola polí**

Niektoré kontroly polí vykonáva systém automaticky na základe informácií, ktoré sú uložené v slovníku dát ABAP/4.

## **Príkazy FIELD a CHAIN**

Príkazy logiky toku FIELD a CHAIN dovoľujú programovať vlastné kontroly polí. Príkazy informujú systém o tom, ktoré pole je kontrolované a či má systém vykonať kontrolu v logike toku alebo vyvolať modul ABAP/4. Po nájdení chýb systém zaháji chybový dialóg s užívateľom.

## **Príkaz MESSAGE**

Tento príkaz umožňuje vydávať správy z programu ABAP/4. Program informuje systém o chybách vydaním chybovej správy alebo varovaním (warning).

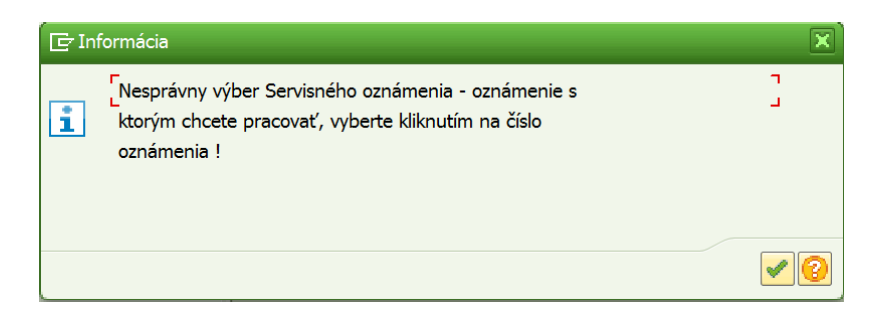

Obrázok 15: Príklad použitia MESSAGE type I

## **Chybový dialóg**

Chyby môže zistiť buď systém alebo modul ABAP/4. Vždy po zistení chyby však systém automaticky znovu zobrazí obrazovku a zobrazí správu. Chyby najčastejšie závisia na hodnotách polí. Na znovu zobrazenej obrazovke je do poľa, ktoré spôsobilo chybu, umožnený vstup a ostatné polia sú proti vstupu chránené. Systém umiestni kurzor na chybné pole a požaduje od užívateľa, aby znovu zadal vstup. Následne sa opakujú kontroly polí.

## <span id="page-29-0"></span>**4.6 ALV Grid Control**

ALV je skratka pre ABAP List Viewer. Jedná sa o flexibilný nástroj na zobrazovanie zoznamov. Nástroj [13] poskytuje spoločný zoznam operácií a môže byť doplnený o vlastné užívateľsky definované operácie. Na Obrázku 16 je zobrazený zoznam pomocou ALV grid.

| <b>Bookings</b> |                         |                        |                         |                              | functions<br>of the toolbar   |                                     |  |
|-----------------|-------------------------|------------------------|-------------------------|------------------------------|-------------------------------|-------------------------------------|--|
| Book, no.       | Cust. no.               |                        | Lug.weight Unit         |                              |                               | Amount                              |  |
| н               | 6                       | $\overline{P}$         | $0.000K$ G              | Ϋ                            | 2.419.74 DEM                  | 1495.56                             |  |
| $\overline{2}$  | 38                      | P                      | 50,000 KG               | F                            | 1.455.24 USD                  | Output table in<br>the grid control |  |
| $\overline{3}$  | $\overline{3}$<br>30    | PX<br><b>BX</b>        | 16,000 KG<br>$0.000K$ G | Ÿ<br>$\overline{\mathsf{c}}$ | 1.485,56 USD                  |                                     |  |
| 4<br>5          | 9                       | P                      | $0.000K$ G              | Ÿ                            | 2.395.540 ITL<br>1.424,93 USD |                                     |  |
| $\overline{6}$  | 18                      | P                      | 28,000 KG               | F                            | 1.515.88 USD                  |                                     |  |
| 7               | 13                      | PX                     | $0.000$ KG              | Ϋ                            | 2.320.98 DEM                  | 1424.93                             |  |
| 8               | 42                      | P                      | $0.000K$ G              | Ÿ                            | 1.515,88 USD                  | 1515.88                             |  |
| $\overline{9}$  | $\overline{\mathbf{8}}$ | P                      | $0,000K$ G              | F                            | 1.485,56 USD                  | 1485.56                             |  |
| 10              | 24                      | P                      | $0.000K$ G              | Ϋ                            | 2.371.094 ITL                 | 1470.40                             |  |
| 11              | 5                       | P                      | 0,000 KG                | Ÿ                            | 1.485,56 USD                  | 1485.56                             |  |
| 12              | 25                      | PX                     | $0.000$ KG              | F                            | 1.394.61 USD                  | 1394.61                             |  |
| 13              | 35                      | B                      | 38,000 KG               | $\overline{c}$               | 2.197,52 DEM                  | 1349.13                             |  |
| 14              | 21                      | P                      | 0,000 KG                | Ÿ                            | 1.379,45 USD                  | 1379.45                             |  |
|                 |                         |                        |                         |                              |                               |                                     |  |
|                 |                         | $\left  \cdot \right $ |                         |                              |                               | $\frac{1}{\sqrt{2}}$                |  |

Obrázok 16: ALV grid Control [13]

Z Obrázku 16 je vidieť, že ALV pozostáva z panela nástrojov, nadpisu a výstupnej tabuľky zobrazenej na mriežke. Ak je požadované, užívateľ môže skryť nadpis a štandardné funkcie panela nástrojov. Pomocou metód globálnej triedy môžeme ovplyvňovať správanie ALV. V dôsledku použitia ABAP objects je možné zoznamy zobrazovať pomocou inštancie ALV. Na základe [13] ALV umožňuje nasledovné funkcie.

- Zobrazenie nehierarchických zoznamov v súlade s moderným dizajnom.
- Použitie typických zoznamových funkcií ako sú triedenie a filtrovanie bez dodatočného programovania.
- Prispôsobenie preddefinovaných zoznamových funkcií a ich vylepšenie.
- Spracovanie udalostí na akcie užívateľa. Príklad akcie užívateľa môže byť dvojklik na konkrétny stĺpec.

Pri vytváraní inštancie ALV je potrebné inštanciu referovať na triedu cl\_gui\_alv\_grid.

data  $\le$ name of reference variable $>$  type ref to cl\_gui\_alv\_grid.

Na Obrázku 17 je grafická ilustrácia krokov vyžadovaných k zobrazeniu zoznamu.

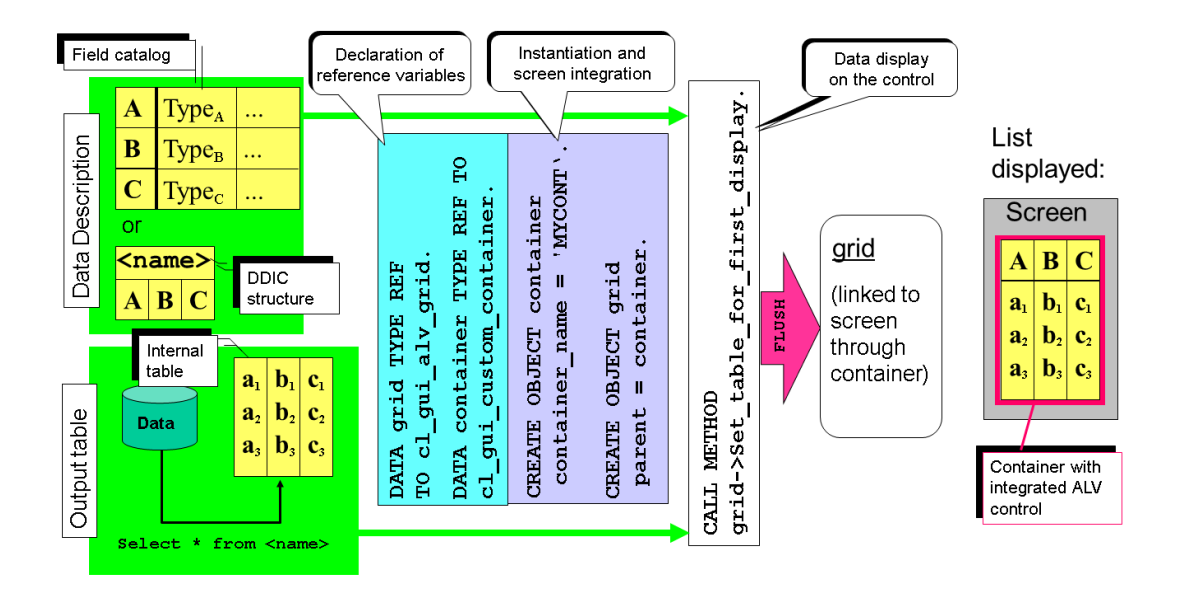

Obrázok 17: Práca s ALV grid control [13]

Stručný popis jednotlivých krokov je uvedený nižšie podľa [13]. Najskôr je potrebné vytvorenie inštancie ALV grid control a deklarácia kontajneru a internej tabuľky.

> DATA: GRID1 TYPE REF TO cl\_gui\_alv\_grid, g\_custom\_container TYPE REF TO cl\_gui\_custom\_container, gt\_sflight TYPE TABLE OF sflight.

Nasleduje výber údajov, ktoré sa majú zobraziť a ich odovzdanie spolu s popisom polí do inštancie. V PBO module obrazovky je potrebné vytvoriť inštanciu kontajneru a ALV mriežky. Pomocou parametra I PARENT pri objekte GRID1 je potrebné zadefinovať, v ktorom kontajneri bude mriežka zobrazená.

```
 IF g_custom_container IS INITIAL.
CREATE OBJECT g_custom_container
   EXPORTING
     CONTAINER_NAME = 'CCCONTAINER'.
  CREATE OBJECT GRID1
   EXPORTING
   I PARENT = g_custom_container.
ENDIF.
```
Uvedená podmienka zabezpečuje, že inštancie sa vytvoria v PBO iba raz. V tejto chvíli sú vytvorené dve inštancie, ale zatiaľ sú neviditeľné. Následne je potrebné naplniť internú tabuľku gt\_sflight dátami z transparentnej tabuľky.

SELECT \* FROM sflight INTO TABLE gt\_sflight.

Ďalej je potrebné zavolať nad objektom GRID1 metódu set\_table\_for\_first\_display. V tomto prípade sú štruktúrované dáta poskytnuté prostredníctvom Data Dictionary. Tabuľka gt\_sflight je poslaná ako vstup do vyššie uvedenej metódy a jej obsah bude zobrazený v mriežke.

> CALL METHOD GRID1->set table for first display EXPORTING I STRUCTURE NAME = 'SFLIGHT' CHANGING IT\_OUTTAB =  $gt$  sflight.

## <span id="page-31-0"></span>**4.7 SAP Textedit**

SAP Textedit sa používa na implementáciu editora pre prácu s textom. Skladá sa z troch základných častí [14].

- Aplikačný panel nástrojov obsahujúci preddefinované tlačidlá.
- Okno editora pre zobrazovanie textu.
- Stavový riadok (status bar), ktorý obsahuje nasledujúce polia.
	- o Zobrazenie textovej správy.
	- o Podrobnosti o aktuálne vybranom texte.
	- o Aktuálna pozícia kurzora a celkový počet riadkov.
	- $\circ$  Zmena stavu ( '\*' = zmenil, ' ' = bez zmeny).
	- o Vkladací a prepisovací mód ("Ins" a "OVR").

Aplikačný panel nástrojov a stavový riadok sú voliteľné. V nasledujúcej časti budú popísané niektoré kľúčové oblasti potrebné pre prácu so SAP Textedit s využitím [14].

Na začiatku práce so SAP Textedit je potrebné vytvoriť referenciu na užívateľský kontainer (custom\_container) a editor.

> DATA: custom\_container TYPE REF TO cl\_gui\_custom\_container, editor TYPE REF TO cl\_gui\_textedit.

Pre načítanie textu bude slúžiť tabuľka t\_texttable.

CONSTANTS: line\_length TYPE i VALUE 254.

 TYPES: BEGIN OF t\_texttable, line(line length)  $TYPE$  c, END OF t\_texttable.

DATA: i\_texttable TYPE TABLE OF t\_texttable.

V tomto príklade sa uvažuje práca s jednou dynpro obrazovkou, v ktorej bude editor implementovaný. V module PBO je potrebné vytvoriť objekt pre užívateľský kontajner a text editor.

```
 CREATE OBJECT custom_container
 EXPORTING
    container name = 'MYCONTANER1'. CREATE OBJECT editor
 EXPORTING
    parent = custom container.
```
Po vytvorení objektov je možné v tejto časti tiež nastaviť handler pre editor.

SET HANDLER lcl event handler  $\Rightarrow$  catch dblclick FOR editor.

Pred tým je však potrebné nadefinovať triedu lcl event handler a jej implementáciu, kde bude špecifikované, čo sa má vykonať pri spustení danej udalosti.

```
CLASS lcl event handler DEFINITION.
          PUBLIC SECTION.
           CLASS-METHODS:
             catch_dblclick FOR EVENT dblclick
            OF cl_gui_textedit IMPORTING sender.
         ENDCLASS.
         CLASS lcl_event_handler IMPLEMENTATION.
         METHOD catch dblclick.
*----------------------------------------------------------*
                * CLASS lcl_event_handler IMPLEMENTATION
*----------------------------------------------------------*
          ENDMETHOD.
         ENDCLASS.
```
Po nastavení handlera je potrebné zaregistrovať udalosť do internej tabuľky i\_events a tabuľku poslať do metódy set registered events. Najskôr je nevyhnutné deklarovať tabuľku i events a štruktúru pre jeden riadok tabuľky.

> DATA: i\_ events TYPE cntl\_simple\_events, wa\_events TYPE cntl\_simple\_event.

wa events-eventid = cl\_gui\_textedit=>event\_double\_click. APPEND wa\_events TO i\_events.

 CALL METHOD editor->set\_registered\_events EXPORTING events  $=$  i\_events.

Uvažuje sa, že do tabuľky, ktorá bude načítaná do text editora, sa vloží jednoduchý text.

APPEND 'hello world !' TO i texttable.

Načítanie textu do editora bude potom vykonané nasledujúcim spôsobom.

 CALL METHOD editor->set\_text\_as\_r3table EXPORTING table =  $i$  texttable.

K dispozícii je celý rad ďalších možností práce s editorom ako napr. nastavenie maximálnej dĺžky riadka v editore, zistenie súčasnej pozície kurzora a ďalšie. Úlohou tohto výkladu bolo načrtnutie základnej práce so SAP Textedit. Dôkladný popis ostatných funkcionalít je dostupný v [14].

# <span id="page-34-0"></span>II. PRAKTICKÁ ČASŤ

## <span id="page-35-0"></span>**5 ANALÝZA SÚČASNÉHO STAVU**

Analýza súčasného stavu procesu spracovania servisných činností vo vybranej firme bude úvodom do praktickej časti. Kapitola by mala čitateľovi ozrejmiť, čo všetko firma kategorizuje do oblasti servisného spracovania, popísať jednotlivé procesné kroky v rámci danej kategórie a načrtnúť základné dôvody, prečo bolo nevyhnutné proces podchytiť pomocou informačného systému. Uvedené informácie sú čerpané z interných zdrojov firmy.

## <span id="page-35-1"></span>**5.1 Oblasť servisného spracovania vo firme**

Podkapitola približuje tri možné oblasti, ktoré v rámci firmy spadajú pod servisné spracovanie.

## **Technická expertíza ložísk**

Pri expertíze sú vykonávané činnosti, ktorých cieľom je zistenie základných údajov o výrobcovi a ložisku v jeho pôvodnom stave, zistenie základných údajov o type a spôsobe prevádzky, posúdenie aktuálneho technického stavu ložiska, posúdenie prípadného poškodenia ložiska z prevádzkových dôvodov.

Zistené údaje, poznatky a nálezy potom zaznamenáva pracovná komisia do firemných formulárov spolu s prípadnou fotodokumentáciou a ďalšími čiastkovými protokolmi. Výstupom práce pracovnej komisie je záverečná správa o expertíze. Záverečná správa sa zakladá na útvare technického poradenstva a servisu (TPS) pre vnútorné potreby firmy. V prípade externej požiadavky sa kópia správy posiela zákazníkovi v príslušnej jazykovej forme. Úsek predaja po dohode so zákazníkom nakoniec predloží dispozície o nakladaní s posudzovaným ložiskom (vrátenie zákazníkovi, šrotovanie, ...). V Tabuľke 2 je zobrazená matica jednotlivých činností spolu so zodpovednosťou jednotlivých oddelení firmy za príslušnú činnosť.

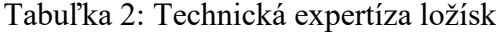

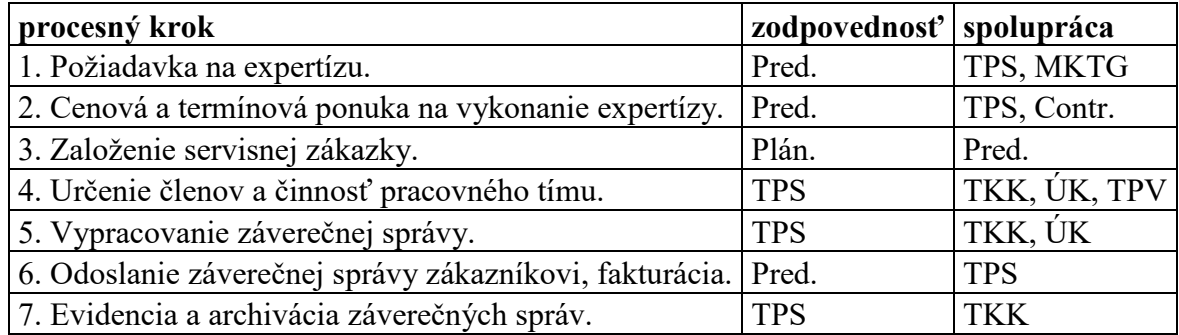
#### **Spätné inžinierstvo (Reverse engineering)**

V prípade spätného inžinierstva je cieľom navrhnúť na základe vykonanej obhliadky, rozmerových meraní, vykonaní deštruktívnych a nedeštruktívnych kontrol ložiska, zameniteľné ložisko identických alebo veľmi podobných vlastností. Pri posudzovaní ložiska, kde je známe jeho konkrétne použitie, typ prevádzky a prevádzkové zaťaženia, sa tieto údaje zohľadňujú pri návrhu nového ložiska. V prípade, že vlastnosti hodnoteného ložiska nie sú vhodné pre dané použitie a prevádzkové zaťaženia, pracovná komisia navrhne konštrukčnú úpravu alebo úplne nové ložisko s vlastnosťami vyhovujúcimi danej aplikácii. Údaje zistené pracovnou komisiou o pôvodnom ložisku, ako aj jednotlivé poznatky a nálezy sa zapisujú do firemných formulárov a doplňujú prípadnou fotodokumentáciou či čiastkovými protokolmi. Výsledkom práce pracovnej komisie je výrobná výkresová dokumentácia ložiska spracovaná na základe zistených poznatkov, ktorá je podkladom pre prípadné ponukové konanie a následnú výrobu ložiska vo firme. Po dohode so zákazníkom si úsek predaja plní rovnakú úlohu ako v prípade technickej expertízy. Tabuľka 3 zobrazuje zoznam procesných krokov pre spätné inžinierstvo spolu so zodpovednosťou jednotlivých oddelení vo firme.

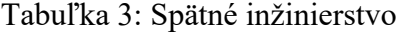

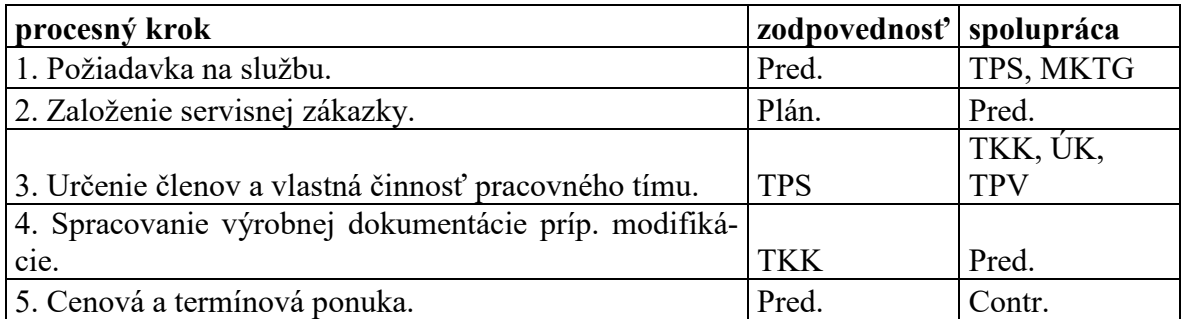

#### **Renovácia ložísk**

O prípad renovácie ložiska ide vtedy, keď sa posudzuje stav nepoužitého, ale dlhodobo uskladneného ložiska poškodeného koróziou prípadne nevhodnou manipuláciou, alebo použitého a opotrebovaného v prevádzke. Pracovná komisia následne navrhuje taký rozsah úkonov a opráv, ktorých cieľom je uvedenie ložiska do pôvodného stavu, alebo stavu, ktorý zaručí jeho ďalšie dlhodobé použitie. Renovácia ložísk je kategorizovaná do štyroch úrovní opráv v závislosti od rozsahu poškodenia alebo opotrebovania. Údaje zistené pracovnou komisiou spolu s ďalšími protokolmi sa zaznamenávajú do firemných formulárov ako v predchádzajúcich kategóriách. Opodstatnenosť vykonania renovácie ložiska je len v prípade, že zabezpečí nákladovo efektívnejšie riešenie v porovnaní so zaobstaraním nového ložiska. V prípade cenovo efektívnej opravy a odsúhlasenia ceny opravy sa vykoná príslušná renovácia ložiska v rozsahu definovanom pracovnou komisiou. Tabuľka 4 sprehľadňuje procesné kroky v rámci renovácie ložísk spolu so spoluprácou jednotlivých oddelení firmy.

| procesný krok                                | zodpovednosť   | spolupráca           |
|----------------------------------------------|----------------|----------------------|
| 1. Požiadavka na službu.                     | Pred.          | TPS, MKTG            |
| 2. Založenie servisnej zákazky.              | Plán.          | Pred.                |
| 3. Určenie členov a činnosť pracovného tímu. | <b>TPS</b>     | TKK, ÚK              |
| 4. Stanovenie rozsahu opravy.                | <b>TPS</b>     | TPV, ÚK, TKK         |
| 5. Nákladová kalkulácia opravy.              | Contr.         | TPV, TKK, TPS        |
| 6. Cenová a termínová ponuka.                | Pred.          | VRL/VSL, TPS, Contr. |
| 7. Vykonanie opravy.                         | <b>VRL/VSL</b> | <b>TPS</b>           |
| 8. Fakturácia.                               | Pred.          |                      |

Tabuľka 4: Renovácia ložísk

### **Štandardizovanie procesu pomocou systému SAP**

Vyššie boli popísané 3 základné oblasti, ktoré patria do kategórie servisného spracovania vo firme. Úlohou tohto popisu bolo predostrieť rozsiahlosť jednotlivých oblastí. Rozsiahlosť problematiky implikuje vhodnú kategorizáciu problému. Tá ďalej vyžaduje určitú postupnosť krokov vedúcich k dokončeniu procesu. Ako je vidieť z Tabuliek 2, 3, 4, postupnosť procesných krokov predpokladá spoluprácu množstva zúčastnených strán. V súčasnosti je taký stav, že spolupráca medzi jednotlivými oddeleniami firmy stagnuje. Výmena informácií prebieha pomocou e-mailovej komunikácie, formulárov, prípadne telefonických rozhovorov. Takáto forma komunikácie naráža na celý rad problémov. Jednotlivé zúčastnené strany nepoznajú naraz stav procesu, čo brzdí celkový proces. U samotných formulárov je problém s tým, že konkrétny pracovník z daného úseku sa môže odvolávať, že formulár nedostal a veľmi ťažko sa spätne zisťuje, kde proces skutočne uviazol. To súvisí s problematikou vyvodzovania zodpovednosti, ktorá je v tomto smere prehlbovaná. Pri telefonických rozhovoroch či e-mailovej komunikácii možno badať podobné problémy. Štandardizovanie celého procesu pomocou informačného systému je preto správnou odpoveďou na riešenie tohto problému.

#### **Cieľový koncept**

Predmetom cieľového konceptu bude integrovanie celého procesu realizácie servisnej činnosti od požiadaviek zákazníka až po ekonomické zhodnotenie celej servisnej zákazky do informačného systému SAP s možnosťou dostupnosti prezerania a vyhodnocovania histórie servisných prípadov.

## **6 ZBER POŽIADAVIEK**

Na začiatku vývoja bude potrebné najskôr zhromaždiť nevyhnutné požiadavky kladené na vyvíjaný systém zo strany jednotlivých oddelení firmy. Požiadavku možno definovať ako špecifikáciu toho, čo by malo byť implementované. Sú základom všetkých systémov alebo by aspoň mali byť. Vyjadrujú v podstate to, čo by mal systém vykonávať, nie ako by to mal vykonávať.

## **6.1 Špecifikácia funkčných požiadaviek**

Kapitola špecifikuje aktuálne známe funkčné požiadavky na budúcu verziu nového informačného systému. Pod funkčnými požiadavkami rozumieme požiadavky na konkrétne funkcionality poskytované informačným systémom. Funkcionalitami je myslená množina vstupov, správania a výstupov. Typicky sa jedná o požiadavky na komunikáciu s užívateľom pomocou obrazoviek alebo formulárov, workflow, vkladanie dát a kalkulácia nad vloženými dátami, dátovú komunikáciu s internými alebo externými systémami, evidenciu vykonaných krokov a podobne. V Tabuľke 5 sú rozpísané funkčné požiadavky týkajúce sa správy užívateľov v systéme.

Tabuľka 5: Špecifikácia funkčných požiadaviek – správa užívateľov systému

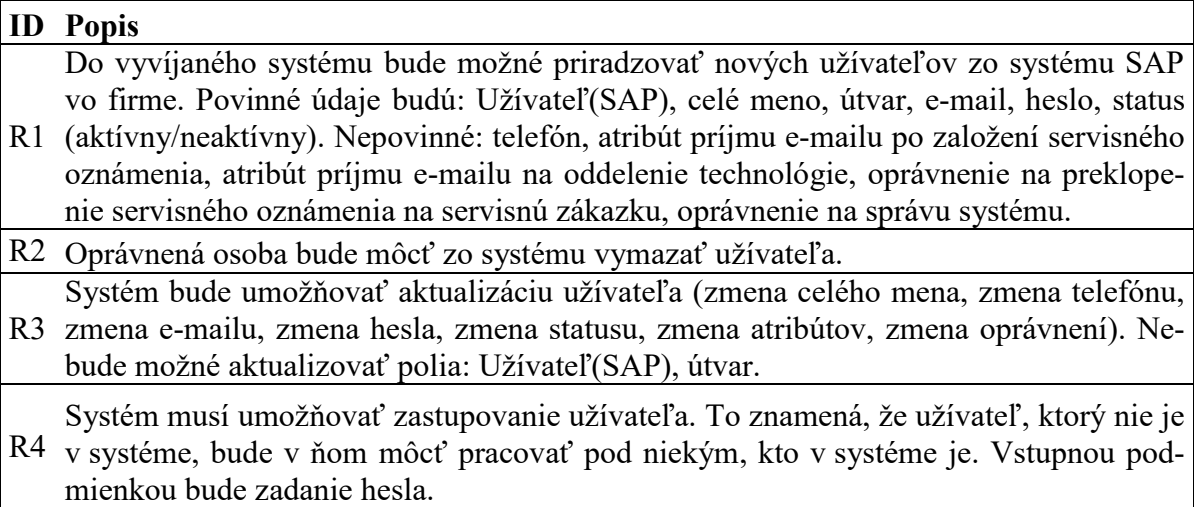

Na Obrázku 18 je znázornený model funkčných požiadaviek týkajúcich sa práce so servisnými oznámeniami a práce so servisnými zákazkami.

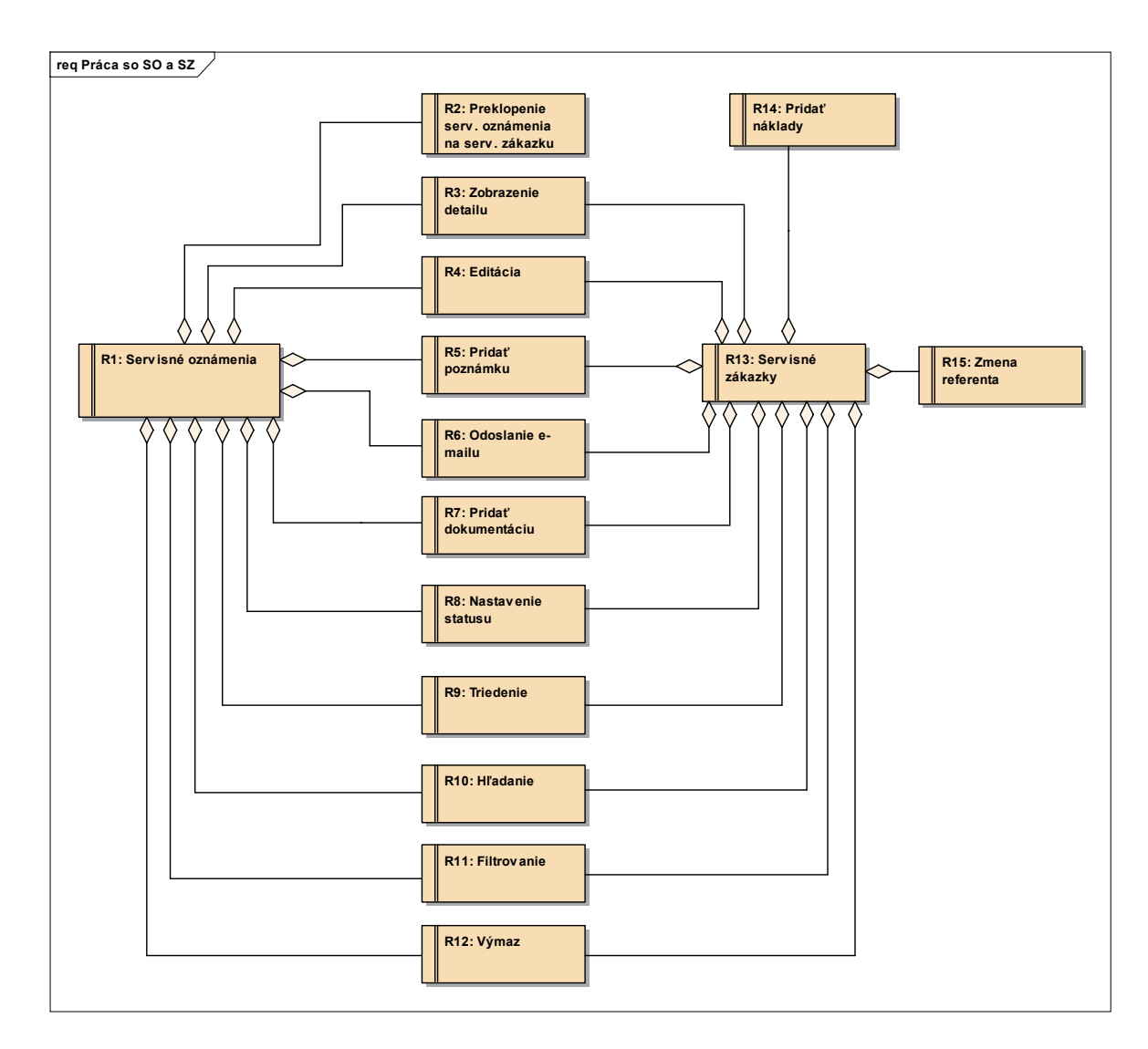

Obrázok 18: Model funkčných požiadaviek – práca so SO a SZ

V Tabuľke 6, 7 sa nachádza špecifikácia funkčných požiadaviek k modelu zobrazenému na Obrázku 18.

Tabuľka 6: Špecifikácia funkčných požiadaviek – práca so SO a SZ

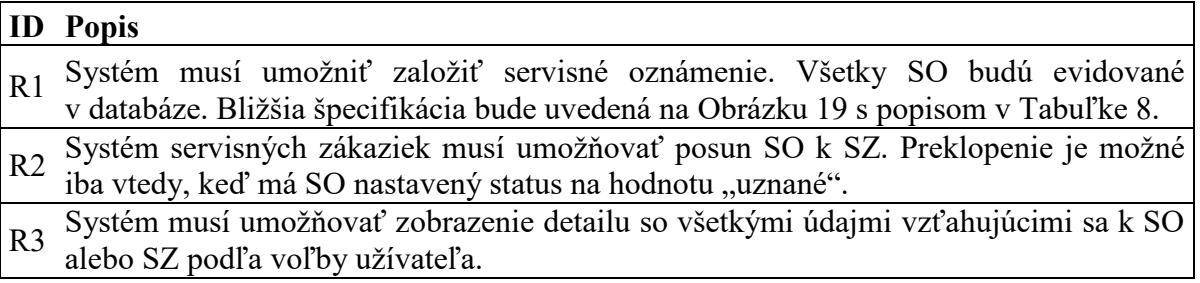

 $\mathsf{r}$ 

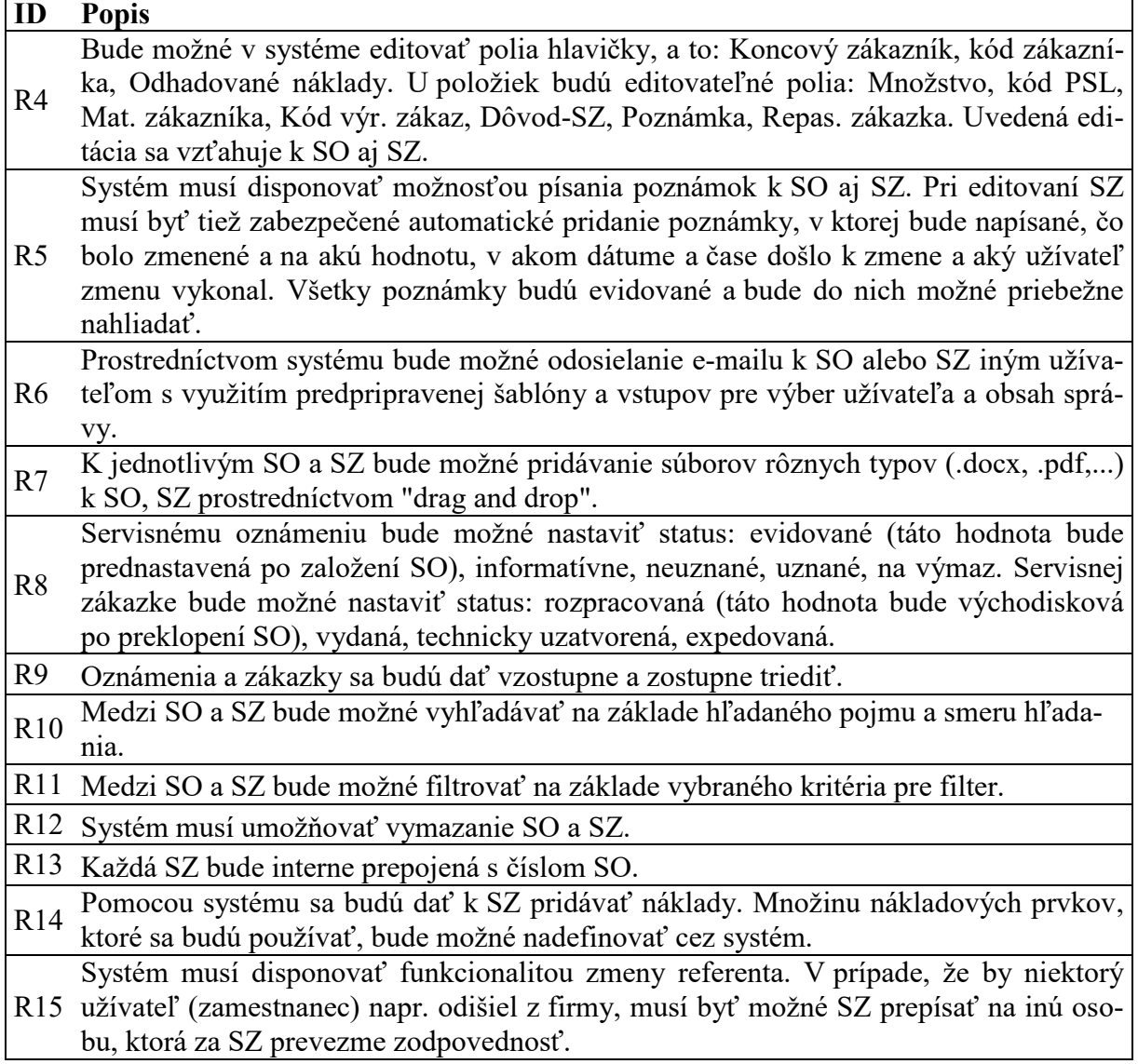

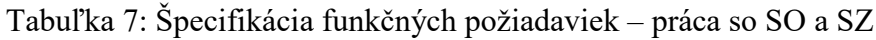

Obrázok 19 ilustruje model funkčných požiadaviek pre R1 z Tabuľky 6.

h

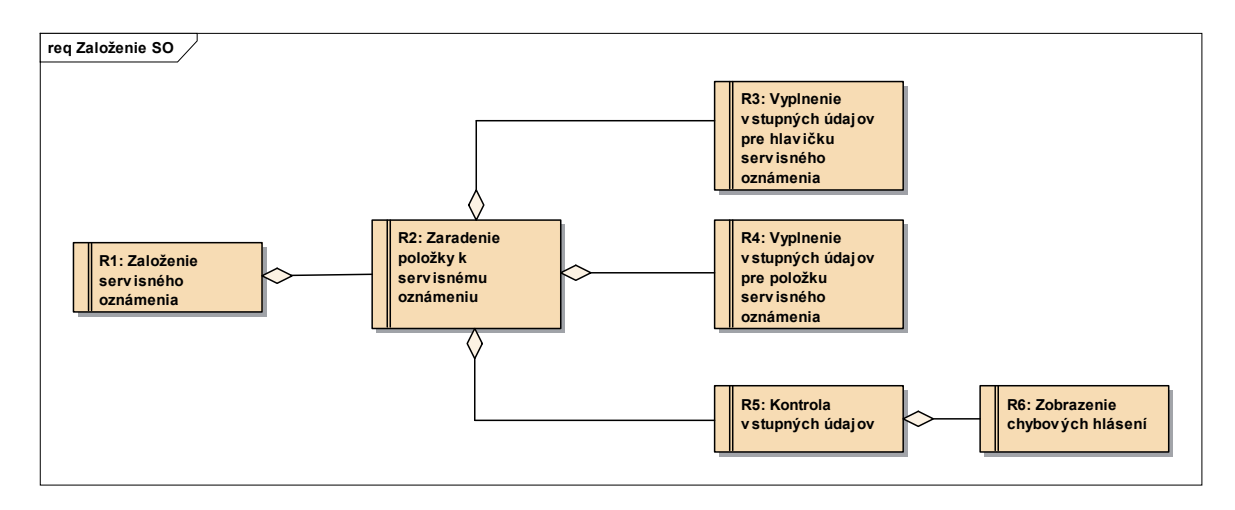

Obrázok 19: Model funkčných požiadaviek – založenie SO

V Tabuľke 8 je popísaná špecifikácia funkčných požiadaviek k modelu zobrazenému na Obrázku 19.

Tabuľka 8: Špecifikácia funkčných požiadaviek – založenie SO

| ID             | <b>Popis</b>                                                                          |
|----------------|---------------------------------------------------------------------------------------|
| R1             | Systém bude umožňovať založenie - evidenciu servisného oznámenia.                     |
| R <sub>2</sub> | Systém bude poskytovať funkcionalitu zaradenia položiek k SO na základe načítania     |
|                | údajov z užívateľských vstupov.                                                       |
|                | Systém bude disponovať užívateľským rozhraním, prostredníctvom ktorého užívateľ       |
| R <sub>3</sub> | zadá informácie pre hlavičku oznámenia. Povinné polia, ktoré musí užívateľ vyplniť,   |
|                | sú: Zákazník, Dátum príjmu. Nepovinné polia: Koncový zákazník, Kód zákazníka,         |
|                | Odhadovaná škoda, Cech, Mesiac/rok. Povinné polia budú zvýraznené.                    |
|                | Systém bude disponovať užívateľským rozhraním, prostredníctvom ktorého bude uží-      |
|                | vateľ zadávať informácie reprezentujúce položku oznámenia. Povinné polia budú: Ma-    |
|                | R4 teriál, Kód PSL, Dôvod-SZ, Množstvo. Nepovinné polia: Vrátený, Poznámka, Repas.    |
|                | zákazka, Zaskladnené množstvo, Mat. zákazníka, Kód výr. zákazky. Povinné polia        |
|                | budú zvýraznené.                                                                      |
| R <sub>5</sub> | Systém bude vybavený modulom, ktorý bude kontrolovať správnosť užívateľských          |
|                | vstupov.                                                                              |
|                | Po zadaní nesprávneho vstupného údaja bude systém užívateľa informovať prostred-      |
|                | R6 níctvom chybového hlásenia. Po hlásení bude kurzor nastavený na prvé nesprávne vy- |
|                | plnené pole.                                                                          |

# **6.2 Špecifikácia nefunkčných požiadaviek**

Táto kapitola obsahuje zoznam aktuálne známych nefunkčných požiadaviek kladených na nový informačný systém správy servisných zákaziek. Pod nefunkčnými požiadavkami rozumejme požiadavky na nový informačný systém, ktoré nepopisujú IS z pohľadu jeho správania a obsiahnutých funkcionalít, ale najmä z pohľadu jeho vlastností prípadne **req Nefunkčné požiadav ky R2: Ochrana proti súbehu R3: Softv érov é zabezpečenie systému R6: Prihlásenie do systému SAP R4: Platforma IS R7: Užív ateľská dostupnosť cez lokálnu sieť R5: Dostupnosť IS R1: Programov ací jazyk**

obmedzení. Na Obrázku 20 je znázornený model nefunkčných požiadaviek pre IS správy servisných zákaziek.

> Obrázok 20: Model nefunkčných požiadaviek IS správy servisných zákaziek

Tabuľka 9 je špecifikáciou nefunkčných požiadaviek vzťahujúcich sa k modelu zobrazenému na Obrázku 20.

Tabuľka 9: Špecifikácia nefunkčných požiadaviek IS správy servisných zákaziek

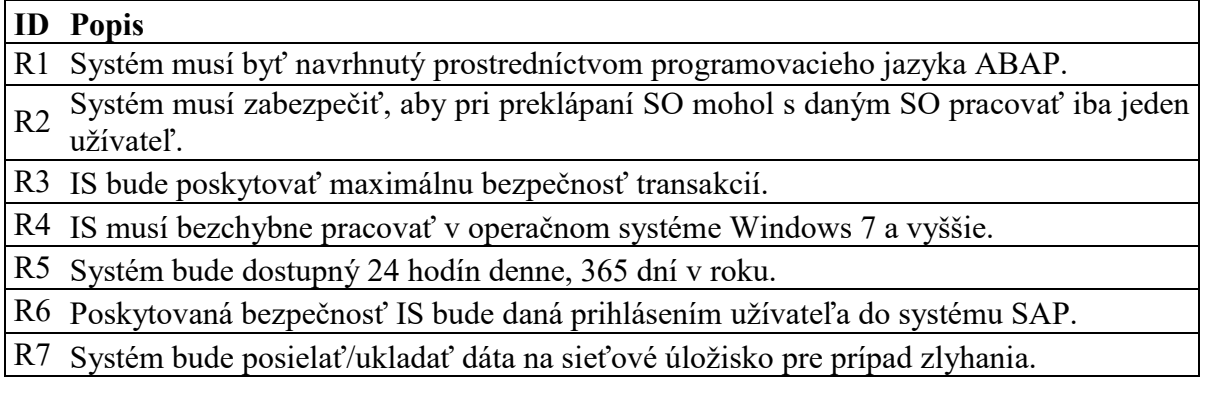

## **7 NÁVRH MODELU PRÍPADOV POUŽITIA**

Proces vývoja aplikácie sa momentálne nachádza v stave, kedy už sú zadefinované funkčné a nefunkčné požiadavky zo strany zadávateľa. Z toho dôvodu bude potrebné pristúpiť k identifikácii aktérov a špecifikácii jednotlivých prípadov použitia. Navrhnutý model prípadov použitia je predstavený nižšie na Obrázku 21.

V use case modeli bolo identifikovaných 7 aktérov. Aktéri Plán., TPV, Pred., VSL/VRL dedia vlastnosti od aktéra Exp. O záležitosti týkajúce sa správy IS sa bude starať Administrátor. Zakladanie SO a jeho neskoršie preklopenie na SZ bude prislúchať aktérovi TPS. Aktéri TPV, Pred., VSL/VRL a Exp. budú do procesu vstupovať cez funkcionality ako sú pridávanie nákladov, komunikačné funkcie (písanie poznámok, e-mailov) a ďalšie. Po vytvorení SZ, aktér Plán. založí výrobnú zákazku. Vo výrobe sa začína uskutočňovať servis na produkte, čím sa proces spracovania servisnej zákazky v rámci IS končí. Zovšeobecnenie prípadu použitia "Hľadanie servisného prípadu" umožnilo vyčleniť spoločné správanie dvom prípadom použitia do jedného nadradeného. Klientské prípady použitia "Zobrazenie detailu" a "Odstránenie servisného prípadu" bežia nerušene tak dlho, kým nedospejú do miesta zahrnutia. Riadenie behu je presunuté do dodávateľského prípadu použitia "Hľadanie servisného prípadu". Hneď ako dosiahne spracovanie koniec scenára prípadu použitia "Hľadanie servisného prípadu", riadenie behu udalosti sa vracia späť klientskému prípadu použitia. Reláciou <<extend>> bolo do prípadu použitia "Zmena údajov SO" vložené nové správanie. Prípad použitia "Zobrazenie detailu" rozšíril scenár bázového prípadu použitia "Zmena údajov SO".

Následne sa dostávame k základnému toku. V jeho bodoch je popísaná interakcia medzi aktérmi a jednotlivými prípadmi použitia. Body sú zapísané ako scenár, v ktorom sa vždy striedajú aktér a systém. Základný tok nerieši možné chyby a predpokladá bezproblémový priebeh, kde v poslednom kroku dôjde k splneniu cieľa prípadu použitia. Špecifikácia môže tiež obsahovať niekoľko alternatívnych tokov. Alternatívne toky umožňujú reagovať na odchýlky od hlavného scenára. Môže sa jednať napr. o chyby zo strany užívateľa, ktorý zadal neplatné vstupné údaje. Tento tok sa vždy vzťahuje ku konkrétnemu bodu hlavného toku a rieši jeho neštandardnú verziu. Na konci je väčšinou odkázaný na niektorý bod hlavného toku, od ktorého pokračuje hlavný tok ďalej. V kapitole nie sú uvedené kvôli rozsiahlosti všetky možné scenáre. Boli vybrané 4 najdôležitejšie z hľadiska procesu spracovania servisnej zákazky. Scenáre sú demonštrované prostredníctvom diagramov aktivít a sú zobrazené na Obrázkoch 22, 23, 24, 25.

Diagram na Obrázku 22 obsahuje celkom 8 akčných uzlov. Z toho tri uzly zastupujú alternatívnu cestu toku, keď užívateľ nevyplnil požadované údaje v správnom tvare. Diagram pre prípad použitia "Založenie SO" obsahuje okrem alternatívneho toku, ktorý rieši neplatné vstupy, aj novú vetvu. Tá zobrazuje postupnosť krokov pri odstraňovaní položky zo SO. Aby užívateľ mohol vykonať nastavenie statusu SO, systém ho usmerňuje pri výbere SO. Užívateľ nemôže vybrať SO ľubovoľným spôsobom. Je nútený kliknúť na číslo SO, pretože ostatné stĺpce budú použité pre iné funkcionality, napr. pre zobrazenie histórie e-mailov k danému SO. Pri preklápaní SO na SZ môže dôjsť ku kombinácii dvoch už spomínaných alternatívnych ciest. Jedna rieši vhodný výber SO, druhá validáciu údajov. Všetky diagramy začínajú počiatočným uzlom a končia uzlom koncovým. Alternatívne toky sú ukončené pomocou symbolu flow end.

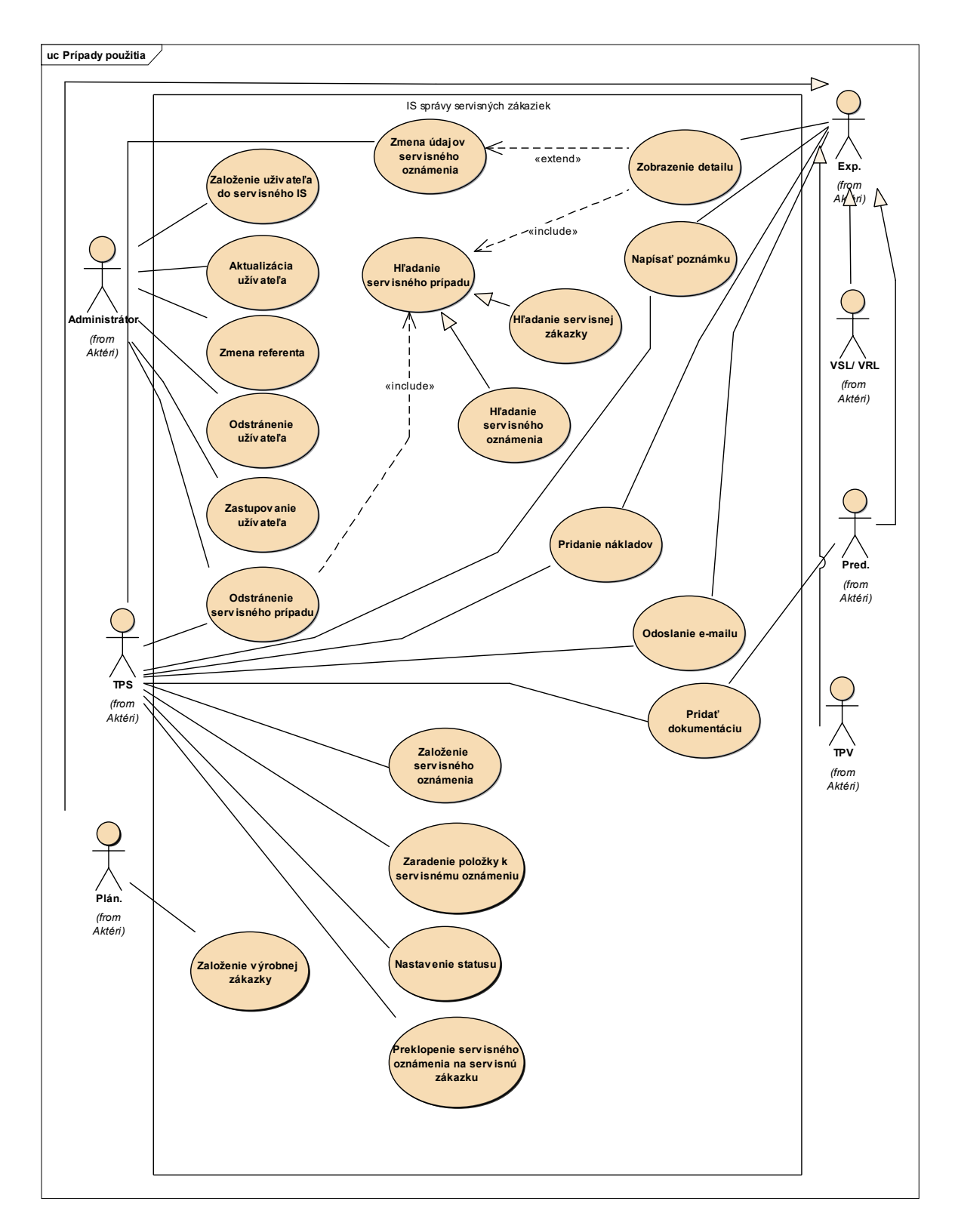

Obrázok 21: Návrh use case modelu pre IS správy servisných zákaziek

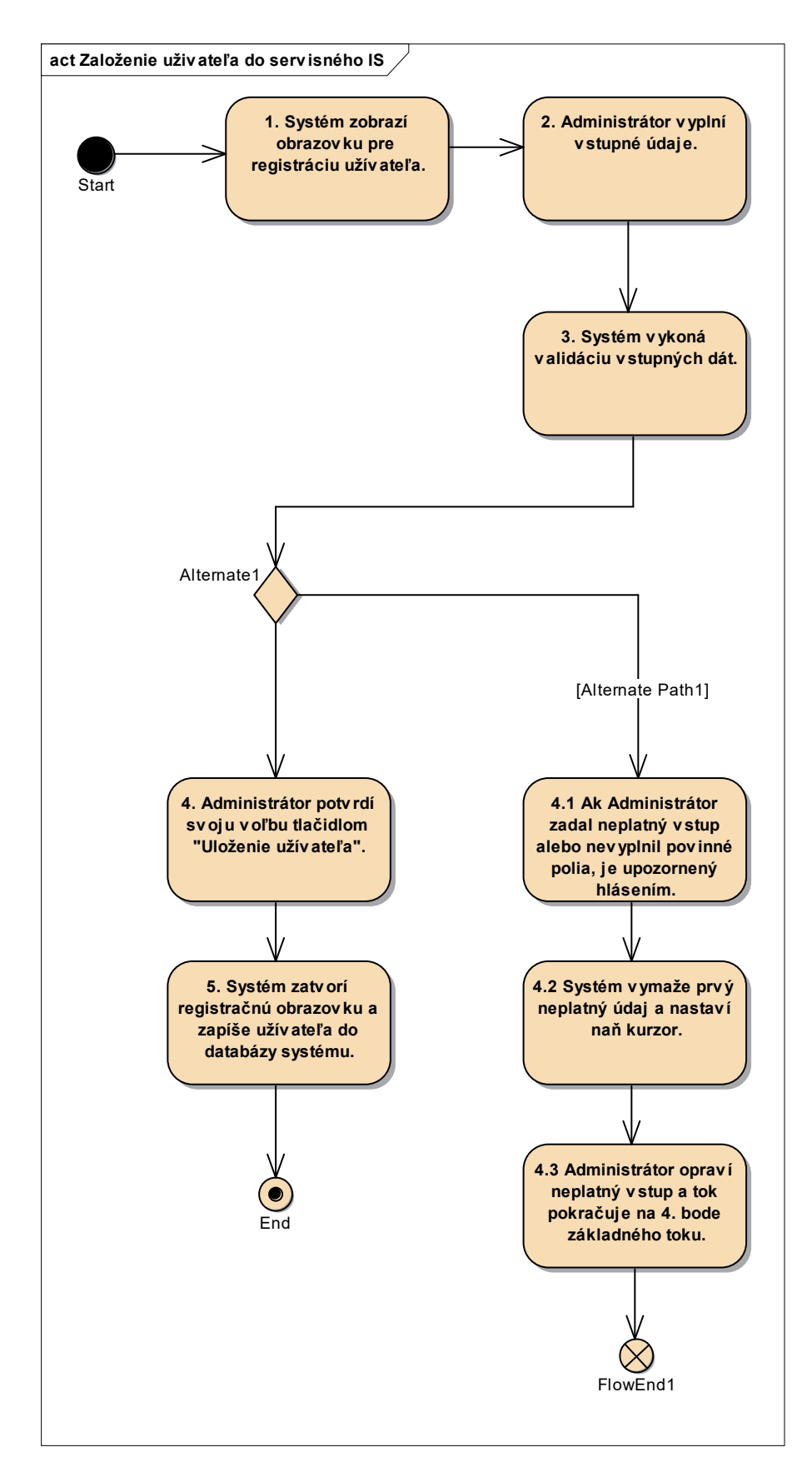

Obrázok 22: Diagram aktivít pre prípad použitia Založenie užívateľa do servisného IS

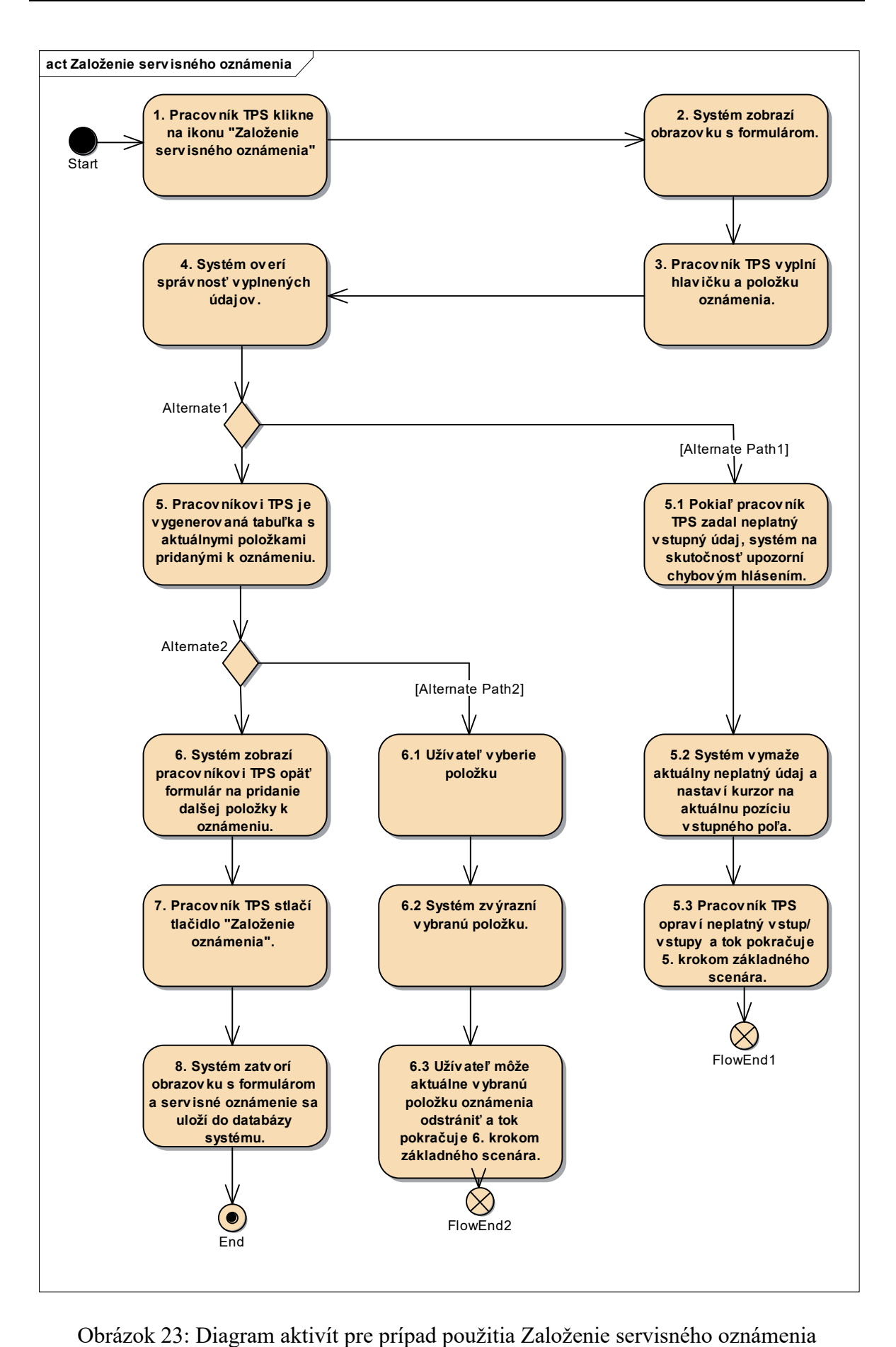

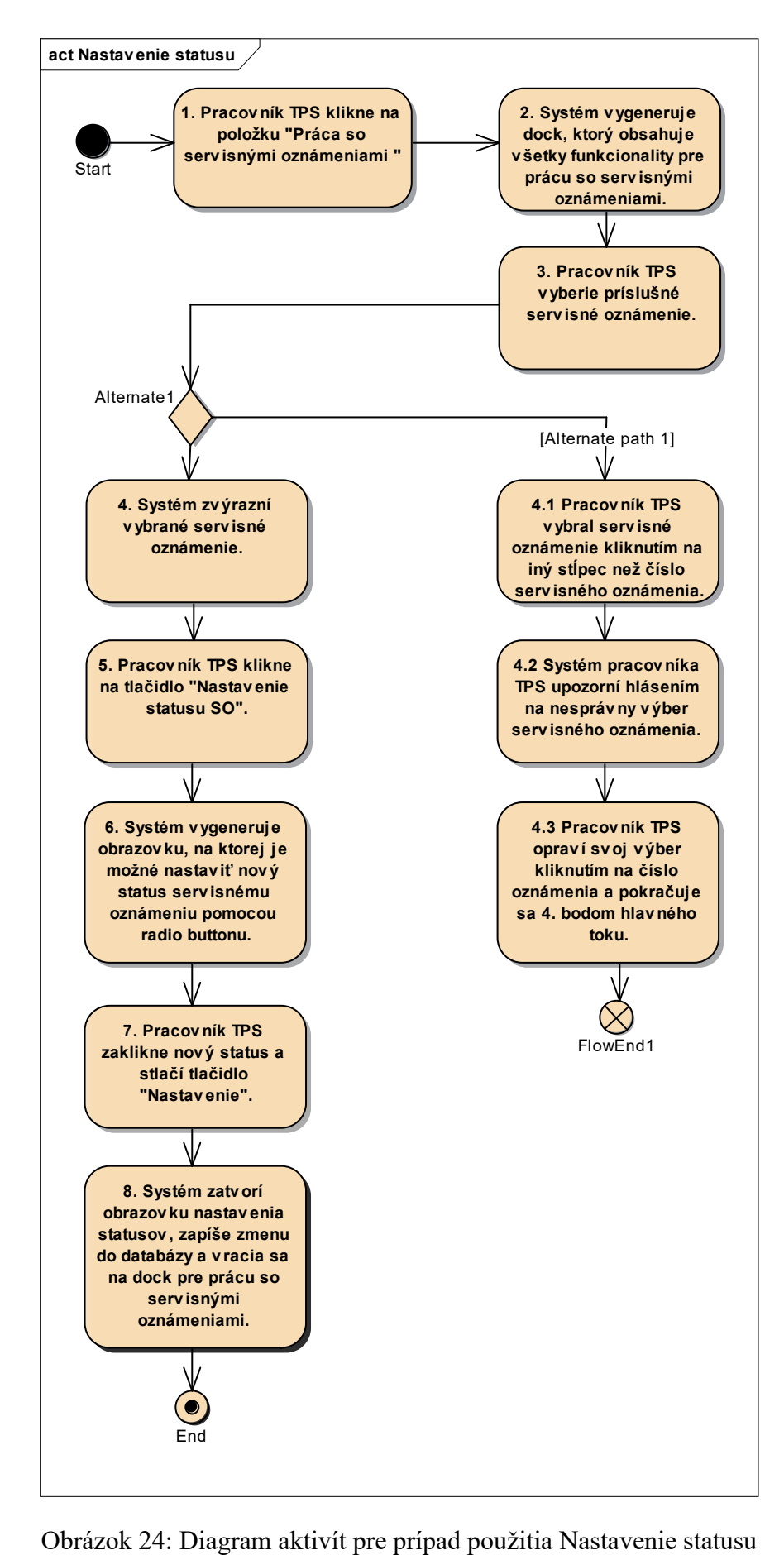

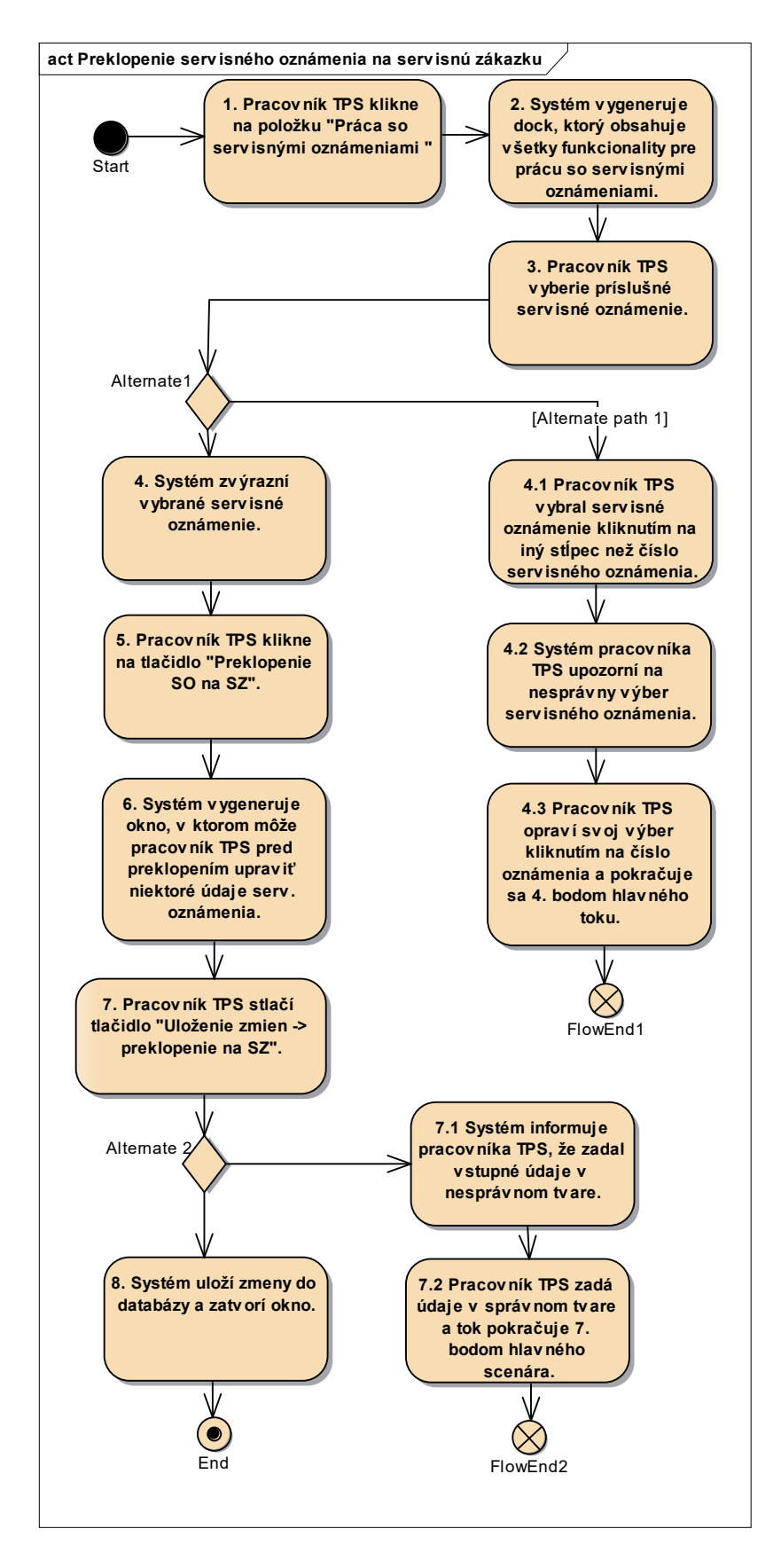

Obrázok 25: Diagram aktivít pre prípad použitia Preklopenie servisného oznámenia na servisnú zákazku

## **8 NÁVRH DATABÁZY V ABAP DICTIONARY**

ABAP dictionary opisuje a spravuje všetky definície údajov používané v systéme SAP. Je úplne integrovaný do ABAP Development Workbench. Všetky ostatné komponenty Workbench-u môžu aktívne pristupovať k definíciam uloženým v ABAP dictionary. ABAP dictionary [20] podporuje definície užívateľsky definovaných typov ako sú dátové prvky, štruktúry a tabuľky. Je tu tiež možné definovať štruktúru databázových objektov. Tieto objekty môžu byť automaticky vytvorené v databáze s touto definíciou. Medzi jedny z najdôležitejších objektových typov v slovníku patria tabuľky.

Tabuľky je možné definovať nezávisle od databázy v ABAP dictionary. Polia tabuľky [20] sú definované ich databázovo nezávislými dátovými typmi a dĺžkami. Keď je tabuľka aktivovaná, je vytvorená fyzická definícia tabuľky v databáze pre tabuľkovú definíciu uloženú v ABAP dictionary. Definícia tabuľky je preložená z ABAP dictionary na definíciu konkrétnej databázy.

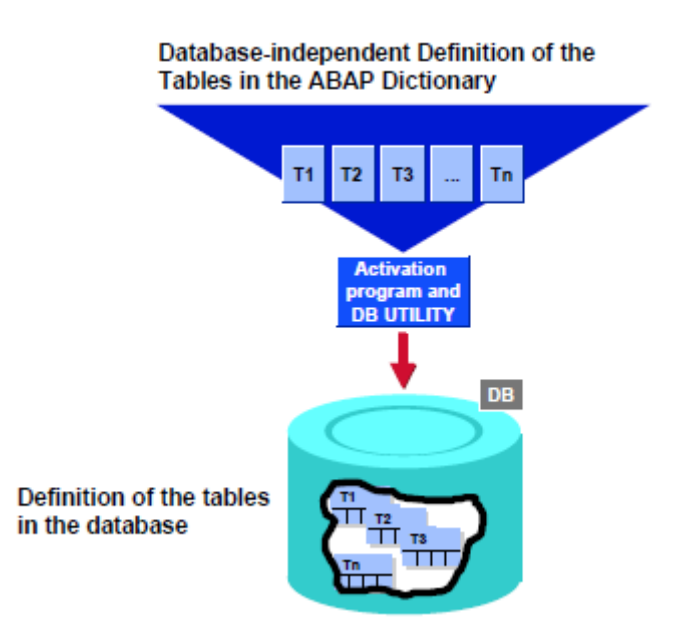

Obrázok 26: Definícia tabuliek v ABAP dictionary [20]

Navrhnutá databáza pre IS správy servisných zákaziek bude pozostávať z 12 tabuliek. Transparentné tabuľky boli navrhnuté a vytvorené prostredníctvom transakcie se11 v systéme SAP. Nižšie je popísaný význam stĺpcov (v SAP-e polí) pre jednotlivé tabuľky.

| Názov stĺpca      | <b>Popis</b>                                                   |
|-------------------|----------------------------------------------------------------|
| <b>MANDT</b>      | klient                                                         |
| C OZN             | číslo servisného oznámenia                                     |
| <b>CECH</b>       | odvetvie vo firme (napr. V1, V2)                               |
| <b>KUNNR</b>      | ID zákazníka                                                   |
| KON ZAK           | názov koncového zákazníka                                      |
| <b>KOD</b>        | kód zákazníka                                                  |
| <b>DAT PRIJMU</b> | dátum príjmu SO                                                |
| DAT ZALOZ         | dátum založenia SO                                             |
| CAS ZALOZ         | čas založenia SO                                               |
| <b>MENO ZALOZ</b> | meno zakladateľa SO                                            |
| <b>STATUS</b>     | status SO                                                      |
| <b>POSTA</b>      | príznak odoslania pošty k SO                                   |
| C SZ              | číslo SZ, pole je vyplnené za predpokladu preklopenia SO na SZ |
| <b>SKODA</b>      | odhadované náklady                                             |

Tabuľka 10: Tabuľka pre hlavičky SO – ZAK\_HLOZ

Tabuľka 10 slúži na evidenciu hlavičiek SO. Položka tabuľky bude mať kľúčové polia MANDT a C\_OZN. Po preklopení SO na SZ sa do poľa C\_SZ zapíše číslo SZ. Medzi tabuľkami ZAK\_HLOZ a ZAK\_HLSZ vznikne väzba 1:1.

| Názov stĺpca    | <b>Popis</b>                                         |
|-----------------|------------------------------------------------------|
| <b>MANDT</b>    | klient                                               |
| <b>POSNR</b>    | číslo položky SO                                     |
| C OZN           | číslo servisného oznámenia                           |
| <b>MATNR</b>    | číslo materiálu                                      |
| <b>MAKTX</b>    | označenie materiálu                                  |
| <b>MNOZ</b>     | množstvo                                             |
| Z MNOZ          | uskladnené množstvo                                  |
| <b>MEINS</b>    | základná merná jednotka                              |
| <b>VRDAT</b>    | dátum vrátenia materiálu                             |
| <b>DOVODX</b>   | dôvod servisu                                        |
| <b>POZNAMKA</b> | poznámka k položke SO                                |
| MAT Z           | označenie materiálu u zákazníka (komunikačné dôvody) |
| KOD Z           | kód výrobku zákazníka                                |
| KOD PSL         | kód materiálu v PSL                                  |
| <b>AUFNR</b>    | ID výrobnej zákazky                                  |

Tabuľka 11: Tabuľka položiek k SO – ZAK\_POOZ

Tabuľka 11 bude uchovávať položky k hlavičke SO. Kľúčové polia tabuľky sú MANDT, C\_OZN a POSNR. V poliach MNOZ a Z\_MNOZ budú uložené celočíselné hodnoty a preto im bol priradený dátový typ INT4 dĺžky 10. Pole MEINS má dátový typ UNIT a vzťahuje sa k číslu materiálu. Pre číslo materiálu, ktoré odpovedá hotovému výrobku, nadobúda pole MEINS hodnotu Ks.

| Názov stĺpca      | <b>Popis</b>                        |
|-------------------|-------------------------------------|
| <b>MANDT</b>      | klient                              |
| C SZ              | číslo SZ                            |
| <b>CECH</b>       | odvetvie vo firme (napr. V1, V2)    |
| <b>KUNNR</b>      | ID zákazníka                        |
| <b>KON ZAK</b>    | názov koncového zákazníka           |
| <b>KOD</b>        | kód zákazníka                       |
| DAT ZALOZ         | dátum založenia SZ                  |
| CAS ZALOZ         | čas založenia SZ                    |
| <b>MENO ZALOZ</b> | meno zakladateľ a SZ                |
| <b>STATUS</b>     | status SZ                           |
| <b>POSTA</b>      | príznak odoslania pošty k SZ        |
| C OZN             | číslo SO, ku ktorému sa vzťahuje SZ |
| SKODA             | odhadované náklady                  |

Tabuľka 12: Tabuľka pre hlavičku SZ – ZAK\_HLSZ

Tabuľka 12 je využitá k evidencii hlavičiek SZ. Kľúčové polia tabuľky sú MANDT, C\_SZ, C\_OZN. Mohlo by sa zdať, že ZAK\_HLSZ obsahuje redundantné informácie, nakoľko rovnaké informácie sa nachádzajú aj v tabuľke ZAK\_HLOZ. Je to z toho dôvodu, že nie každé SO musí byť preklopené na SZ a v prípade preklopenia sa údaje môžu zmeniť.

| Názov stĺpca    | <b>Popis</b>                                                |
|-----------------|-------------------------------------------------------------|
| <b>MANDT</b>    | klient                                                      |
| C SZ            | číslo SZ                                                    |
| <b>POSNR</b>    | číslo položky SZ                                            |
| <b>MATNR</b>    | číslo materiálu                                             |
| <b>MAKTX</b>    | označenie materiálu                                         |
| <b>MNOZ</b>     | množstvo                                                    |
| Z MNOZ          | uskladnené množstvo                                         |
| <b>MEINS</b>    | základná merná jednotka                                     |
| <b>VRDAT</b>    | aktualizovaný dátum vrátenia materiálu pri preklopení na SZ |
| <b>POZNAMKA</b> | poznámka k položke SO                                       |
| <b>DOVODX</b>   | dôvod servisu                                               |
| MAT Z           | označenie materiálu u zákazníka (komunikačné dôvody)        |
| KOD Z           | kód výrobku zákazníka                                       |
| <b>KOD PSL</b>  | kód materiálu v PSL                                         |
| <b>AUFNR</b>    | ID výrobnej zákazky                                         |

Tabuľka 13: Tabuľka položiek k SZ – ZAK\_POSZ

Tabuľka 13 je určená na uchovávanie položiek k hlavičke SZ. Jedna hlavička SZ môže obsahovať N položiek. Medzi tabuľkami ZAK\_HLSZ a ZAK\_POSZ vzniká väzba 1:N.

| Názov stĺpca Popis |                                               |
|--------------------|-----------------------------------------------|
| <b>MANDT</b>       | klient                                        |
| C OZN              | číslo SO                                      |
| <b>TEXT</b>        | názov nákladového prvku (napr. doprava, atď.) |
| <b>CENA</b>        | cena za nákladový prvok                       |
| C SZ               | číslo SZ                                      |

Tabuľka 14: Tabuľka nákladov k SZ – ZAK\_NAK

Tabuľka 14 sa využíva na evidenciu nákladov k SZ. Položka tabuľky má kľúčové polia MANDT, C\_OZN, TEXT. Nakoľko cena nemusí byť iba celé číslo, bol využitý pre toto pole dátový typ DEC s dĺžkou 10 a presnosťou dvoch desatinných miest.

| Názov stĺpca  | <b>Popis</b>                                  |
|---------------|-----------------------------------------------|
| <b>MANDT</b>  | klient                                        |
| C OZN         | číslo SO                                      |
| <b>TEXT</b>   | názov nákladového prvku (napr. doprava, atď.) |
| <b>DOKLAD</b> | položka k nákladovému prvku                   |
| <b>CENA</b>   | cena za položku nákladového prvku             |
| <b>POZN</b>   | poznámka k položke nákladového prvku          |
| <b>MENO</b>   | meno užívateľa                                |
| <b>DATUM</b>  | dátum                                         |
| CAS           | čas                                           |
| C SZ          | číslo SZ                                      |

Tabuľka 15: Tabuľka nákladov k SZ detailne ZAK\_NAKD

Tabuľka 15 umožňuje evidovať náklady k SZ v detailnejšej podobe. Riadok tabuľky je jednoznačne identifikovaný pomocou polí MANDT, C\_OZN, TEXT, DOKLAD. Pole MANDT má špeciálny dátový typ CLNT definovaný v ABAP dictionary.

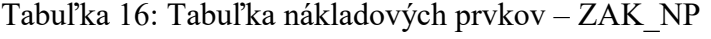

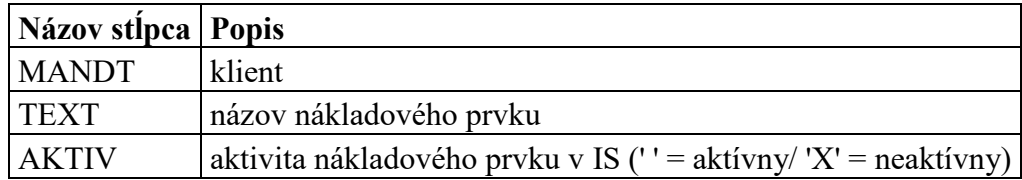

V Tabuľke 16 budú evidované jednotlivé nákladové prvky. Je to z toho dôvodu, aby sa zaviedol štandard, na základe ktorého sa bude dať časom robiť štatistické vyhodnotenie nákladov. Záznam tabuľky je identifikovaný poliami MANDT a TEXT.

Tabuľka 17: Tabuľka ochrany pred súbehom –

ZAK\_ZAMOK

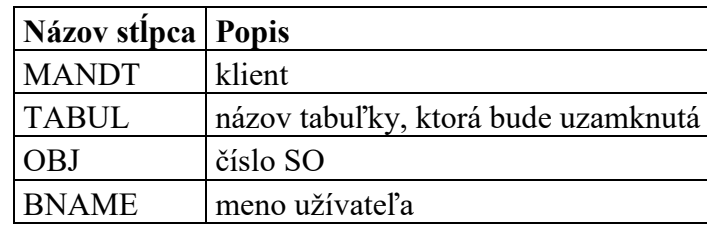

Tabuľka 17 slúži na uzamknutie objektov, aby sa napr. pri preklápaní SO na SZ nestalo, že dvaja užívatelia sa budú snažiť v rovnakom čase preklopiť rovnaké SO s inými údajmi, čím by dochádzalo k nejednoznačnosti pri zápise. Záznam je jednoznačne určený poliami MANDT, TABUL, OBJ.

Tabuľka 18: Tabuľka poznámok k SO a SZ - ZAK\_POZ

| Názov stĺpca       | <b>Popis</b>                          |
|--------------------|---------------------------------------|
| <b>MANDT</b>       | klient                                |
| <b>TYP DOKLADU</b> | $O' = Oznámenie/S' = SZ$              |
| <b>DOKLAD</b>      | číslo SO alebo SZ                     |
| DAT ZALOZ          | dátum pridania poznámky               |
| CAS ZALOZ          | čas pridania poznámky                 |
| <b>POSNR</b>       | číslo riadka poznámky                 |
| <b>MENO ZALOZ</b>  | meno užívateľa, ktorý pridal poznámku |
| <b>RIADOK</b>      | obsah poznámky                        |

Tabuľka 18 je využitá pre evidenciu poznámok. Kľúčové polia tabuľky sú MANDT, TYP\_DOKLADU, DOKLAD, DAT\_ZALOZ, CAS\_ZALOZ a POSNR. Pre polia dátumu a času boli využité dátové typy DATS a TIMS. Pole typu DATS umožňuje po kliknutí automaticky vygenerovať okno s kalendárom, ktoré sprehľadňuje a uľahčuje prácu užívateľom.

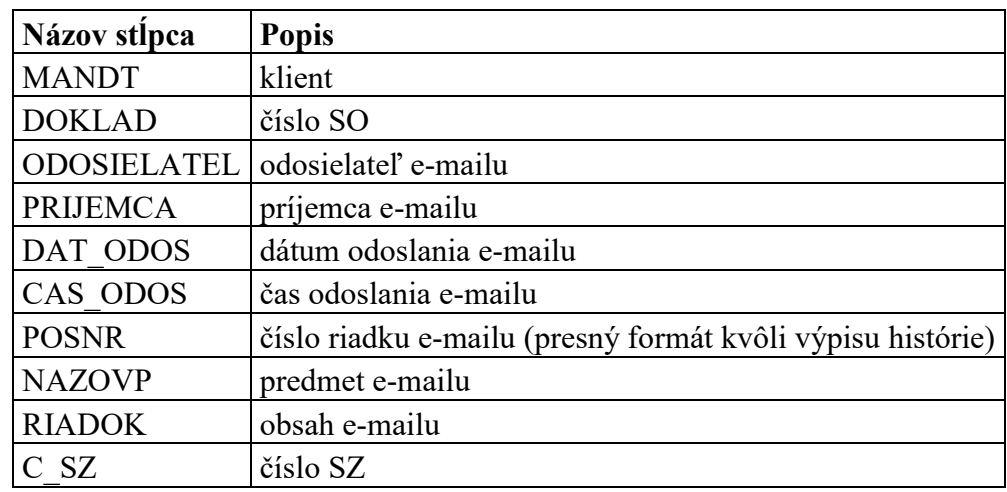

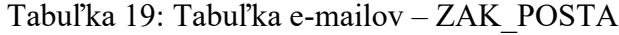

Tabuľka 19 je využitá na evidenciu e-mailov vztiahnutých k SO alebo SZ. Riadok tabuľky je identifikovaný poliami MANDT, DOKLAD, ODOSIELATEL, PRIJEMCA, DAT\_ODOS, CAS\_ODOS, POSNR. Aby bolo zobrazovanie histórie e-mailov užívateľsky prívetivé, bolo potrebné rozdeliť obsah textu pri zápise do tabuľky na riadky o stanovenej dĺžke. Z toho dôvodu je tu potrebné uchovávať aj číslo riadku POSNR, aby bolo možné riadky spätne načítať a vhodne zobraziť.

Tabuľka 20: Tabuľka dôvodov servisu – ZAK\_DOV

| Názov stĺpca Popis |                                                      |
|--------------------|------------------------------------------------------|
| <b>MANDT</b>       | klient                                               |
| <b>TYT</b>         | názov dôvodu servisu                                 |
| <b>NEAKTIV</b>     | aktivita dôvodu v IS (' ' = aktívny/'X' = neaktívny) |

Tabuľka 20 slúži na evidenciu dôvodov servisu. Jej štruktúra je principiálne zhodná s tabuľkou ZAK\_NP.

| Názov stĺpca       | <b>Popis</b>                                                         |
|--------------------|----------------------------------------------------------------------|
| <b>MANDT</b>       | klient                                                               |
| <b>MENO</b>        | užívateľ zo systému SAP                                              |
| <b>UTVAR</b>       | ID útvaru vo firme                                                   |
| <b>CMENO</b>       | celé meno užívateľa v systéme SAP                                    |
| <b>UTVAR POPIS</b> | popis útvaru vo firme (napr. Informatika, Predaj, )                  |
| <b>TELEFON</b>     | telefónne číslo užívateľa                                            |
| E MAIL             | e-mail užívateľa                                                     |
| KLUC <sub>2</sub>  | ID statusu                                                           |
| <b>STATUS</b>      | aktívny/neaktívny užívateľ                                           |
| <b>HESLO</b>       | heslo užívateľa                                                      |
| <b>ENAK</b>        | príznak pre príjem e-mailu po založení SO (' $X' = True'$ ' = False) |
| O <sub>0</sub>     | príznak pre príjem e-mailu na TPV ('X' = True/' ' = False)           |
| O <sub>1</sub>     | oprávnenie na preklopenie SO na SZ ('X' = True/' ' = False)          |
| O2                 | oprávnenie na správu systému ('X' = True/' ' = False)                |

Tabuľka 21: Tabuľka užívateľov systému - ZAK\_UZIV

Tabuľka 21 sa používa na uloženie registrovaných užívateľov v IS. Každý záznam je jednoznačne identifikovaný pomocou polí MANDT a MENO. Polia, ktoré zastupujú atribúty užívateľa, môžu nadobúdať hodnoty T (true) alebo F (false). Z tohto dôvodu majú dĺžku 1. Spolu s ostatnými majú dátový typ char v závislosti na dĺžke, aká bola vyžadovaná. Jediný prvok KLUC2 je NUMC, pretože sa jedná o číslo.

## **9 REALIZÁCIA A OVERENIE NAVRHNUTÉHO RIEŠENIA**

Vývoj softvéru je realizovaný programátorom, ktorého úlohou je implementovanie navrhnutého riešenia. Navrhnuté riešenie bude implementované v jazyku ABAP.

Užívateľský manuál alebo príručka je dokument, ktorý má poskytnúť základné informácie potrebné k používaniu systému. Tento manuál bol vypracovaný pre účely popisu obsluhy IS správy servisných zákaziek. Užívateľ spustí systém pomocou transakcie +C05/ Odbyt/ Servisné Zákazky. Postup je zobrazený na Obrázku 27.

Užívateľská príručka bude doplnená o časti kódu. Celý programový kód bude dostupný v rámci prílohy na CD.

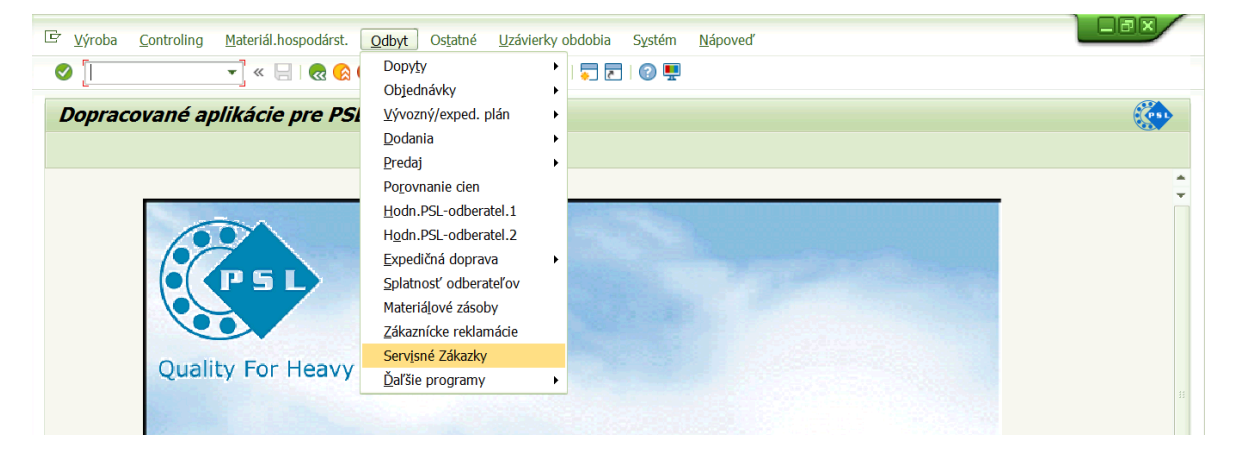

Obrázok 27: Spustenie IS správy servisných zákaziek

| E Systém Nápoveď<br>❤                                                                                                    | ▼«日1&681台前的188815818.                    | 口間                                                                                          |
|----------------------------------------------------------------------------------------------------|------------------------------------------|---------------------------------------------------------------------------------------------|
| Systém Servisných Zákaziek                                                                                                    |                                          |                                                                                             |
| $\blacksquare$ Outlook<br>$\sqrt{a}$ Top<br>Servisné zákazky<br>Výber činností<br>• <b>Predaj</b><br>-------------------------<br>Servisné oznámenia<br>▸  <br>· Servisné zákazky<br><b>Example 1</b> Služby<br>· Správa systému | 品<br>KUBIS<br>Pracovník<br>Servisné Záka | $\Box$<br>Be.Kubiš T.                                                                       |
|                                                                                                    | SAP                                      | $\Rightarrow$ $\bullet$<br>$\triangleright$ PSV (1) 002 $\blacktriangleright$ SAPERPV   INS |

Obrázok 28: Vstupná obrazovka

V nástrojovej lište sa nachádzajú 3 funkčné tlačidlá. Tlačidlá sú uvedené na Obrázkoch 29, 30, 31. Tlačidlo 1 slúži na ukončenie práce so systémom servisných zákaziek. Pomocou tlačidla 2 sa zobrazuje technicko-organizačný postup k servisným zákazkám. Tlačidlo 3 spúšťa poštu Microsoft Outlook priamo z IS.

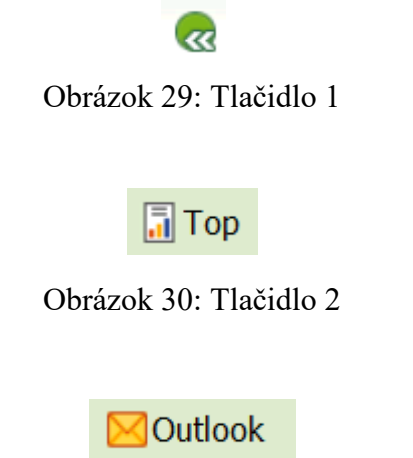

Obrázok 31: Tlačidlo 3

V stromovom menu v záložke Predaj je možné nájsť nasledujúce funkcionality. Jednotlivé funkcionality sa spúšťajú dvojklikom na príslušnú ikonu alebo názov.

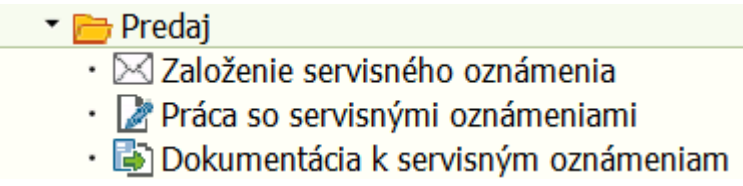

Obrázok 32: Funkcionality pre oddelenie Pred.

Zložka **Predaj** bola vytvorená pomocou podprogramu add\_node. Podprogram má štyri vstupné parametre. Hodnota prvého parametru hovorí o tom, či sa bude jednať o zložku alebo nie. Druhým parametrom je funkčný kód, ktorým možno program vetviť. Tretím parametrom je rodič. Štvrtý parameter zastupuje obrázok, ktorý bude viditeľný pri danej vetve. Posledný parameter určuje názov danej vetvy, ktorú užívateľ uvidí.

PERFORM add\_node USING 'X' 'B1' 'Root' ' ' 'Predaj'.

Vetva **Založenie servisného oznámenia** bola programovo spustená nasledujúcim príkazom:

### CALL SCREEN 2 STARTING AT 10 1 ENDING AT 90 26.

Je volaná dynpro obrazovka 2. Súradnice zobrazenia sú dané prvou a druhou dvojicou čísel. Prvé číslo dvojice zastupuje stĺpec, druhé riadok.

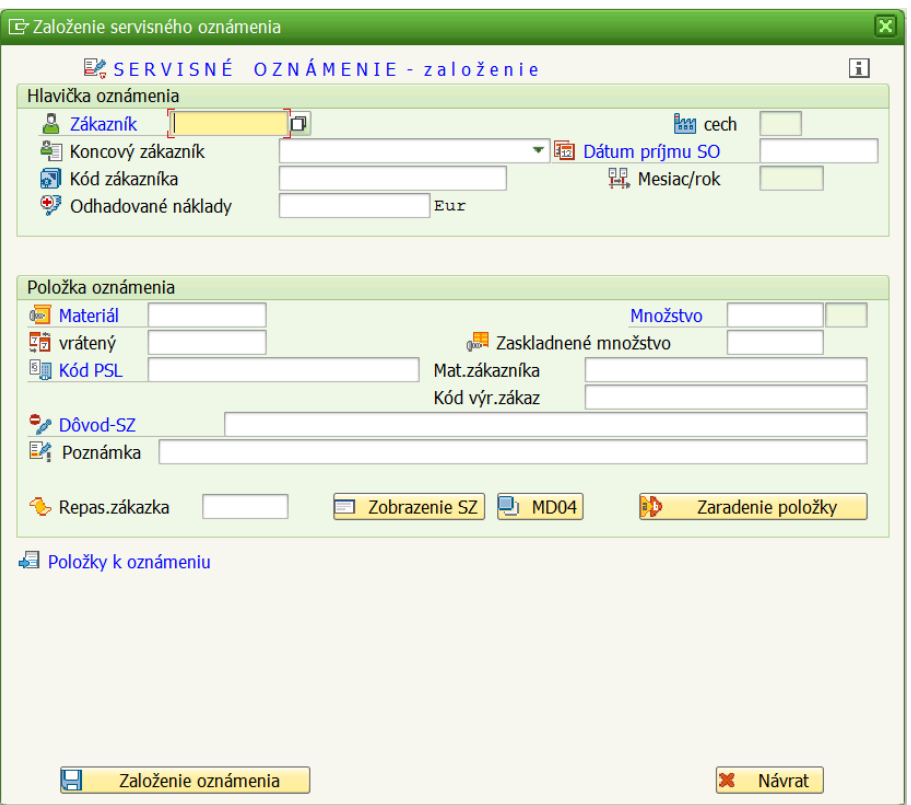

Obrázok 33: Založenie servisného oznámenia

Polia zvýraznené modrou farbou sú povinné. V hlavičke oznámenia sa nachádzajú nasledujúce polia. **Zákazník** predstavuje subjekt evidovaný v systéme SAP, ktorý požaduje servis. **Cech** je údaj, ktorý nevypĺňa užívateľ. Vygeneruje ho systém automaticky na základe prvého zadaného materiálu v sekcii Položka oznámenia/Materiál. Pole **Koncový zákazník** vyplní užívateľ iba v prípade potreby. **Dátum príjmu SO** reprezentuje dátum, kedy zákazník zaslal informácie o skutočnosti, že výrobok nespĺňa jeho požiadavky. Dátum môže byť aktuálny dátum. **Kód zákazníka** sa vypĺňa iba v prípade, ak je informácia k dispozícii. **Mesiac/rok** je údaj, ktorý je generovaný automaticky na základe poľa Dátum príjmu SO. **Odhadované náklady** predstavujú odhadovanú čiastku, ktorú bude nutné vynaložiť na realizáciu servisu.

Sekcia **Položka oznámenia** obsahuje 10 polí a 3 tlačidlá. **Materiál** predstavuje číslo materiálu evidovaného v systéme SAP, na ktoré by chcel zákazník uplatniť servis. Akceptované sú iba materiály druhu VVYR a VYRO, ktoré predstavujú hotové výrobky. Pokiaľ užívateľ zadal akceptovaný materiál, vykoná sa uvedená časť kódu.

```
SELECT SINGLE * FROM makt WHERE matnr = w3-matnr AND spras = 'Q'.
           w3-maktx = makt-maktx.
           w3-meins = mara-meins.
```
V tabuľke makt sa nachádza popis k číslu materiálu. V stĺpci spras sú uchované jazykové kľúče. Kľúč 'Q' odpovedá slovenčine. Príkazom select sa z tabuľky vyberie taký záznam, ktorý sa zhoduje s číslom materiálu, ktoré užívateľ vložil do poľa **Materiál** a zároveň je jazykový kľúč rovný hodnote 'Q'. Nasleduje priradenie. Vedľa poľa **Materiál**, ktoré je v tejto chvíli v pasívnom móde, sa zobrazí názov materiálu v slovenčine. Nastaví sa tiež základná merná jednotka vedľa poľa **Množstvo** (Obrázok 33).

Všetky položky pridané k danej hlavičke môžu obsahovať iba materiál z rovnakého cechu. Systém nedovolí kombináciu materiálov z rôznych cechov. Množstvo materiálu, ktoré bude chcieť zákazník servisovať, je dané poľom **Množstvo**. **Vrátený** predstavuje dátum, kedy sa materiál fyzicky vrátil, resp. prijal vo firme. **Zaskladnené množstvo** je množstvo, ktoré sa vo firme fyzicky uskladnilo. **Kód PSL** je kód materiálu vo firme. **Mat.zákazníka** reprezentuje označenie materiálu u zákazníka, čím sa uľahčuje komunikácia so zákazníkom. **Kód výr.zákaz** je kód výrobku u zákazníka. **Dôvod-SZ** je pole, ktoré bude obsahovať dôvody, kvôli ktorým bude nevyhnutné vykonať servis. Príkladom môže byť korózia výrobku. Pomocou poľa **Poznámka** je možné k SO pridať dodatočné informácie. **Repas.zákazka** predstavuje ID výrobnej zákazky.

Repasážnu zákazku je možné zobraziť pomocou tlačidla **Zobrazenie SZ.** Tlačidlo **MD04** volá transakciu, cez ktorú je možné pozrieť si, či je k dispozícii všetko, čo bude potrebné k vykonaniu servisu. Transakcie sú volané prostredníctvom príkazov:

## CALL TRANSACTION 'CO03'. CALL TRANSACTION 'MD04'.

Tlačidlo **Zaradenie položky** slúži na pridávanie položiek k hlavičke SO. Po zaradení položky sa zobrazí tabuľka s aktuálne pridanými položkami spolu s tlačidlom na odstránenie vybranej položky. Tlačidlo je uvedené na Obrázku 34.

#### Obrázok 34: Odstránenie položky

Tlačidlom **Založenie oznámenia** sa uloží oznámenie do databázy IS. Samotný zápis do transparentných tabuliek je daný programovým kódom:

> MODIFY zak\_hloz FROM w2. COMMIT WORK. MODIFY zak\_pooz FROM w3. COMMIT WORK.

Tabuľka hlavičiek bude modifikovaná údajmi z pracovnej oblasti w2, v ktorej sú predpripravené požadované údaje. Tabuľka položiek je modifikovaná hodnotami z pracovnej oblasti w3, kde pracovná oblasť w3 musí byť aktualizovaná v cykle, nakoľko položiek k jednej hlavičke môže byť niekoľko.

Pomocou tlačidla **Návrat** možno formulár na zakladanie SO zatvoriť.

CASE sy-ucomm.

WHEN 'N002' OR 'EX'.

LEAVE TO SCREEN 0.

### ENDCASE.

Pokiaľ bolo stlačené tlačidlo **Návrat** (N002) alebo krížik v pravom hornom rohu (EX), na základe funkčného kódu uloženého v premennej sy-ucomm sa vykoná vyššie uvedená vetva, ktorá riadenie programu odovzdáva predchádzajúcej obrazovke.

Na Obrázku 35 je zobrazená funkcionalita **Práca so servisnými oznámeniami**.

| Systém Servisných Zákaziek                                               |                |                                                                    |                                                                   |           |                                             |                           |       |                                        |                |                                      |                |
|--------------------------------------------------------------------------|----------------|--------------------------------------------------------------------|-------------------------------------------------------------------|-----------|---------------------------------------------|---------------------------|-------|----------------------------------------|----------------|--------------------------------------|----------------|
| <b>N</b> Outlook<br>$\sqrt{a}$ Top                                       |                |                                                                    |                                                                   |           |                                             |                           |       |                                        |                |                                      |                |
| Servisné zákazky                                                         | 品              |                                                                    | <b>KUBIS</b>                                                      |           |                                             |                           |       |                                        | $\overline{1}$ |                                      |                |
| Výber činností                                                           |                | Pracovník                                                          |                                                                   |           |                                             |                           |       |                                        |                |                                      |                |
| Predaj                                                                   | 圃              | SO prijaté v období                                                |                                                                   |           | 24.04.2016                                  | do:                       |       | 24.04.2017                             | क              |                                      |                |
| $\cdot \boxtimes$ Založenie servisného oznámenia                         | 4              |                                                                    |                                                                   |           |                                             |                           |       |                                        |                |                                      | $\blacksquare$ |
| · Práca so servisnými oznámeniami<br>Dokumentácia k servisným oznámeniam |                |                                                                    |                                                                   |           |                                             |                           |       |                                        |                |                                      |                |
| ________________________________                                         |                | a T doslanie pošty k SO   2 Poznámky k SO   2 Odoslanie pošty k SO |                                                                   |           |                                             |                           |       |                                        |                |                                      |                |
| Servisné oznámenia                                                       |                | ** Nastavenie statusu SO                                           |                                                                   |           | Pe Preklopenie SO na SZ Jaj Iné . BZ Návrat |                           |       |                                        |                |                                      |                |
|                                                                          |                | <b>RM</b> Servisné oznámen Status SO                               |                                                                   |           | Zákazník                                    |                           |       | Ozn.prijaté SO.založil                 |                | Konc.Zákazník                        |                |
| Servisné zákazky                                                         |                | V2 09-16/17-VRL                                                    | $E$ -evidované                                                    |           | Stredoslovenské lesy š.p.                   |                           |       | 16.04.2017 KUBIS                       |                |                                      |                |
| Služby                                                                   | V <sub>2</sub> | O8-16/17-VRL                                                       | E evidované Stredoslovenské lesy š.p.                             |           |                                             |                           |       | 16.04.2017 KUBIS                       |                |                                      |                |
| ▸ ∥                                                                      |                | V2 07-16/17-VRL<br>V2 06-16/17-VRL                                 | &-prekl.-ZS PSL-Wälzlager GmbH<br>23-prekl.-ZS PSL-Wälzlager GmbH |           |                                             |                           |       | 01.04.2017 HLAVCO<br>10.02.2017 HLAVCO |                | 2-B Energy-2-V26810<br>Hentec-V23610 |                |
| · Správa systému                                                         | V <sub>2</sub> | O5-16/17-VRL                                                       | &-prekl.-ZS PSL-Wälzlager GmbH                                    |           |                                             |                           |       | 10.04.2017 HLAVCO                      |                | <b>NAF-V21410</b>                    |                |
|                                                                          |                | V2 04-16/17-VRL                                                    | $\bullet$ -prekl.-ZS                                              |           | PSL-Wälzlager GmbH                          |                           |       | 10.04.2017 HLAVCO                      |                | <b>TK IS-V24040</b>                  |                |
|                                                                          |                | V1 03-16/17-VSL                                                    | <b>C</b> -prekl.-ZS                                               |           | Stredoslovenské lesy š.p.                   |                           |       | 01.02.2017 KUBIS                       |                |                                      |                |
|                                                                          |                | V1 02-16/17-VSL                                                    | <b>Co-prekl.-ZS</b>                                               |           | Stredoslovenské lesy š.p.                   |                           |       | 01.02.2017 KUBIS                       |                | AS Tarberaud-V101                    |                |
|                                                                          |                | V1 01-16/17-VSL                                                    | Po-prekl.-ZS                                                      |           | Stredoslovenské lesy š.p.                   |                           |       | 02.02.2017 KUBIS                       |                | A Landry-V24960                      |                |
|                                                                          |                |                                                                    |                                                                   |           |                                             |                           |       |                                        |                |                                      |                |
|                                                                          |                |                                                                    | $+$ $+$                                                           |           | $\sim$                                      |                           |       |                                        |                |                                      | $\leftarrow$   |
|                                                                          |                | Položky servisného oznámenia - O1-16/17-VSL                        |                                                                   |           |                                             |                           |       |                                        |                |                                      |                |
|                                                                          |                |                                                                    |                                                                   |           |                                             |                           |       |                                        |                |                                      |                |
|                                                                          |                | Servisovaný materiál<br>OT 9O-2B20-0150-0621 SFM/PSL 6000000005    |                                                                   | SAP číslo |                                             | Množs<br>10               |       | m.j. Dôvod SZ<br>KS Chybná montáž      | poz1           | Poznámka k položke                   |                |
|                                                                          |                |                                                                    |                                                                   |           |                                             |                           |       |                                        |                |                                      |                |
|                                                                          |                |                                                                    |                                                                   |           |                                             |                           |       |                                        |                |                                      |                |
|                                                                          |                |                                                                    |                                                                   |           |                                             | $\leftarrow$ $\leftarrow$ | $-22$ |                                        |                |                                      | $\leftarrow$   |
|                                                                          |                | Dokumentácia ku: O1-16/17-VSL                                      |                                                                   |           |                                             |                           |       |                                        |                |                                      |                |
|                                                                          |                | <b>Dokumenty</b>                                                   |                                                                   |           |                                             |                           |       |                                        |                |                                      |                |
|                                                                          |                | ABAP_vzor.txt                                                      |                                                                   |           |                                             |                           |       |                                        |                |                                      |                |
|                                                                          |                | arial-xx.ttf                                                       |                                                                   |           |                                             |                           |       |                                        |                |                                      |                |
|                                                                          |                | Úvodné štúdie.docx                                                 |                                                                   |           |                                             |                           |       |                                        |                |                                      |                |
|                                                                          |                |                                                                    |                                                                   |           |                                             |                           |       |                                        |                |                                      |                |

Obrázok 35: Práca so servisnými oznámeniami

V hornej časti je pole **SO prijaté v období,** ktoré informuje o tom, z akého obdobia sú zobrazené servisné oznámenia. Štandardne sú vybrané servisné oznámenia, kde dátum je automaticky nastavený na aktuálny dátum – 365 dní **do**: aktuálny dátum. Výber SO je

možné interaktívne meniť na obrazovke. Po zadaní nového obdobia je potrebné stlačiť tlačidlo na Obrázku 36.

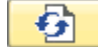

Obrázok 36: Refresh vybraných SO

Nasledujúca časť je rozdelená na 3 oblasti. Prvá oblasť zobrazuje hlavičkové informácie SO. V druhej oblasti sa zobrazujú údaje o položkách k vybranej hlavičke SO. V tretej oblasti sa nachádzajú dokumenty patriace k vybranému SO.

V prvej oblasti sú užívateľovi k dispozícii nasledujúce funkcionality.

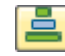

Obrázok 37: Vzostupné triedenie hlavičiek SO

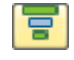

Obrázok 38: Zostupné triedenie hlavičiek SO

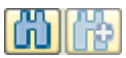

Obrázok 39: Hľadanie medzi hlavičkami SO

Y.

Obrázok 40: Filtrovanie hlavičiek SO

2Detail-zmena SO

Obrázok 41: Detailzmena SO

Po stlačení tlačidla na Obrázku 41 systém zobrazí okno z Obrázka 42. Uvedené okno odpovedá obrazovke dynpro 3. V module pred\_3 je nevyhnutné najskôr nastaviť status a titulok.

> SET PF-STATUS 'S003'. SET TITLEBAR 'T003'.

Prvý príkaz bol využitý k nastaveniu funkčného kódu pre krížik v pravom hornom rohu obrazovky. Druhým príkazom bol nastavený titulok obrazovke dynpro 3 (Obrázok 42). V hornej časti obrazovky dynpro 3 sú zobrazené nasledujúce údaje. Pole **detail** informuje užívateľa o tom, ktoré oznámenie bolo vybrané. O reprezentuje oznámenie, 10 je poradové číslo oznámenia v danom roku, 16/17 je fiškálny rok, v ktorom je oznámenie evidované a VRL zodpovedá označeniu výroby zodpovednej za výrobok. Pole **zákazka** je prázdne, čo značí, že oznámenie nebolo zatiaľ preklopené na SZ. Ďalej je vidieť, že oznámenie má status evidované a bolo založené Kubišom 25.04.2017. Polia v sekciách **Hlavička oznámenia** a **Položka oznámenia** nemožno meniť. Dôvod je taký, že SO je predvolene nastavené na mód prezerania. Informuje nás o tom radio button pri tlačidle **Prezeranie**. Pokiaľ si chce užívateľ prezrieť informácie o druhej položke, musí na ňu ľavým tlačidlom myši kliknúť v sekcii **Položky k oznámeniu**. Po kliknutí na druhú položku je volaná metóda:

METHOD on hotspot click3.

V metóde on hotspot click3 je potrebné načítať nový záznam.

CALL METHOD grid 3->get current cell IMPORTING

 $e_{row} = count.$ 

READ TABLE t3a INDEX count INTO w3a.

Pomocou metódy get current cell sa zistí index záznamu, na ktorý užívateľ klikol. Metóda vráti index v premennej count. V internej tabuľke t3a sa nachádzajú všetky položky vzťahujúce sa k hlavičke SO, s ktorou užívateľ aktuálne pracuje. Z tabuľky t3a je potom načítaný práve záznam na indexe count, ktorý sa vloží do pracovnej oblasti w3a. V pracovnej oblasti w3a sú teda naplnené všetky údaje o vybranej položke a môžu byť vypísané na obrazovke (Obrázok 42).

Po stlačení tlačidla **Zmena** nastane situácia znázornená na Obrázku 43. V tomto režime je užívateľovi umožnené zmeniť niektoré informácie v SO. Kurzor sa nastaví na prvé možné editovateľné pole. Editovateľné a needitovateľné polia sú od seba farebne odlíšené. Editovateľné pole je biele, needitovateľné slabo zelené. Po vykonaní zmien je nutné stlačiť tlačidlo **Uloženie zmien**. Stlačením tlačidla dostane užívateľ nakoniec informatívne hlásenie zobrazené na Obrázku 44 a systém sa vracia na obrazovku znázornenú Obrázkom 35. Pred zatvorením obrazovky netreba zabudnúť uvoľniť využité objekty.

IF NOT grid\_3 IS INITIAL. CALL METHOD grid\_3->free. FREE: grid\_3. CALL METHOD cont\_3->free. FREE: cont 3. ENDIF.

V okne na Obrázku 42 boli využité dva objekty, grid\_3 a rodič cont\_3. Pokiaľ existuje grid\_3, je zrejmé, že bude existovať aj cont\_3. Za týchto okolností sú oba objekty uvoľnené za pomoci metódy free a príkazu FREE.

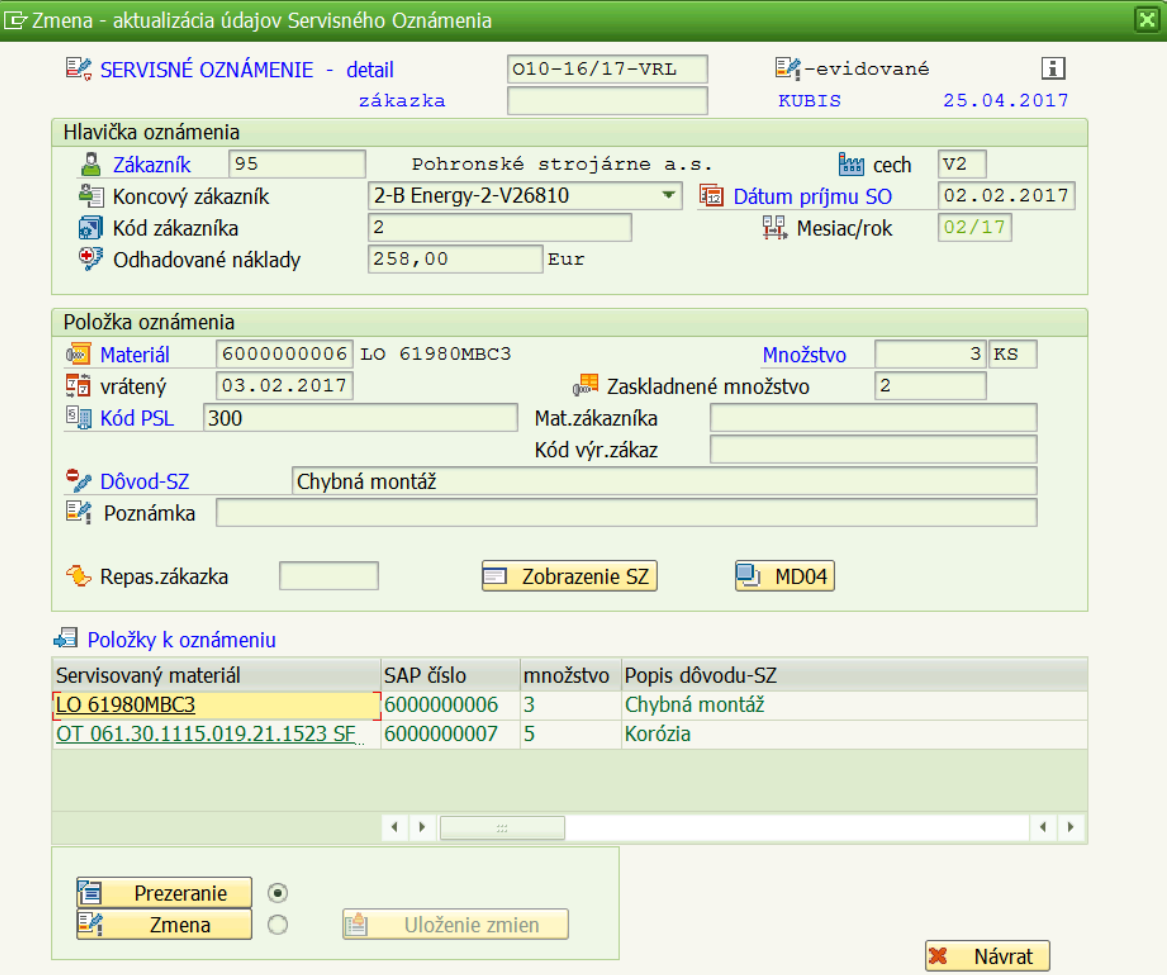

Obrázok 42: Funkcionalita Detail- zmena SO, režim prezerania

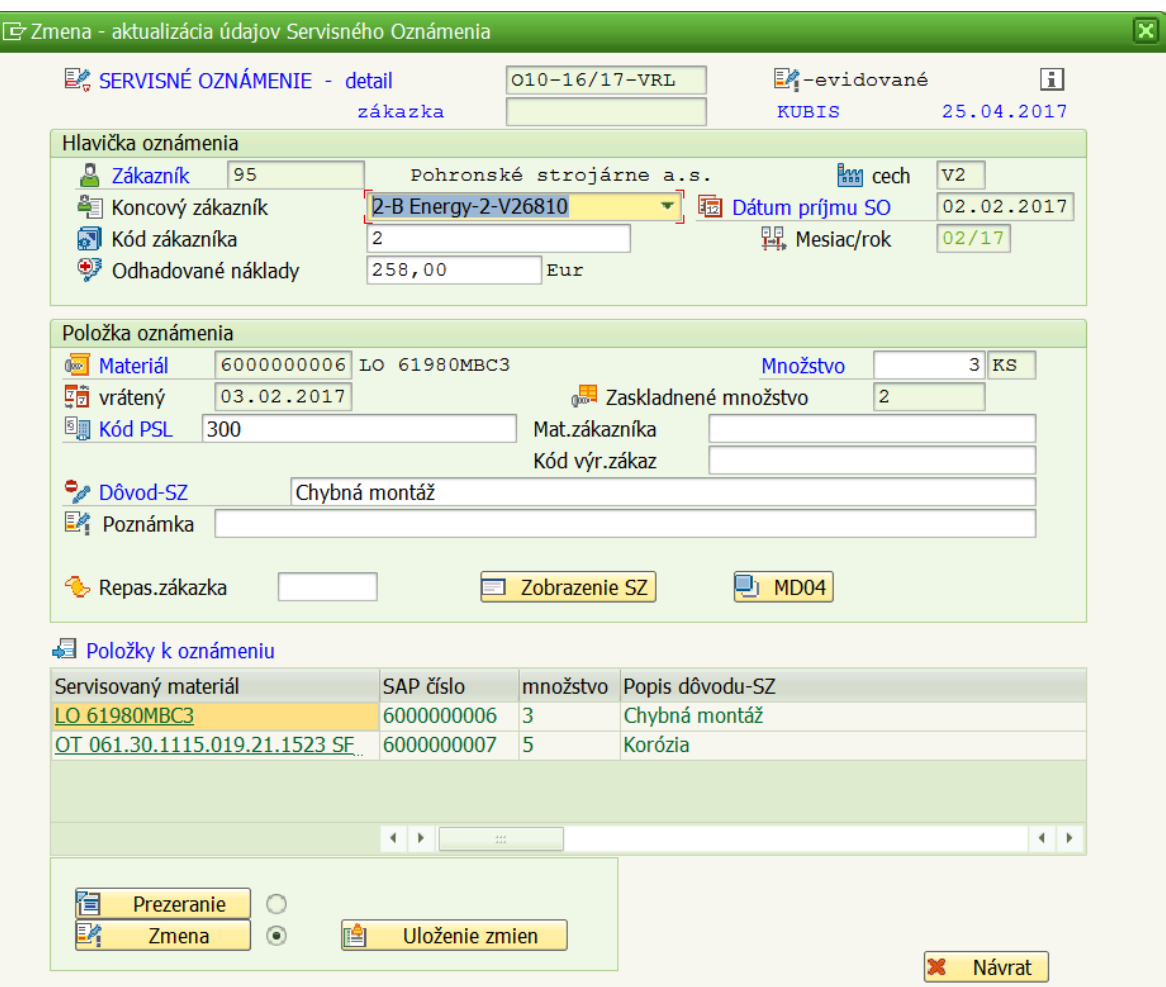

Obrázok 43: Funkcionalita Detail- zmena SO, režim zmeny

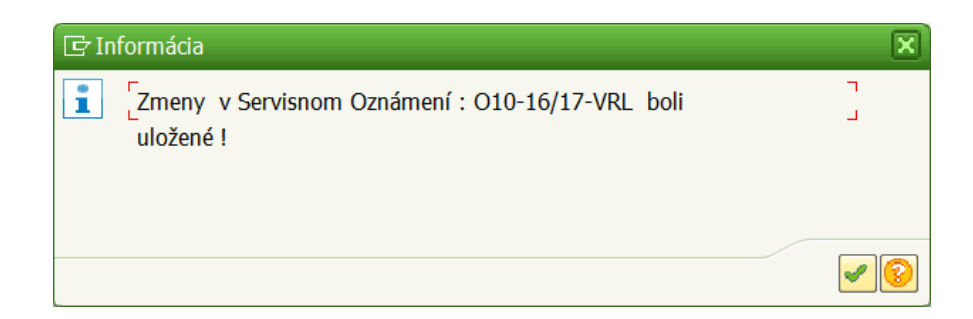

Obrázok 44: Informatívne hlásenie

Stlačením tlačidla na Obrázku 45 je užívateľovi umožnené písať poznámky k SO.

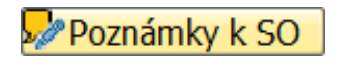

Obrázok 45: Písanie poznámok k SO

Po stlačení tlačidla **Poznámky k SO** sa zobrazí stav na Obrázku 46. Viditeľnosť vertikálneho dock-u bola nastavená pomocou metódy set\_visible.

> CALL METHOD dock 20->set\_visible EXPORTING visible  $= 'X'.$

|                                     | Systém Servisných Zákaziek                                                                                                    |                                                |
|-------------------------------------|----------------------------------------------------------------------------------------------------|------------------------------------------------|
|                                     |                                                                                                    |                                                |
| <b>同Top</b><br><b>N</b> Outlook     |                                                                                                    |                                                |
| Servisné zákazky                    | Zápis poznámky   [X]<br>晶<br>Pracovník<br><b>KUBIS</b>                                                                                                  |                                                |
| Výber činností                      | Poznámky ku SO: 010-16/17-VRL                                                                                                    |                                                |
| • Predaj<br>$\cdot \Join$ Založenie | 龜<br>SO prijaté v období<br>do:<br>Bude potrebné prebrúsiť obežnú dráhu                                                                                 |                                                |
| · Práca so                          | $\blacksquare$                                                                                                    |                                                |
| Dokumer                             | <b>A TIM HP TI ADetail-zmena SO</b>   speznámky k SO                                                                                                    |                                                |
|                                     |                                                                                                    |                                                |
| Servisné ozr                        | Nastavenie statusu SO<br>2 Odoslanie pošty k SO                                                                                                    |                                                |
|                                     | Preklopenie SO na SZ Jail Iné 2   83 Návrat                                                                                                    |                                                |
| Servisné zák                        | <b>RM</b> Servisné oznámen Status SO<br>Zákazník<br>Ozn.                                                                                                |                                                |
| Služby                              | Previdované<br>Pohronské strojárne a.s.<br>$02.0 -$<br>V2 010-16/17-VRL                                                                                 |                                                |
|                                     | P-evidované<br>Stredoslovenské lesy š.p.<br>V2 09-16/17-VRL<br>$16.0 -$                                                                                 |                                                |
| · Správa systé                      | P-evidované<br>V2 08-16/17-VRL<br>Stredoslovenské lesy š.p.<br>16.0                                                                                     |                                                |
|                                     | <b>Co-prekl.-ZS</b><br>PSL-Wälzlager GmbH<br>V2 07-16/17-VRL<br> 01.0<br>4 F<br>$\mathcal{U}^{\pm}_{\alpha}$                                            | $\left\{ \begin{array}{c} \end{array} \right.$ |
|                                     | PSL-Wälzlager GmbH<br><b>Co-prekl.-ZS</b><br>V2 06-16/17-VRL<br>10.0<br>História poznámok ku: O10-16/17-VRL                                             |                                                |
|                                     | <b>Co-prekl.-ZS</b><br>PSL-Wälzlager GmbH<br>V2 05-16/17-VRL<br>10.0                                                                                    |                                                |
|                                     | PSL-Wälzlager GmbH<br><b>C</b> -prekl.-ZS<br>V2 04-16/17-VRL<br>10.0<br><b>Co-prekl.-ZS</b><br>Stredoslovenské lesy š.p.<br>V1 03-16/17-VSL<br>$01.0 -$ |                                                |
|                                     | 25.04.2017<br>18:10:25<br><b>KUBIS</b><br><b>C</b> -prekl - ZS<br>Stredoslovenské lesy š.p.<br>V1 02-16/17-VSL<br>$01.0 -$                              |                                                |
|                                     | - založenie servisného oznámenia<br>$\leftarrow$<br>$\leftarrow$                                                                                        |                                                |
|                                     |                                                                                                    |                                                |
|                                     | Položky servisného oznámenia - O10-16/17-VRL                                                                                                    |                                                |
|                                     | m.j. Dôvod SZ<br>Servisovaný materiál<br><b>SAP</b> číslo<br>Množs                                                                                      |                                                |
|                                     | LO 61980MBC3<br><b>KS</b><br>Chybná n<br>6000000006<br>3                                                                                                |                                                |
|                                     | OT 061.30.1115.019.21.1523 SF 6000000007<br>5<br><b>KS</b><br>Korózia                                                                                   |                                                |
|                                     | $\left\vert \cdot\right\vert$<br>$\leftarrow$                                                                                                    |                                                |
|                                     |                                                                                                    |                                                |
|                                     | <b>Dokumenty</b>                                                                                                    |                                                |
|                                     |                                                                                                    |                                                |
|                                     |                                                                                                    |                                                |
|                                     |                                                                                                    |                                                |
|                                     |                                                                                                    |                                                |

Obrázok 46: Písanie poznámok k SO

Z Obrázku 46 je zrejmé, že pribudlo pravé vertikálne okno. Horná časť okna obsahuje dve tlačidlá. Tlačidlo **Zápis poznámky,** ktorým sa napísaná poznámka uloží do databázy. Tlačidlo vedľa slúži na zatvorenie funkcionality písania poznámok. Pod tlačidlami sa nachádza aktívne okno, do ktorého môže užívateľ napísať poznámku. Spodné okno je pasívne a zobrazuje históriu poznámok vzťahujúcich sa k SO. V prípade doplnenia poznámky systém automaticky zaznamená meno zakladateľa poznámky, dátum a čas, kedy poznámku zakladal. V niektorých prípadoch systém automaticky dopisuje informácie do histórie poznámok, napr. pri zmene statusu a iných.

Tlačidlom na Obrázku 47 sa spúšťa funkcionalita určená na komunikáciu medzi pracovníkmi, ktorých sa riešenie servisu dotýka.

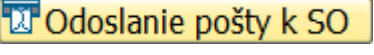

Obrázok 47: Odoslanie emailu k SO

Po stlačení tlačidla **Odoslanie pošty k SO** sa zobrazí stav na Obrázku 48. Uvedenej obrazovke odpovedá dynpro25. V module pred\_25 bolo potrebné vypnúť nástrojovú lištu objektu, ktorý slúži na písanie textu správy.

CALL METHOD text\_editor\_posta->set\_toolbar\_mode( '0' ).

Zalamovanie riadkov bolo nastavené pomocou metódy set\_wordwrap\_behavior.

# CALL METHOD text\_editor\_posta->set\_wordwrap\_behavior EXPORTING

wordwrap mode  $= 2$ 

wordwrap position  $= 55$ .

Hodnotou wordwrap\_mode = 2 sa definuje mód pre zalamovanie riadku. Pomocou wordwrap\_position sa nastavuje pozícia, na ktorej má byť riadok zalomený.

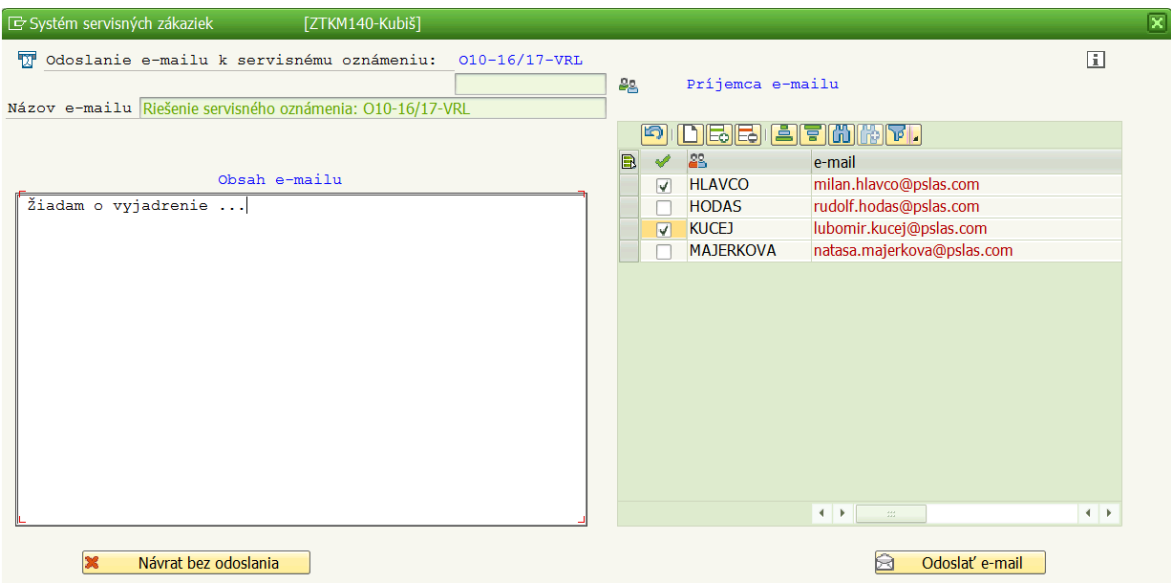

Obrázok 48: Obrazovka pre odoslanie e-mailu k SO

V hornej časti obrazovky sa nachádzajú všeobecné informácie ohľadom oznámenia, ku ktorému bude pošta odoslaná. V ľavej časti je okno určené pre obsah e-mailu. V pravej časti sa automaticky zobrazujú všetci užívatelia, ktorí sú evidovaní v IS servisných zákaziek. Pomocou checkbox-u sa vyberajú príjemcovia pošty. Zoznam užívateľov je možné rozšíriť alebo zúžiť o ľubovoľnú existujúcu e-mailovú adresu prostredníctvom nástrojovej lišty v pravej časti obrazovky. Nástrojová lišta tiež ponúka triedenie, vyhľadávanie či filtrovanie. Odoslanie pošty sa realizuje tlačidlom **Odoslať e-mail.** Vykonanie samotnej akcie odoslania je realizované modulom:

# CALL FUNCTION 'SO\_NEW\_DOCUMENT\_SEND\_API1' EXPORTING

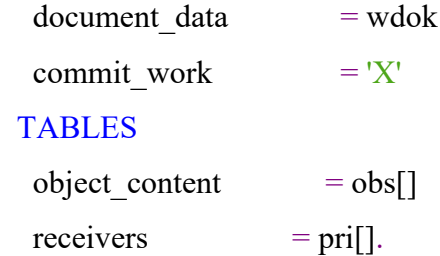

Tabuľka obs[] obsahuje napísaný text, tabuľka pri[] zoznam príjemcov.

Tlačidlo **Návrat bez odoslania** slúži k zatvoreniu obrazovky. IS nedovolí odoslať poštu v prípade, ak nie je označený aspoň jeden príjemca, alebo je obsah pošty prázdny. Po prvom odoslaní pošty k SO, IS začína evidovať odosielanú poštu, čo sa prejaví ikonou na Obrázku 49.

#### ⋈

#### Obrázok 49: Evidencia pošty

Ikona pribudne v tabuľke hlavičkových informácií na Obrázku 35. História odoslanej pošty k SO sa dá prezerať dvojklikom na uvedenú ikonu.

Obrázok 50 reprezentuje tlačidlo na spustenie funkcionality nastavenia statusu k SO.

**X**Nastavenie statusu SO

Obrázok 50: Nastavenie statusu k SO

Vzhľad obrazovky, ktorá je vyvolaná po stlačení uvedeného tlačidla, je na Obrázku 51.

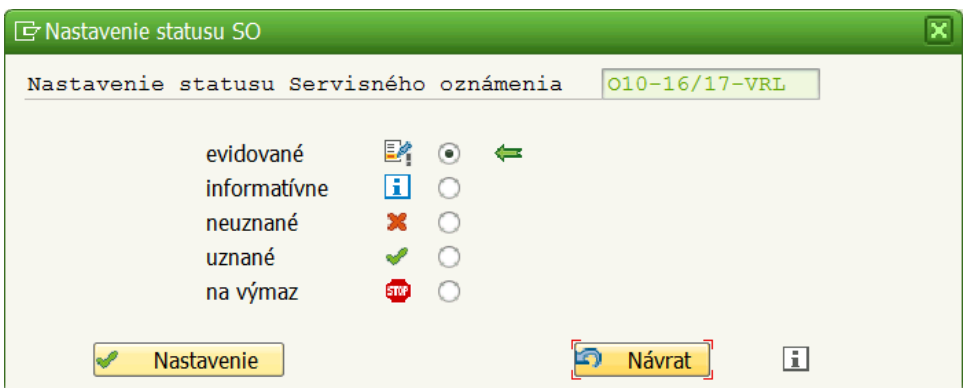

Obrázok 51: Obrazovka pre nastavenie statusu k SO

Horná časť obrazovky informuje užívateľa o tom, akému SO sa rozhodol zmeniť status. Pomocou radio button-u užívateľ nastaví nový požadovaný status. Zelená šípka indikuje pôvodný status. Po založení SO je status automaticky nastavený na **evidované**. Status **informatívne** má SO vtedy, keď zákazník firmu iba informuje, SO nebude preklopené na SZ. **Neuznané** SO nebude môcť byť rovnako preklopené na SZ. SO v stave **uznané** bude možné preklopiť neskôr na SZ. SO určené **na výmaz** nebude preklápané, je označené k vymazaniu. Tlačidlom **Nastavenie** môže užívateľ potvrdiť svoju voľbu, tlačidlom **Návrat** môže pokračovať bez uloženia zmien v inej činnosti.

Stlačením tlačidla **Preklopenie SO na SZ** (Obrázok 52) sa užívateľovi zobrazí okno na Obrázku 53. Pred tým, než sa toto okno zobrazí, je nevyhnutné nastaviť tzv. katalóg pre položky SO. Katalóg slúži na špecifikáciu stĺpcov, ktoré budú zobrazené v tabuľke pre položky SO.

> cat4-fieldname = 'MAKTX'. cat4-scrtext\_m = 'Materiál'. cat4-scrtext  $l = 'Servisovaný material'.$  $cat4$ -outputlen = 25. cat4-fix column =  $'X'$ .  $cat4$ -just =  $'L'$ .  $cat4$ -emphasize =  $'C501'$ .  $cat4-hotspot = 'C501'.$

APPEND cat4 TO cat401. FREE cat4.

Fieldname v cat4 určuje, že v tomto stĺpci budú zobrazené textové popisy materiálov. Druhý parameter určuje, aký bude nadpis v stĺpci, keď užívateľ zúži šírku stĺpca. Tretí parameter určuje nadpis stĺpca v pôvodnom tvare. Štvrtý parameter definuje šírku stĺpca. Piaty značí, že stĺpec bude fixný. Šiesty slúži na zarovnanie textu vľavo. Siedmy definuje farbu zvýraznenia vybraného stĺpca. Ôsmym je zabezpečené odchytenie udalosti po kliknutí na stĺpec. Cat4 slúži na prípravu jednotlivých stĺpcov, cat401 bude obsahovať všetky pripravené stĺpce.

Obrazovka na Obrázku 53 obsahuje obdobné údaje ako obrazovka na Obrázku 43 s tým, že táto má tlačidlo **Uloženie zmien->preklopenie na SZ**. Pomocou stlačenia uvedeného tlačidla sa zo SO stane SZ. Je tiež vidieť, že na tejto obrazovke pribudlo nové povinné pole **Odhadované náklady**. Užívateľ je povinný toto pole doplniť v prípade, že pri SO ešte vyplnené nebolo. V opačnom prípade systém neumožní preklopenie.

Preklopenie SO na SZ

### Obrázok 52: Preklopenie SO

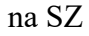

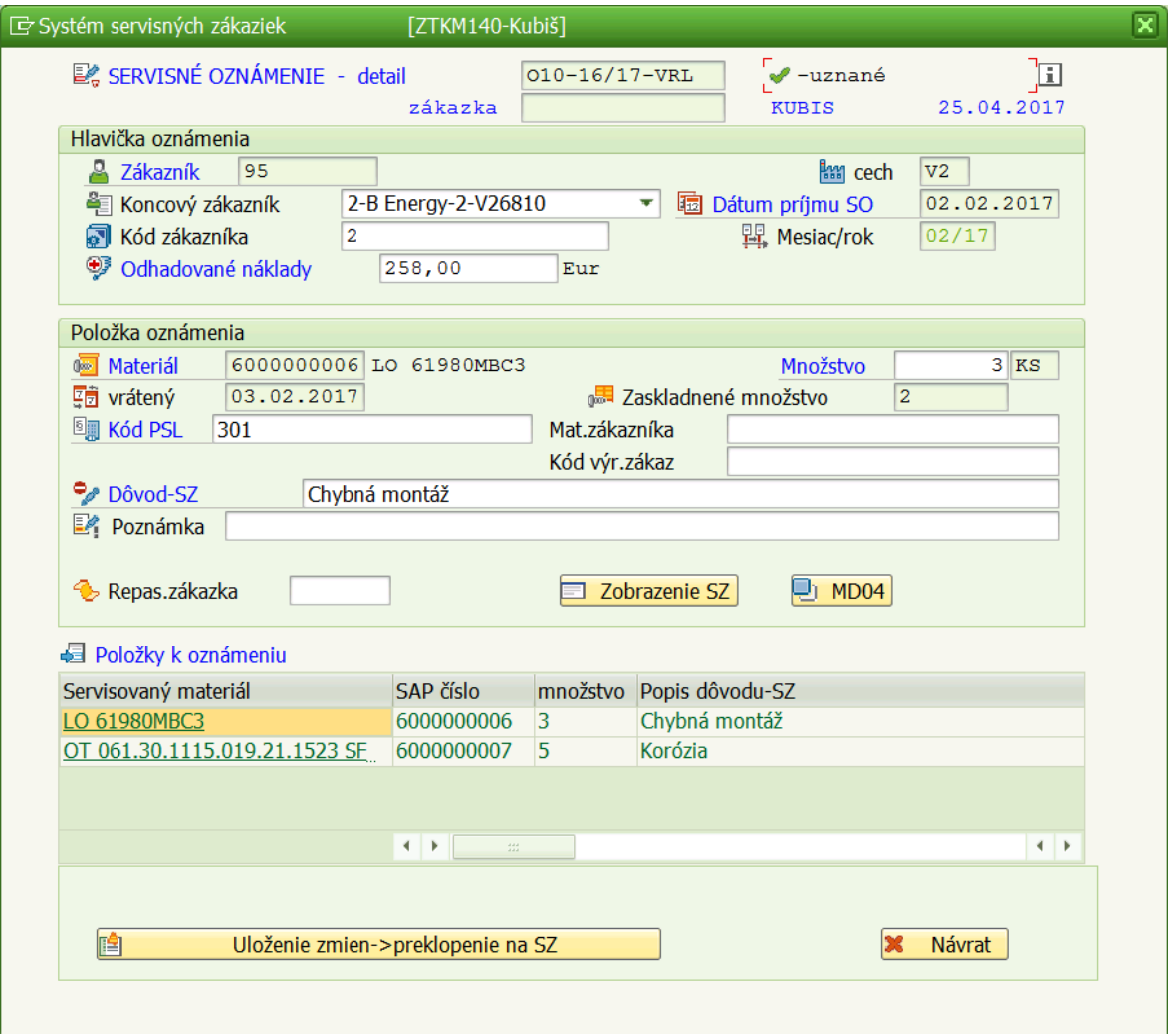

Obrázok 53: Obrazovka pre preklopenie SO na SZ
Po stlačení tlačidla na Obrázku 54 je užívateľovi umožnené odstrániť SO. V prípade, že bolo už SO preklopené na SZ, IS nedovolí vymazať SO, ale vyzve užívateľa, aby najskôr vymazal SZ.

JIné -

Výmaz SO zo systému -> "O7-16/17-VRL "

Obrázok 54: Vymazanie SO

<span id="page-72-0"></span>Programové odstránenie je realizované prostredníctvom:

DELETE FROM zak\_hloz WHERE c\_ozn = w2a-c\_ozn. DELETE FROM zak pooz WHERE c\_ozn = w2a-c\_ozn.

Príkazom delete dôjde k odstráneniu takého záznamu z tabuľky zak\_hloz, ktorého číslo oznámenia je zhodné s oznámením, ktoré užívateľ vybral. V prípade odstránenia položiek k tomuto oznámeniu zostáva podmienka odstránenia rovnaká.

Na Obrázku 55 sa nachádza situácia po spustení poslednej funkcionality z Obrázku 32 (**Dokumentácia k servisným oznámeniam**).

|                                                            | «HIQQQIBMMIDDDIFFIQT        |                                              |                                                                         |                        |                     |
|------------------------------------------------------------|-----------------------------|----------------------------------------------|-------------------------------------------------------------------------|------------------------|---------------------|
| Systém Servisných Zákaziek                                 |                             |                                              |                                                                         |                        |                     |
| $\sqrt{2}$ Top<br><b>MOutlook</b>                          |                             |                                              |                                                                         |                        |                     |
| Servisné zákazky                                           | 晶<br>Pracovník              | <b>KUBIS</b>                                 |                                                                         |                        | $\Box$              |
| Výber činností                                             |                             |                                              |                                                                         |                        |                     |
| Predaj<br>$\cdot \boxtimes$ Založenie servisného oznámenia |                             |                                              |                                                                         |                        |                     |
| · Práca so servisnými oznámeniami                          | $4$   $\mu$                 |                                              |                                                                         |                        | ∢                   |
| Dokumentácia k servisným oznámenian                        | 의<br><u>Finise</u>          |                                              | Založenie zložky pre dokumentáciu   az Zrušenie zložky pre dokumentáciu |                        | <b>X</b> Návrat     |
|                                                            |                             | Servisné oznámen Status SO                   | Zákazník                                                                | Ozn.prijaté SO.založil | Konc.Zákazník       |
| Servisné oznámenia                                         | O10-16/17-VRL<br>V2         | <b>√</b> -uznané                             | Pohronské strojárne a.s.                                                | 02.02.2017 KUBIS       | 2-B Energy-2-V26810 |
|                                                            | V2 09-16/17-VRL             | <b>Co-prekl.-ZS</b>                          | Stredoslovenské lesy š.p.                                               | 16.04.2017 KUBIS       |                     |
| Servisné zákazky                                           | V <sub>2</sub> 07-16/17-VRL | <b>Co-prekl.-ZS</b>                          | PSL-Wälzlager GmbH                                                      | 01.04.2017 HLAVCO      | 2-B Energy-2-V26810 |
|                                                            | V2 06-16/17-VRL             | <b>C</b> -prekl.-ZS                          | PSL-Wälzlager GmbH                                                      | 10.02.2017 HLAVCO      | Hentec-V23610       |
| <b>Služby</b>                                              | V2 05-16/17-VRL             | <b>C</b> -prekl.-ZS                          | PSL-Wälzlager GmbH                                                      | 10.04.2017 HLAVCO      | <b>NAF-V21410</b>   |
| · Správa systému                                           | V2 04-16/17-VRL             | <b>Co-prekl.-ZS</b>                          | PSL-Wälzlager GmbH                                                      | 10.04.2017 HLAVCO      | <b>TK IS-V24040</b> |
|                                                            | O3-16/17-VSL<br>V1          | <b>Co-prekl.-ZS</b>                          | Stredoslovenské lesy š.p.                                               | 01.02.2017 KUBIS       |                     |
|                                                            | O2-16/17-VSL<br>V1          | <b>Co-prekl.-ZS</b>                          | Stredoslovenské lesy š.p.                                               | 01.02.2017 KUBIS       | AS Tarberaud-V101   |
|                                                            | V1 01-16/17-VSL             | <b>Co-prekl.-ZS</b>                          | Stredoslovenské lesy š.p.                                               | 02.02.2017 KUBIS       | A Landry-V24960     |
|                                                            |                             |                                              |                                                                         |                        |                     |
|                                                            |                             |                                              |                                                                         |                        |                     |
|                                                            |                             | $4$   F                                      | $\frac{1}{2}$                                                           |                        | $\leftarrow$        |
|                                                            |                             | Položky servisného oznámenia - O10-16/17-VRL |                                                                         |                        |                     |
|                                                            | Servisovaný materiál        |                                              | <b>SAP</b> číslo<br>Množs                                               | m.j. Dôvod SZ          | Poznámka k položke  |
|                                                            | LO 61980MBC3                |                                              | 6000000006<br>3<br><b>KS</b>                                            | Chybná montáž          |                     |
|                                                            |                             | OT 061.30.1115.019.21.1523 SF 6000000007     | 5<br><b>KS</b>                                                          | Korózia                |                     |

<span id="page-72-1"></span>Obrázok 55: Dokumentácia k servisným oznámeniam

Funkcia je určená na evidenciu dokumentácie k SO, ak zákazník posiela so SO aj dokumentáciu vo forme súborov. Pokiaľ nebola zložka k SO založená, pomocou tlačidla na Obrázku 56 ju možno založiť.

Založenie zložky pre dokumentáciu

Obrázok 56: Založenie zložky pre dokumentáciu

<span id="page-73-0"></span>Pri deklarácii tlačidla bol využitý dátový typ stb\_button.

toolbar10a TYPE stb\_button.

Tlačidlu bol nastavený príslušný text naplnením poľa toolbar10a-text.

MOVE ' Založenie zložky pre dokumentáciu' TO toolbar10a-text.

Na kontrolu existencie adresára bola využitá metóda directory\_exist.

CALL METHOD cl\_gui\_frontend\_services=>directory\_exist EXPORTING directory =  $n$  dir RECEIVING result  $=$  rc **EXCEPTIONS** OTHERS  $= 0$ .

Metóda preberá parametrom directory názov zložky. Výstupom z metódy je premenná rc, ktorá môže nadobúdať dve hodnoty. Pokiaľ je prázdna, zložka pre dokumentáciu ešte neexistuje. Pokiaľ obsahuje 'X', zložka existuje.

Stlačením tlačidla na Obrázku 56 sa spustí potvrdzovacie okno z Obrázku 57.

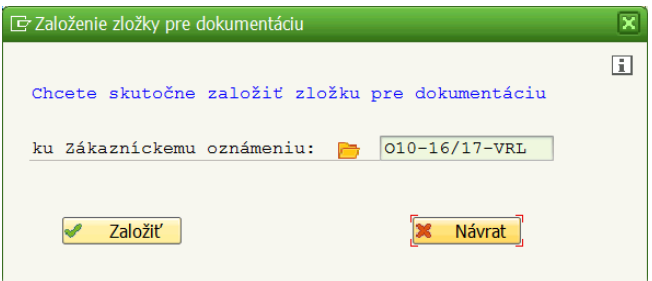

Obrázok 57: Potvrdzovacie okno

<span id="page-73-1"></span>Samotné založenie zložky k vybranému SO sa realizuje pomocou tlačidla **Založiť**. Po založení zložky sa na pravej strane obrazovky zobrazí nové okno, do ktorého je možné

interaktívnym spôsobom drag & drop pridávať súbory k SO. Situácia je zobrazená na Obrázku 58.

| G<br>Systém<br>Nápoveď              |                                              |                                                    |                                      |                                      | 그 레 ×                        |
|-------------------------------------|----------------------------------------------|----------------------------------------------------|--------------------------------------|--------------------------------------|------------------------------|
| ◙<br>$\mathbf{v}$                   | « EIQQCIANADDDIFFIOT                         |                                                    |                                      |                                      |                              |
| Systém Servisných Zákaziek          |                                              |                                                    |                                      |                                      |                              |
| <b>NOutlook</b><br>$\sqrt{2}$ Top   |                                              |                                                    |                                      |                                      |                              |
|                                     |                                              |                                                    |                                      |                                      |                              |
| Servisné zákazky<br>Výber činností  | 晶<br>Pracovník                               | <b>KUBIS</b>                                       |                                      | <b>XX</b> zatvorenie zložky          |                              |
| Predaj                              |                                              |                                                    | ×                                    | Názov<br>Tento priečinok je prázdny. | Dátum úpravy T               |
| · ⊠ Založenie servisného oznámenia  |                                              |                                                    |                                      |                                      |                              |
| · Práca so servisnými oznámeniami   | $+$ $+$                                      |                                                    | $+$ $+$                              |                                      |                              |
| Dokumentácia k servisným oznámenian | <b>EFFICITE</b>                              |                                                    |                                      |                                      |                              |
| Servisné oznámenia                  | Založenie zložky pre dokumentáciu            |                                                    |                                      |                                      |                              |
|                                     | a Zrušenie zložky pre dokumentáciu           |                                                    | <b>ES</b> Návrat                     |                                      |                              |
| Servisné zákazky                    | <b>RM</b> Servisné oznámen Status SO         |                                                    | Zákazník                             |                                      |                              |
| Služby                              | O10-16/17-VRL<br>V <sub>2</sub>              | v-uznané                                           | Pohronské strojári                   |                                      |                              |
|                                     | V2 09-16/17-VRL                              | <b>Po-prekl.-ZS</b>                                | Stredoslovenské le                   |                                      |                              |
| · Správa systému                    | V2 07-16/17-VRL                              | <b>Co-prekl.-ZS</b>                                | PSL-Wälzlager Gm                     |                                      |                              |
|                                     | V2 06-16/17-VRL                              | <sup>0</sup> -prekl.-ZS<br><sup>0</sup> -prekl.-ZS | PSL-Wälzlager Gm<br>PSL-Wälzlager Gm |                                      |                              |
|                                     | V2 05-16/17-VRL<br>V2 04-16/17-VRL           | <b>Co-prekl.-ZS</b>                                | PSL-Wälzlager Gm                     |                                      |                              |
|                                     | V1 03-16/17-VSL                              | <b>Co-prekl.-ZS</b>                                | Stredoslovenské le                   |                                      |                              |
|                                     | V1 02-16/17-VSL                              | <b>Co-prekl.-ZS</b>                                | Stredoslovenské le                   |                                      |                              |
|                                     | V1 01-16/17-VSL                              | <b>Co-prekl.-ZS</b>                                | Stredoslovenské le                   |                                      |                              |
|                                     |                                              |                                                    |                                      |                                      |                              |
|                                     |                                              |                                                    |                                      |                                      |                              |
|                                     |                                              |                                                    |                                      |                                      |                              |
|                                     |                                              |                                                    |                                      |                                      |                              |
|                                     |                                              |                                                    |                                      |                                      |                              |
|                                     |                                              |                                                    |                                      |                                      |                              |
|                                     |                                              |                                                    |                                      |                                      |                              |
|                                     |                                              | 4 F m                                              | $\leftarrow$                         |                                      |                              |
|                                     | Položky servisného oznámenia - O10-16/17-VRL |                                                    |                                      |                                      |                              |
|                                     | Servisovaný materiál                         |                                                    | Množ<br>SAP číslo                    |                                      |                              |
|                                     | LO 61980MBC3                                 |                                                    | 6000000006                           |                                      |                              |
|                                     | OT 061.30.1115.019.21.1523 SF 6000000007     |                                                    |                                      |                                      |                              |
| 4<br>∢                              | $\leftarrow$                                 |                                                    | $\leftarrow$ +                       | $\leftarrow$ F                       | $\blacksquare$               |
|                                     |                                              |                                                    |                                      |                                      | $\frac{ A  -  B }{ A }$<br>€ |

Obrázok 58: Pridávanie súborov k SO

<span id="page-74-0"></span>Pohybom po jednotlivých hlavičkách SO sa automaticky otvára okno s priloženými súbormi k SO. Pomocou dvojkliku je tu možné tiež zobraziť obsah vybraného súboru.

Zložka **Servisné zákazky** v hlavnom stromovom menu ponúka funkciu **Práca so servisnými zákazkami** (Obrázok 59). Na zobrazenie tabuľky hlavičiek SZ bola využitá metóda set table for first display.

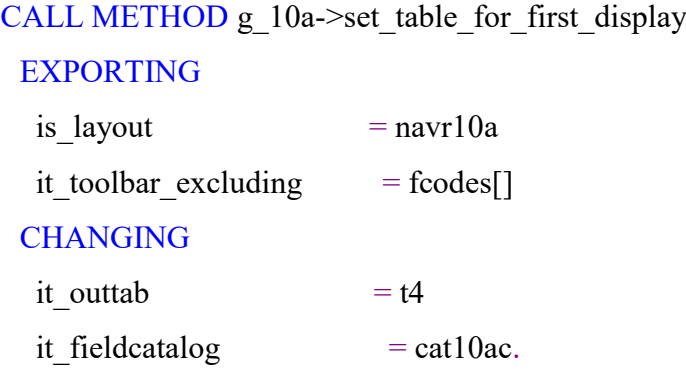

Metóda preberá nasledujúce parametre. Pomocou navr10a bolo nastavené, aby sa vo výstupnej tabuľke nezobrazoval riadok súčtu. Tabuľkou fcodes[] bolo povedané, ktoré zo vstavaných možností nástrojovej lišty sa nemajú zobraziť. Pomocou parametra it outtab sa definovalo, ktorá tabuľka bude zobrazená. Interná tabuľka t4 obsahuje hlavičky SZ. Posledným parametrom je katalóg cat10ac, v ktorom sú pripravené vlastnosti jednotlivých stĺpcov.

| $E$ Systém<br>Nápoveď                        | 그 리 ×                                                                                                    |
|----------------------------------------------|----------------------------------------------------------------------------------------------------|
| ☑<br>۰                                       | « EIQQQISMAIDDDIDIDID                                                                                                    |
| Systém Servisných Zákaziek                   |                                                                                                    |
| <b>NOutlook</b><br>$\sqrt{2}$ Top            |                                                                                                    |
| Servisné zákazky                             | ā.<br>団<br>Pracovník<br><b>KUBIS</b>                                                                                                    |
| Výber činností                               |                                                                                                    |
| <b>Predaj</b>                                | $\bullet$<br>26.04.2016<br>26.04.2017<br>膕<br>SZ prijaté v období<br>do:                                                                                |
| Servisné oznámenia                           | 4                                                                                                    |
|                                              | $\ \mathbf{F}\ $ m $\ \mathbf{F}\ $ $\ $ $\circ$ Detail-zmena SZ $\ $ $\circ$ Poznámky $\ $ $\mathbf{F}$ Odoslanie pošty $\ $<br>Doplnenie dokumentácie |
| Servisné zákazky                             | Iné BINávrat<br>Náklady<br>Nastavenie statusu SZ                                                                                                    |
| · <sup>e</sup> Práca so servisnými zákazkami | <b>Fam</b> č. serv. zák<br>Zákazník<br>SZ založená SZ založil dňa Konc.Zákazník<br>status SZ                                                            |
| Služby                                       | ◆ -rozpracovar 300001-PSL-Wälzlager Gm<br>V <sub>2</sub> S <sub>7</sub> -16/17-VRL<br>20.04.2017 HLAVCO<br>Hentec-V23610                                |
|                                              | ◆ -rozpracovar 300001-PSL-Wälzlager Gm<br>V2 S6-16/17-VRL<br>20.04.2017 HLAVCO<br>2-B Energy-2-V268                                                     |
| ▶ <b>■</b> Správa systému                    | se-tech. uzatvo 300001-PSL-Wälzlager Gm<br>V2 S5-16/17-VRL<br>19.04.2017 HLAVCO<br><b>NAF-V21410</b>                                                    |
|                                              | expedovaná 300001-PSL-Wälzlager Gm<br>19.04.2017 HLAVCO<br>V2 S4-16/17-VRL<br><b>TK IS-V24040</b>                                                       |
|                                              | ◆ -rozpracovar 97-Stredoslovenské lesy š.p. 18.04.2017 KUBIS<br>V1 S3-16/17-VSL<br>A Landry-V24960                                                      |
|                                              | ◆ -rozpracovar 97-Stredoslovenské lesy š.p. 18.04.2017 KUBIS<br>V1 S2-16/17-VSL                                                                         |
|                                              | √-rozpracovar 97-Stredoslovenské lesy š.p. 18.04.2017 KUBIS<br>V1 S1-16/17-VRL<br>AS Tarberaud-V10                                                      |
|                                              | $\leftarrow$<br>$\leftarrow$<br>$\frac{1}{2}$                                                                                                    |
|                                              | Položky servisnej zákazky - S7-16/17-VRL                                                                                                    |
|                                              | Servisovaný materiál<br>m.j. Dôvod SZ<br>Poznámka k položke<br>SAP číslo<br>Množs                                                                       |
|                                              | Integrovaný_prevod IP85-343RD0 6000001421<br>KS Korózia<br>zadrháva sa<br>$\mathbf{1}$                                                                  |
|                                              |                                                                                                    |
|                                              | $4 \times$<br>$+$ $+$<br>$\frac{1}{2} \frac{d \lambda}{d \lambda}$                                                                                      |
|                                              | Dokumentácia ku: S7-16/17-VRL --> O6-16/17-VRL                                                                                                    |
|                                              | <b>Dokumenty</b>                                                                                                    |
|                                              |                                                                                                    |
|                                              |                                                                                                    |
|                                              |                                                                                                    |
|                                              |                                                                                                    |
|                                              |                                                                                                    |
| Aktuálne vybrané: S7-16/17-VRL               | <b>SAP</b><br>$\frac{ \leftarrow}{\rightarrow} $<br>$\triangleright$   PSV (1) 002 $\blacktriangleright$   SAPERPV   INS                                |
|                                              |                                                                                                    |

Obrázok 59: Práca so servisnými zákazkami

<span id="page-75-0"></span>Po preklopení SO, SZ obdrží číslo, ktoré vygeneruje systém podľa definovaných pravidiel. Príkladom môže byť číslo S7-16/17-VRL. S reprezentuje servisnú zákazku, 7 je poradové číslo SZ v danom roku, 16/17 je fiškálny rok, v ktorom je SZ evidovaná a VRL odpovedá označeniu výroby zodpovednej za výrobok.

Štruktúra obrazovky a funkcionalita pre servisné zákazky je obdobná ako pri servisných oznámeniach. Ďalej budú popísané iba odlišnosti. Pri nastavení statusu sú dostupné iné stavy, v ktorých sa môže SZ nachádzať. Nastavenie statusu SZ sa realizuje tlačidlom na Obrázku 60.

Po stlačení tlačidla je potrebné skontrolovať, či užívateľ vybral príslušnú SZ kliknutím na dovolené stĺpce. K tomuto účelu bola využitá metóda get\_selected\_cells.

> CALL METHOD g\_10a->get\_selected\_cells IMPORTING et  $cell = tz$ .

Výstupom z metódy je tabuľka tz. Tabuľku bolo potrebné ďalej načítať do pracovnej oblasti wz.

### READ TABLE tz INTO wz INDEX 1.

Obsah pracovnej oblasti bolo potrebné porovnať s dovolenými hodnotami.

IF wz+0(4)  $\triangleright$  'C SZ' AND wz+0(4)  $\triangleright$  'CECH' . MESSAGE 'Nesprávny výber Servisnej zákazky - zákazku s ktorou chcete pracovať, vyberte kliknutím na číslo SZ ! ' TYPE 'I'. EXIT. ENDIF.

Ak obsah pracovnej oblasti neobsahuje ani jednu z povolených hodnôt, užívateľ dostane informatívne hlásenie a chod programu zostáva na pôvodnej obrazovke.

Nastavenie statusu SZ

Obrázok 60: Nastavenie sta-

tusu SZ

<span id="page-76-0"></span>Ak užívateľ vybral správny stĺpec a stlačil tlačidlo na Obrázku 60, zobrazí sa okno na Obrázku 61, spôsob obsluhy je rovnaký ako u SO.

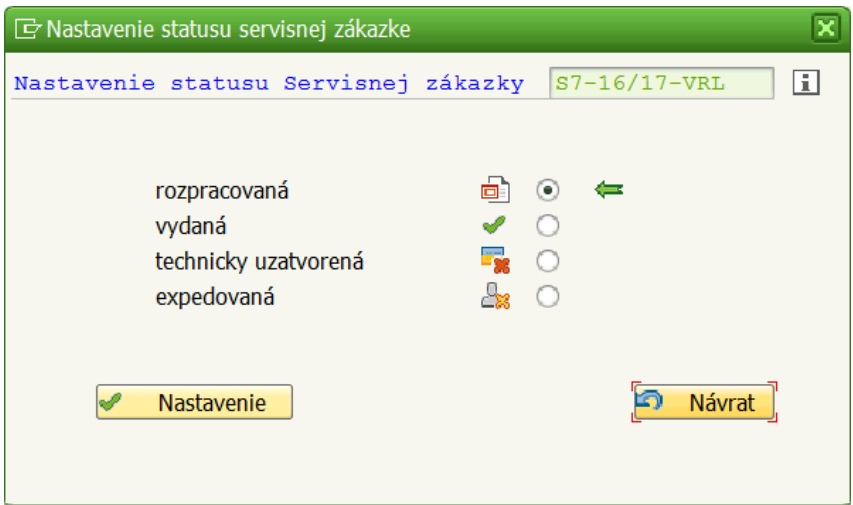

<span id="page-76-1"></span>Obrázok 61: Obrazovka pre nastavenie statusu SZ

Kliknutím na tlačidlo z Obrázka 62 sa zobrazí obrazovka na Obrázku 63, prostredníctvom ktorej je možné účtovať náklady k SZ.

# **Máklady**

Obrázok 62: Pridanie nákladov k SZ

<span id="page-77-0"></span>Zaujímavosťou na tejto obrazovke sú tlačidlá v stĺpci detail. Pomocou týchto tlačidiel bude možné detailnejšie pridávanie nákladov. V module pred\_99, ktorý sa vzťahuje k tejto obrazovke, je preto potrebné nastaviť handler.

SET HANDLER handler99->handle button click99 FOR grid 99.

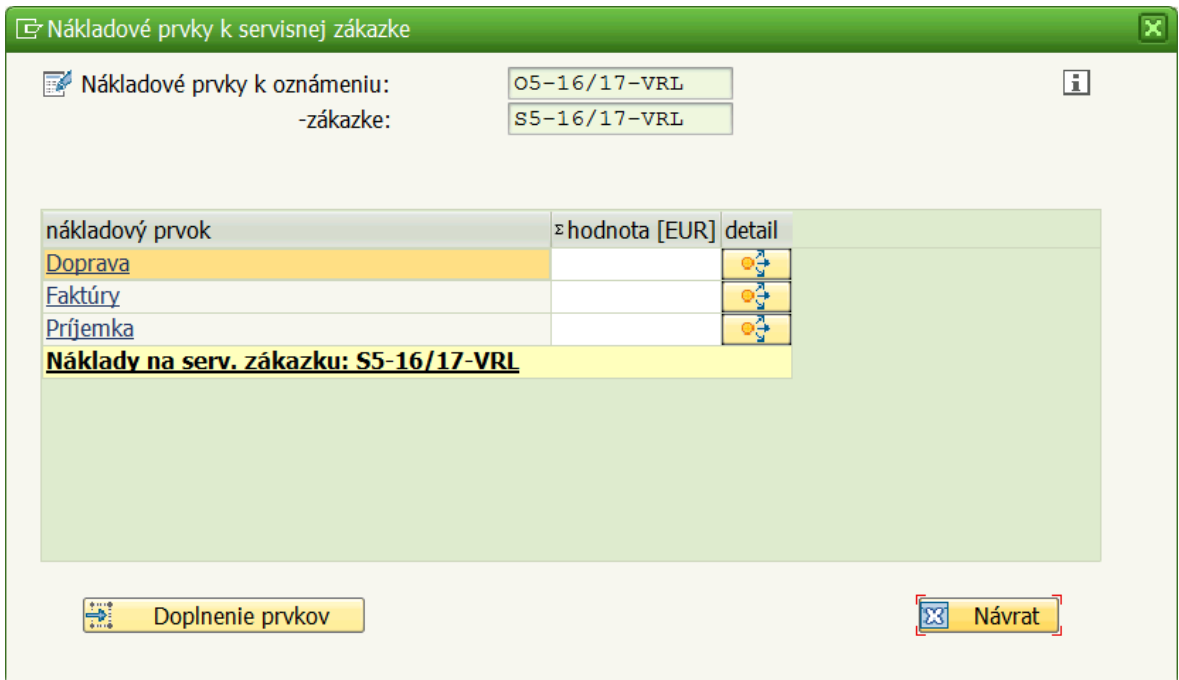

Obrázok 63: Obrazovka pre pridanie nákladov k SZ

<span id="page-77-1"></span>Vo vrchnej časti je vidieť, o akú SZ sa jedná a ktoré oznámenie tejto SZ prislúcha. Užívateľ môže pridať náklady dvojakým spôsobom. Prvý spôsob je taký, že do stĺpca **hodnota [EUR]** napíše čiastku za daný nákladový prvok. To je prípad užitočný vtedy, keď chce zaúčtovať zákazníkovi čiastku napr. za dopravu a túto čiastku ďalej nekategorizovať. Druhý spôsob je taký, že daná čiastka za nákladový prvok bude rozdelená ešte na viac detailnejších položiek. Pokiaľ sa užívateľ rozhodne pre tento spôsob, je nutné stlačiť tlačidlo na Obrázku 64. Stlačením tlačidla sa zobrazí okno na Obrázku 65.

<span id="page-77-2"></span>Obrázok 64: Detailnejšie zaúčtovanie prvku

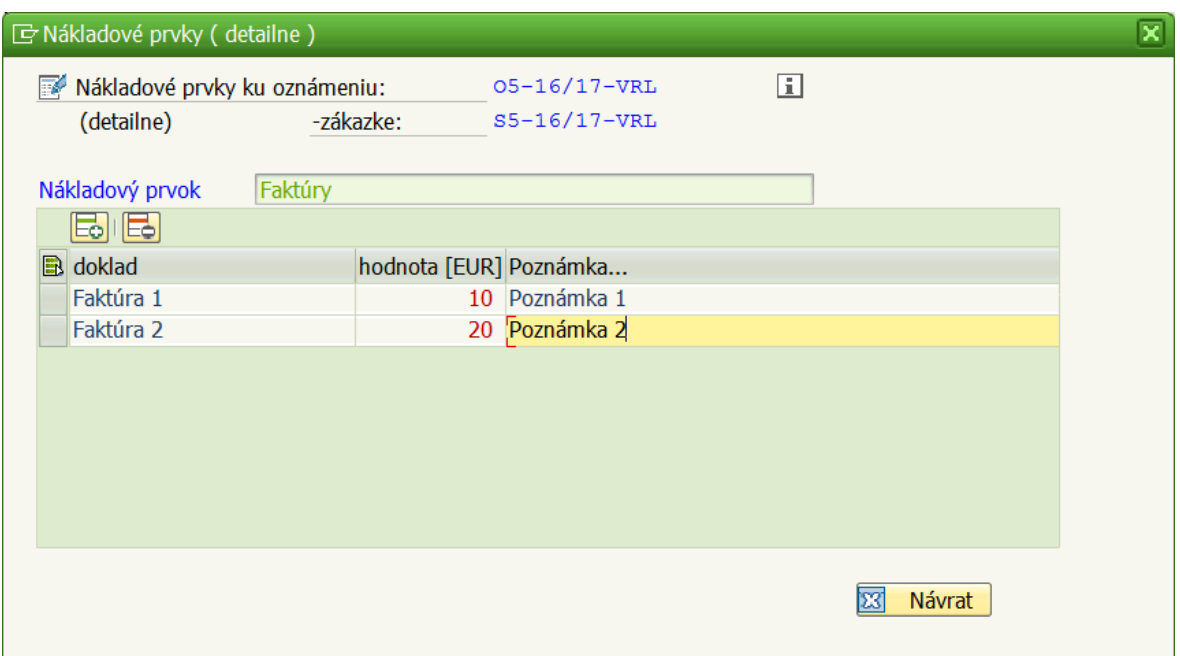

Obrázok 65: Nákladový prvok detailne

<span id="page-78-0"></span>Z Obrázku 65 vidieť, že je možné zaúčtovať faktúry jednotlivo a tak udržovať detailnejší prehľad. V prípade, že užívateľ vyberie SZ, ktorá už obsahuje nejaké náklady, okno na Obrázku 63 sa zobrazí iba s tými nákladovými prvkami, pri ktorých je zaúčtovaná nejaká cena. Pokiaľ by bola požiadavka na doplnenie čiastky za iný nákladový prvok, je možné učiniť tak pomocou tlačidla **Doplnenie prvkov**. Po doplnení nákladov je potrebné stlačiť tlačidlo **Návrat** a vykonané zmeny budú uložené.

V zložke Služby, v hlavnom stromovom menu, sú k dispozícii nasledujúce funkcie:

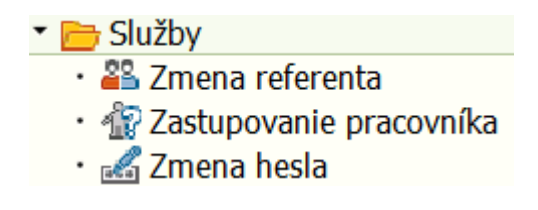

Obrázok 66: Služby systému

<span id="page-78-1"></span>Pre výber funkcie **Zmena referenta** je potrebné urobiť dvojklik na príslušnú ikonu alebo názov. Následne je potrebné stlačiť tlačidlo na Obrázku 67.

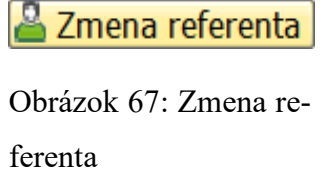

<span id="page-78-2"></span>Stlačením tlačidla sa zobrazí okno na Obrázku 68.

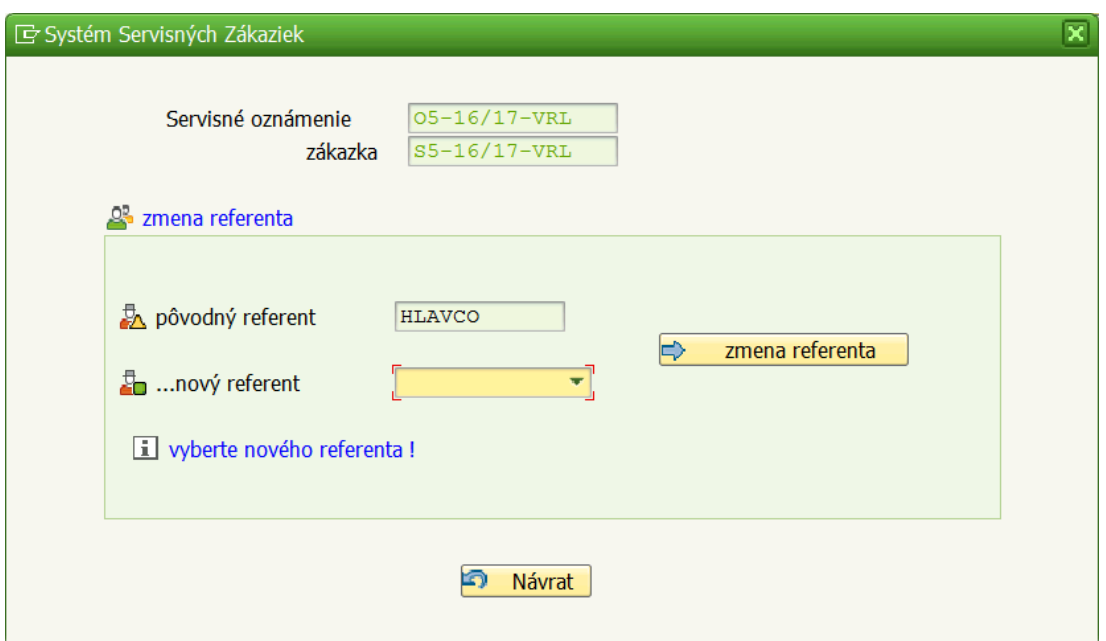

Obrázok 68: Obrazovka pre zmenu referenta

<span id="page-79-0"></span>Cez výberové pole sa vyberie nový referent a novú voľbu je potrebné potvrdiť tlačidlom **zmena referenta**.

Po odchode z obrazovky na Obrázku 68 je potrebné vykonať refresh tabuľky na Obrázku 35, aby sa prejavila zmena.

CALL METHOD g\_10a->refresh\_table\_display.

Pri zvolení funkcie **Zastupovanie pracovníka** sa zobrazí okno na Obrázku 69.

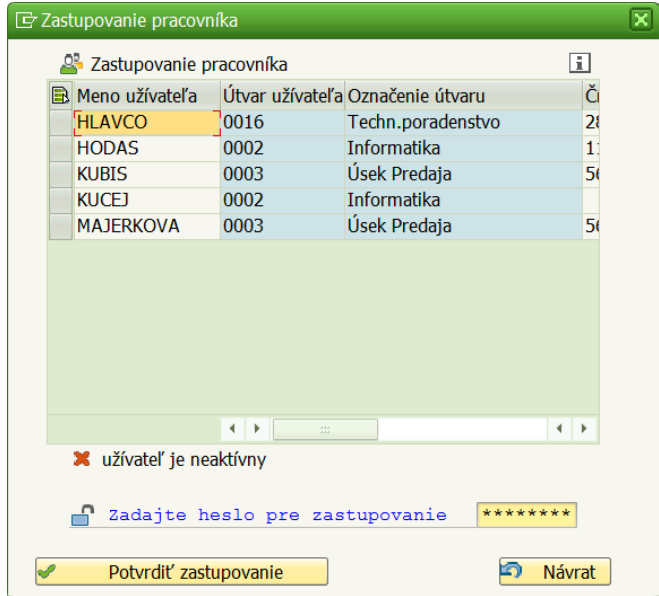

<span id="page-79-1"></span>Obrázok 69: Obrazovka pre zastupovanie pracovníka

Pomocou prvého stĺpca v tabuľke užívateľ vyberie osobu, ktorú bude chcieť zastupovať. Podmienkou je znalosť hesla príslušnej osoby. Po zadaní hesla je potrebné akciu dokončiť stlačením tlačidla **Potvrdiť zastupovanie**. Od tejto chvíle prihlásený užívateľ v IS vystupuje pod vybranou osobou a všetky zmeny ktoré vykoná, budú evidované pod danou osobou.

Keď užívateľ vyberie funkciu **Zmena hesla**, otvorí sa obrazovka na Obrázku 70.

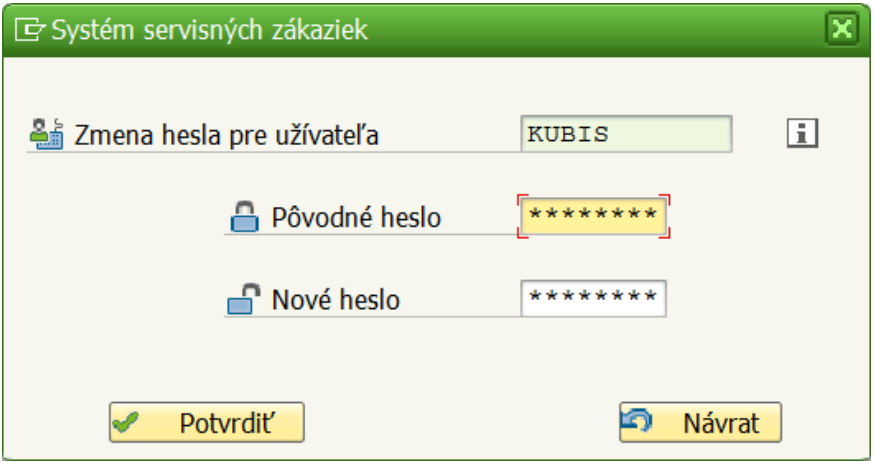

Obrázok 70: Obrazovka pre zmenu hesla

<span id="page-80-0"></span>Pre zmenu hesla je potrebné zadať najskôr pôvodné heslo, potom nové heslo a akciu dokončiť tlačidlom **Potvrdiť**.

Po stlačení tlačidla **Potvrdiť** je potrebné skontrolovať užívateľa, či vyplnil nové heslo.

```
IF STRLEN( heslon ) = 0.
  MESSAGE 'Nové heslo je prázdne !' TYPE 'I'.
ENDIF.
```
Posledná zložka obsahuje funkcie určené pre správu systému.

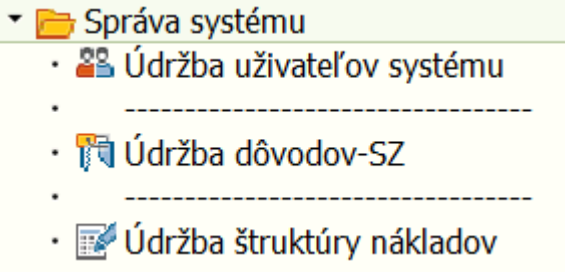

Obrázok 71: Funkcie pre správu systému

<span id="page-80-1"></span>Spustením funkcie **Údržba užívateľov systému** sa zobrazí situácia na Obrázku 72.

| 回<br>Systém<br>Nápoveď                                                                                                    |                                                                                                    |                                           |                                                                                                    |                                                                  | - 6                                                                                                    |
|----------------------------------------------------------------------------------------------------|----------------------------------------------------------------------------------------------------|-------------------------------------------|----------------------------------------------------------------------------------------------------|------------------------------------------------------------------|----------------------------------------------------------------------------------------------------|
| « EIQQ @ B A A D D D D I D D I O T<br>Ø<br>v                                                                                                    |                                                                                                    |                                           |                                                                                                    |                                                                  |                                                                                                    |
| Systém Servisných Zákaziek                                                                                                    |                                                                                                    |                                           |                                                                                                    |                                                                  |                                                                                                    |
| <b>MOutlook</b><br>$\sqrt{2}$ Top                                                                                                    |                                                                                                    |                                           |                                                                                                    |                                                                  |                                                                                                    |
| Servisné zákazky<br>Výber činností<br>• Predaj<br>Servisné oznámenia<br>Servisné zákazky<br>▼ Služby<br>· <sup>2</sup> 2 Zmena referenta<br>· <b>R</b> Zastupovanie pracovníka<br>Zmena hesla<br>Správa systému<br>· <sup>25</sup> Údržba uživateľov systému<br><b>TO Údržba dôvodov-SZ</b><br>______________________________<br>Údržba štruktúry nákladov | 集<br>Pracovník                                                                                                    | <b>KUBIS</b>                              | Servisné Zákazky                                                                                                    | Be.Kublš T.                                                      | 団                                                                                                    |
| · T Výmaz všetkých údajov                                                                                                    | $\blacksquare$                                                                                                    |                                           | $\mathcal{U}$                                                                                                    |                                                                  | $+$ $+$                                                                                                    |
|                                                                                                    | <b>BEIT</b><br>Správa užívateľov<br>Meno užívateľa<br><b>HLAVCO</b><br><b>HODAS</b><br><b>KUBIS</b><br><b>KUCEJ</b><br><b>MAJERKOVA</b> | <b>TePo</b><br>IT<br>Pred.<br>IT<br>Pred. | Útvar užívateľa Označenie útvaru<br>Techn.poradenstvo<br>Informatika<br>Úsek Predaja<br>Informatika<br>Úsek Predaja | Číslo telefónu<br>282<br>111<br>568<br>568<br>$\leftarrow$       | e-mail užívateľa<br>milan.hlavco@pslas.com<br>rudolf.hodas@pslas.com<br>tibor.kubis@pslas.com<br>lubomir.kucej@pslas.con<br>natasa.majerkova@pslas.<br>$\leftarrow$ 1                                                                           |
|                                                                                                    |                                                                                                    |                                           | <b>SAP</b>                                                                                                    | $\triangleright$ PSV (1) 002 $\blacktriangleright$ SAPERPV   INS | $\frac{1}{2}$<br>e de la contradición de la contradición de la contradición de la contradición de la contradición de la contradición de la contradición de la contradición de la contradición de la contradición de la contradición de la contr |

Obrázok 72: Údržba užívateľov systému

<span id="page-81-0"></span>V dolnej časti obrazovky sú v tabuľke zobrazení užívatelia registrovaní v systéme. Nad tabuľkou sa nachádza nástrojová lišta, ktorá umožňuje nasledujúce funkcionality. Tlačidlo na Obrázku 73 slúži k pridaniu užívateľa do systému. Po stlačení tlačidla sa zobrazí okno na Obrázku 74.

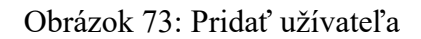

EЫ

<span id="page-81-1"></span>Za povšimnutie stojí pole **útvar** na Obrázku 74. Po kliknutí na toto pole sa užívateľovi zobrazí pripravený list box. List box bol vytvorený za pomoci funkčného modulu.

```
CALL FUNCTION 'VRM_SET_VALUES'
 EXPORTING
 id = m1values = 11.
```
Modul preberá dva vstupné parametre. Do prvého parametra sa vkladá id poľa, ktorý sa bude zobrazovať v podobe list boxu. Do parametra values sa posiela tabuľka obsahujúca jednotlivé položky list boxu.

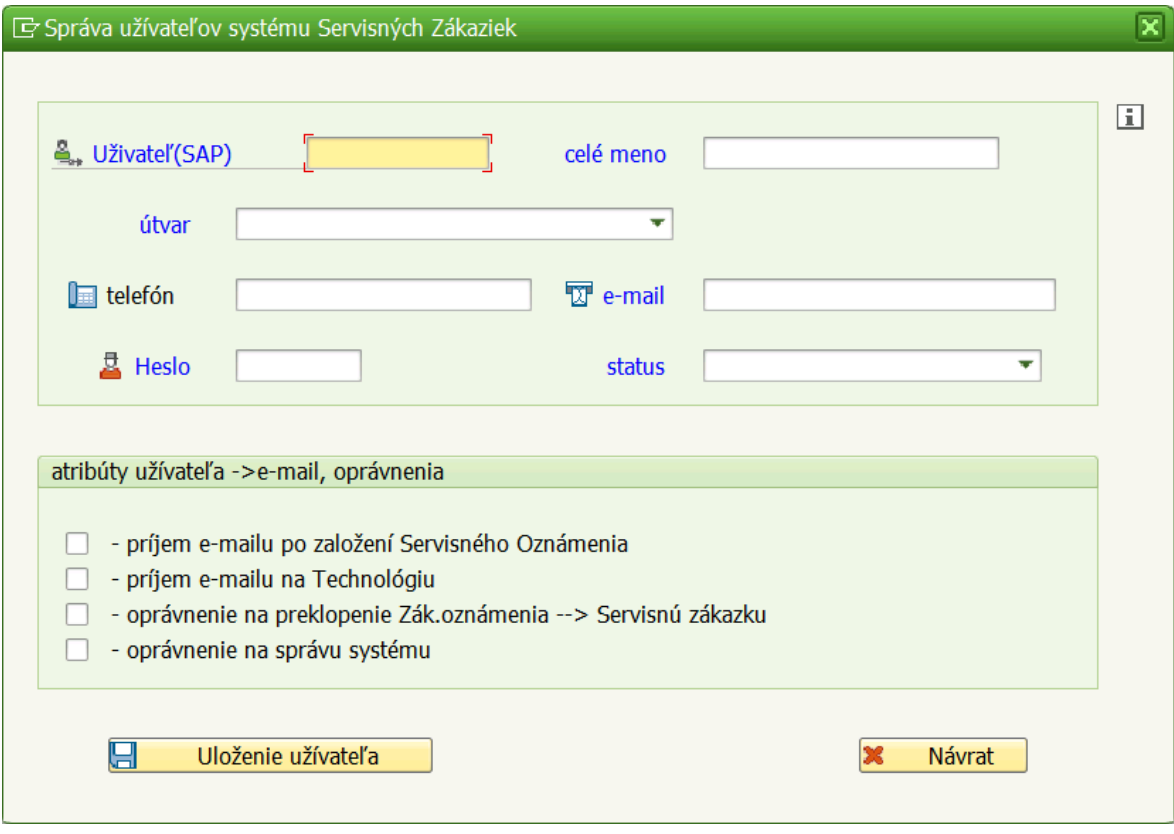

Obrázok 74: Obrazovka pre registráciu nového užívateľa

<span id="page-82-0"></span>Obrazovka je rozdelená na dve časti. Povinné údaje sú zvýraznené modrou farbou. V hornej časti sa nachádzajú kontaktné údaje o pridávanej osobe, dolná časť obsahuje nastavenie oprávnení a atribútov. Po vyplnení údajov je potrebné stlačiť tlačidlo **Uloženie užívateľa**, čím sa užívateľ uloží do databázy IS.

Ak po stlačení tlačidla **Uloženie užívateľa** nebolo vyplnené povinné pole napr. **Užívateľ(SAP)**, je potrebné nastaviť kurzor na toto pole, aby mohlo byť doplnené.

> CASE pole. WHEN 'UZIVATEL'. SET CURSOR FIELD 'UZIVATEL'. ENDCASE.

Pre odstránenie užívateľa zo systému je k dispozícii rovnaké tlačidlo ako je na Obrázku 34. Pred tým je však potrebné vybrať osobu, ktorá má byť odstránená, pomocou prvého stĺpca v tabuľke na Obrázku 72. Systém umožňuje odstrániť naraz iba jednu osobu.

Tlačidlo na Obrázku 75 slúži na aktualizáciu užívateľa. Pred stlačením tohto tlačidla je potrebné vybrať požadovaný záznam ako v prípade odstraňovania.

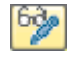

### Obrázok 75: Aktualizácia užívateľa

<span id="page-83-0"></span>Stlačením tlačidla sa zobrazí rovnaká obrazovka ako na Obrázku 74 s tým, že polia budú vyplnené údajmi o danej osobe a budú editovateľné okrem polí **Užívateľ(SAP)** a **útvar**.

Po spustení funkcie **Údržba dôvodov- SZ** sa zobrazí okno na Obrázku 76.

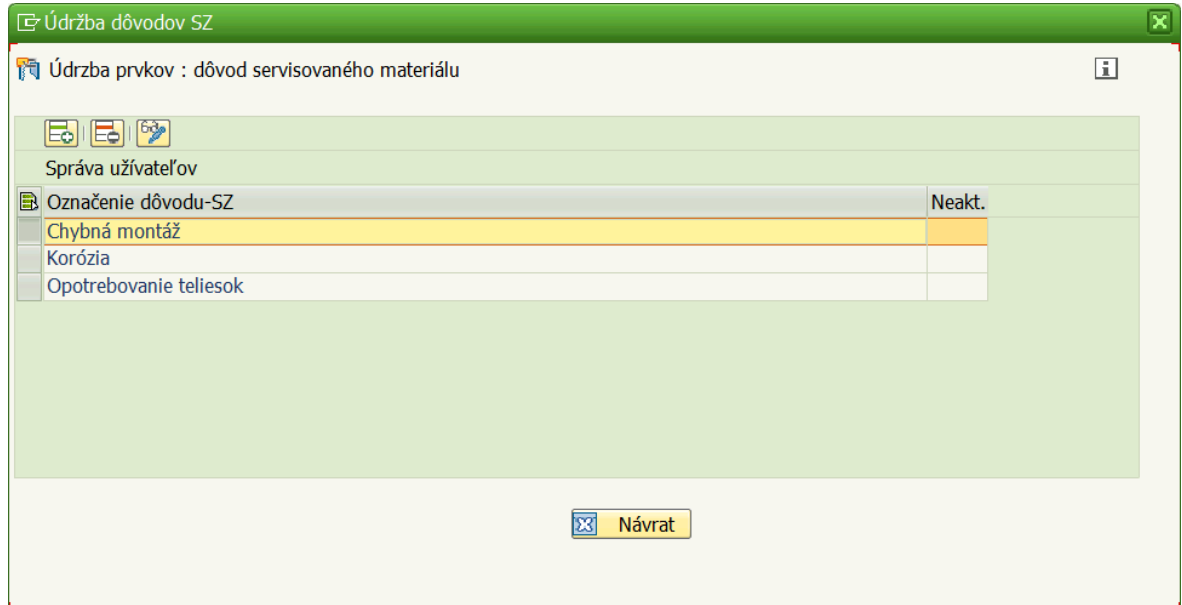

Obrázok 76: Údržba dôvodov SZ

<span id="page-83-1"></span>Táto funkcionalita umožňuje definovať množinu možných dôvodov servisu pre pole **Dôvod- SZ** pri zakladaní nového servisného oznámenia (Obrázok 33). K dispozícii sú 3 funkčné tlačidlá.

V nástrojovej lište sa nenachádzajú ostatné štandardné funkcie ako triedenie či hľadanie. Tieto funkcie tu neboli potrebné, a preto bolo žiaduce vypnúť ich. Ako užitočné sa ukázalo využitie rozhrania tried cl\_gui\_alv\_grid.

### APPEND cl\_gui\_alv\_grid=>mc\_fc\_excl\_all TO fcodes.

Prvé tlačidlo (rovnaké ako na Obrázku 73) slúži na pridanie nového dôvodu. Situácia po stlačení tohto tlačidla je znázornená na Obrázku 77.

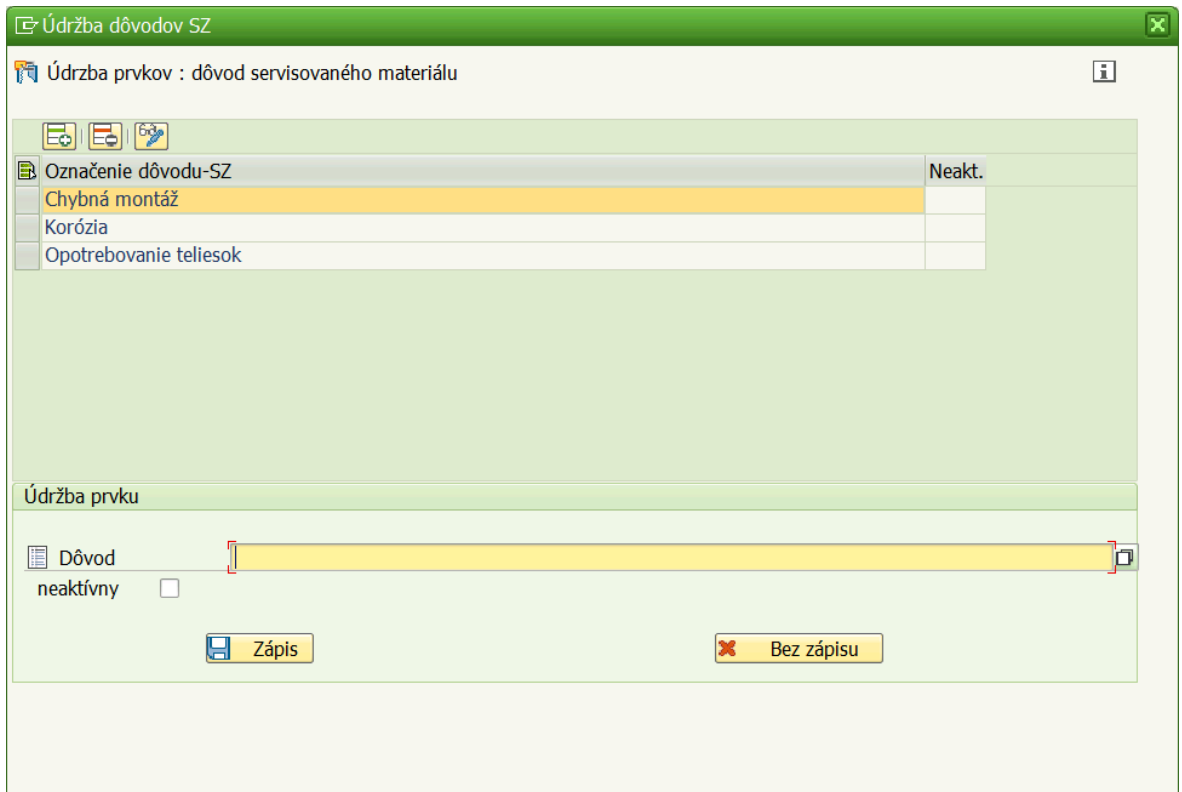

Obrázok 77: Pridanie dôvodu pre servis

<span id="page-84-0"></span>Z Obrázku 77 vidieť, že pribudla sekcia **Údržba prvku**, pomocou ktorej možno nadefinovať nový dôvod. K dispozícii je tiež nastavenie príznaku neaktívnosti, pretože každý novopridaný dôvod je predvolene nastavený ako aktívny. Pre dokončenie akcie je potrebné stlačiť tlačidlo **Zápis**, prípadne sa vrátiť o krok späť cez tlačidlo **Bez zápisu**.

Jednou z vecí, ktorú treba skontrolovať po stlačení tlačidla **Zápis,** je kontrola toho, či novonavrhnutý dôvod už náhodou neexistuje.

> SELECT SINGLE \* FROM zak\_dov INTO w88a WHERE txt = tx88. IF sy-subre  $= 0$ . CONCATENATE 'Záznam - ' tx88 ' " už existuje !' INTO msg. MESSAGE msg TYPE 'I'. ENDIF.

Príkazom select sa vyberie z tabuľky dôvodov taký záznam, ktorý sa zhoduje s novonavrhnutým dôvodom. Pokiaľ sa taký záznam našiel, pole sy-subrc sa nastaví na 0. Užívateľ obdrží informatívne hlásenie a nový dôvod nebude zapísaný do tabuľky dôvodov. Pomocou tlačidla na odstránenie (rovnaké ako na Obrázku 34) je možné dôvod odstrániť. Pred tým je potrebné dôvod najskôr označiť v prvom stĺpci tabuľky dôvodov. Aktualizácia dôvodu (tlačidlo ako na Obrázku 75) umožňuje nastavenie príznaku neaktívnosti danému dôvodu.

Pri spustení funkcionality **Údržba štruktúry nákladov** sa užívateľovi zobrazí rovnaké okno ako je na Obrázku 76. Rozdiel je v tom, že v tabuľke budú zobrazené aktuálne nákladové prvky definované v systéme. Funkcionalita ohľadom pridávania, odstraňovania či aktualizácie nákladových prvkov je rovnaká ako pri údržbe dôvodov.

### **10 VYHODNOTENIE PROJEKTU**

Celý projekt možno vyhodnotiť z viacerých uhlov pohľadu. Prvý aspekt, z ktorého je možné pozrieť sa na projekt, je aspekt ekonomický, kde bude rozhodovať počet strávených hodín na projekte a hodinová sadzba SAP programátora. V Tabuľke 22 je uvedený prehľad strávených hodín na projekte za rok 2016 a 2017.

<span id="page-86-0"></span>

| Rok  | <b>Mesiac</b>              | Počet odpracovaných hodín   Celkom |              |
|------|----------------------------|------------------------------------|--------------|
|      | $ 2016 $ marec až november | 144                                | $314,5$ hod. |
| 2017 | február až apríl           | 170.5                              |              |

Tabuľka 22: Počet odpracovaných hodín za rok 2016 a 2017

Ako je vidieť z Tabuľky 22, za rok 2016 a 2017 bolo na projekte strávených dohromady 314,5 hod. Je to čas čistej práce, čas po odpočítaní polhodinovej obedovej prestávky z každej pracovnej zmeny. Tento údaj predstavuje 39 dní práce, ak uvažujeme 8 hodinovú pracovnú zmenu. Aby bolo možné poukázať na úsporu finančných prostriedkov, bolo potrebné zistiť, aká je hodinová sadzba programátora, ktorý pracuje v oblasti kustomizácie systému SAP. Z interných zdrojov firmy boli zistené nasledujúce údaje zobrazené v Tabuľke 23.

Tabuľka 23: Finančné vyhodnotenie projektu

<span id="page-86-1"></span>

|                  |               | Externá firma   Vlastný vývoj   [€/ hod.] x [celkom] |
|------------------|---------------|------------------------------------------------------|
| $\epsilon$ /hod. | celkom [hod.] |                                                      |
| 64               | 314.5         | 20.128                                               |

Z Tabuľky 23 je možné všimnúť si viaceré údaje. Externá firma, ktorú si v súčasnosti platí firma, kde bol vypracovaný tento projekt, si účtuje 64 €/hod. Za vývoj, ktorý by trval externej firme 314,5 hod., by musela firma zaplatiť 20 128 €. Priemerná cena práce vo vybranej firme je odhadom 1 000 €/mesiac, čo pri predpokladaných 20 pracovných dňoch zodpovedá sume 50 €/deň a hodinovej sadzbe 6,25 €/hod. Ak by bol vývoj projektu realizovaný programátorom vybranej firmy, za spomínaných 314,5 hod. práce by bol zaplatený sumou 1 965,63 €. Možno konštatovať, že vybraná firma by ušetrila čiastku približne 18 163 €.

Projekt tiež možno vyhodnotiť z hľadiska úspory času, ku ktorej došlo pri vybavovaní servisnej zákazky. Keďže IS správy servisných zákaziek je nová záležitosť, údaje na takéto vyhodnotenie budú k dispozícii najskôr po roku prevádzky. Z tohto dôvodu mi boli firmou

poskytnuté údaje z IS, ktorý je už vo firme integrovaný niekoľko rokov. Jedná sa o IS systém využívaný na vybavovanie reklamácii, ktorý samozrejme disponuje inými špecifikami, ale základná schéma procesu je veľmi podobná. Zákazník musí v oboch prípadoch firme tovar poslať, následne prebehnú konkrétne interné procesy a nakoniec je tovar expedovaný. V Tabuľke 24 sú uvedené priemerné hodnoty dní potrebných na vybavenie reklamácie, ktoré firma vykázala za minulý rok. Tieto hodnoty sú porovnané s priemernými údajmi pred rokom 2011, kedy sa reklamácie vo firme spracovávali mimo IS.

<span id="page-87-0"></span>

|            | Cech   Produkt     | pred zavedením v SAP [dni]   po zavedení v SAP [dni] |      |
|------------|--------------------|------------------------------------------------------|------|
| <b>VRL</b> | Ložisko            | 30,2                                                 | 19,8 |
|            | Otoč               | 29,8                                                 | 16,2 |
|            | Integrovaný prevod | 38,3                                                 | 29,7 |
| VSL        | Ložisko            | 23,4                                                 | 12,3 |
|            | Otoč               | 22,2                                                 | 11,6 |
| <b>TEL</b> |                    | 19,8                                                 | 10,8 |
|            | Priemer            | 27,3                                                 | 16,7 |

Tabuľka 24: Porovnanie dĺžky vybavovacej doby

Z Tabuľky 24 je možné vyčítať, že čas vybavenia reklamácie veľko-rozmerového ložiska (VRL) sa skrátila v priemere o 10 dní. U vybavenia reklamácie sériovo vyrábaného ložiska (VSL) sa vybavovací čas skrátil v priemere o 11 dní. Pri reklamovaní teliesok (TEL) došlo priemerne k úspore 9 dní. Celkovo sa priemerná doba vybavenia reklamácií zrýchlila takmer o 11 dní, teda takmer o 40%. Pri predpokladanej priemernej hodinovej sadzbe 6,25 €/hod., 8 hod. pracovnej dobe pracovníka a takmer 11 priemerne ušetreným dňom sa dá povedať, že firma ušetrila na vybavení jednej reklamácie približne 550 €.

Na základe schématickej procesnej podobnosti sa očakáva, že dôjde k podobnému skráteniu vybavovacích časov pri spracovávaní servisných zákaziek prostredníctvom novovytvoreného IS.

# **11 ĎALŠÍ MOŽNÝ ROZVOJ SOFTVÉRU**

Predmetom diskusie na otázku ďalšieho rozvoja vytvorenej aplikácie by mohlo byť vytvorenie report nástroja. Reporty sa používajú k analýze dát a databázových tabuliek. Výsledky takýchto analýz môžu byť potom zobrazené na obrazovke alebo zaslané na tlačiareň. Report nástroj by bol zaradený v zložke **Služby**, v hlavnej stromovej štruktúre aplikácie zobrazenej v ľavej časti. Funkcionalita by sa spúšťala dvojklikom na príslušnú ikonu alebo názov, rovnako ako sa spúšťajú ostatné funkcie. Po spustení by sa zobrazila obrazovka výberu, ktorá by obsahovala interaktívne vstupy a kritéria výberu. V grafickom editore Screen Painter, ktorý slúži na návrh dynpro obrazoviek, bol vytvorený návrh výberovej obrazovky. Na Obrázku 78 je print screen návrhu pre nástroj reportu.

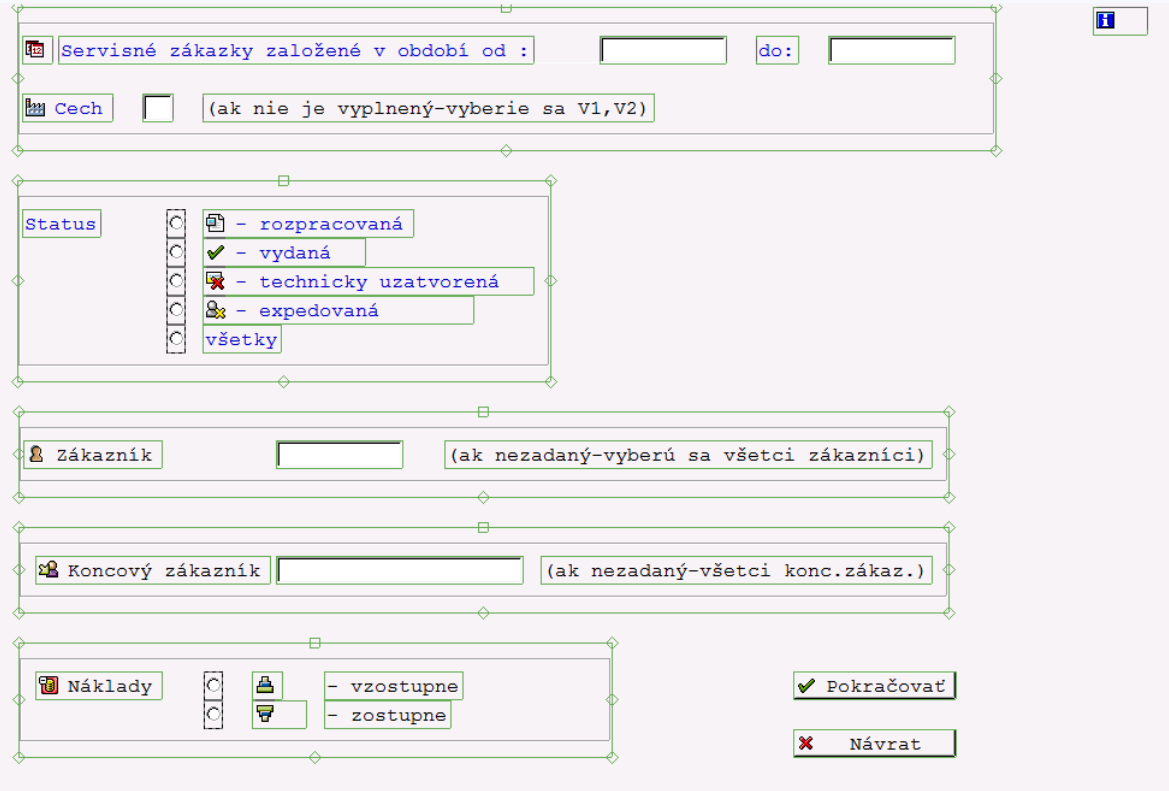

Obrázok 78: Návrh report obrazovky v nástroji Screen Painter

<span id="page-88-0"></span>V navrhnutej obrazovke bola zachovaná konvencia ohľadom značenia povinných polí. Užívateľ je povinný vyplniť polia **Servisné zákazky založené v období od**, **do**, **Cech**, **Status**. Ostatné polia sú voliteľné. Po stlačení tlačidla **Pokračovať** sa zobrazia SZ, ktoré vyhoveli zadaným kritériám. Tlačidlo **Návrat** bude slúžiť na ukončenie nástroja report.

# **ZÁVER**

Hlavným cieľom diplomovej práce bolo vytvoriť IS určený pre optimalizáciu procesu servisných činností vo vybranej firme. Tento cieľ bol napĺňaný postupne a preto ho možno rozdeliť na niekoľko cieľov čiastkových.

Úlohou teoretickej časti bolo zoznámiť čitateľa so systémom SAP a s produktmi, ktoré ponúka pre podnikové prostredie. Je to z toho dôvodu, že vytvorený IS bude pracovať pod systémom SAP. Nastávajúca kapitola o modelovaní softvéru si kladie za cieľ vysvetliť dôležitosť modelovania pri vytváraní softvéru a zoznamuje čitateľa s niektorými dostupnými modelmi v tomto smere, keďže budú využité aj v praktickej časti. Nakoľko novonavrhované riešenie správy servisných činností malo byť realizované v jazyku ABAP, považoval som za potrebné priblížiť tento jazyk aj po teoretickej stránke, aby aj osoba neznalá v práci s týmto jazykom mohla s pochopením nahliadnuť do zdrojového kódu.

Praktická časť začína analýzou súčasného stavu procesu servisného spracovania vo firme. Táto pasáž ukázala, aký rozsiahly je daný proces a na koľko možných problémov naráža súčasný stav spracovania tohto procesu. Tým sa potvrdila naliehavosť zadefinovania nového konceptu. Špecifikácia nového konceptu začala zberom požiadaviek. Z funkčných požiadaviek, ktoré zadal zákazník, vyplynulo ich rozdelenie do dvoch kategórii. V prvej kategórii týkajúcej sa správy užívateľov boli zadefinované štyri požiadavky. V druhej kategórii, ktorá sa týkala práce so servisnými oznámeniami a zákazkami bolo definovaných ďalších 21 požiadaviek. Nefunkčných požiadaviek bolo špecifikovaných 7. Ďalej bolo identifikovaných 7 aktérov, pre ktorých bolo navrhnutých 20 prípadov použitia. Pre štyri z môjho pohľadu najdôležitejšie prípady použitia boli vytvorené diagramy aktivít, ktoré boli nápomocné pri implementovaní týchto funkcionalít. Jednalo sa o prípady použitia: Založenie užívateľa do servisného IS, Založenie servisného oznámenia, Nastavenie statusu, Preklopenie servisného oznámenia na servisnú zákazku. Dalo by sa povedať, že postupnosť týchto funkcionalít reprezentuje základný tok celého procesu servisného spracovania. Navrhnutá databáza bola vytvorená pomocou ABAP dictionary, v ktorom sú uschované všetky transparentné tabuľky vytvoreného systému, ale aj ostatných systémov nasadených vo firme. Tabuľky potom možno deklarovať ako dátový typ v konkrétnom programe a programovo zabezpečovať prácu s konkrétnou tabuľkou. Pri implementácii bolo využitých niekoľko princípov. Niektoré časti ukázali, že vhodnosť riešenia vedie cez využitie základných príkazov jazyka ABAP, iné časti poukázali na potrebu využitia objektového prístupu ABAP objects. Ako veľmi užitočné sa ukázalo aj použitie dialógového programovania, ktoré poskytlo jednak nástroj na návrh užívateľského rozhrania pre jednotlivé obrazovky, ale aj priestor pre logiku chodu týchto obrazoviek. Po implementovaní celého riešenia bol napísaný užívateľský manuál k IS. Tento manuál bude slúžiť na školenie užívateľov, ktorí budú so systémom pracovať. Príručka bude tiež pripnutá do hlavnej nástrojovej lišty IS, odkiaľ si ju bude možné v prípade potreby prezerať.

V záverečnej časti práce sa nachádza vyhodnotenie celého projektu a jeho ďalší možný rozvoj. Projekt bol posúdený na základe ekonomického a časového kritéria. Z výsledkov prvej analýzy vyplýva, že ak by vybraná firma chcela zaplatiť externému subjektu počet odpracovaných hodín, ktoré som strávil na projekte, minula by 20 128 €. Ak by bol však projekt realizovaný interným pracovníkom firmy, firma by ušetrila až 18 163 €. Na základe výsledkov druhej analýzy firma predpokladá, že integrovaním procesu servisných zákaziek do IS, dôjde k podobným úsporám času, k akým došlo pred šiestimi rokmi po integrovaní systému na vybavovanie reklamácií. Úspora času, ktorá v priemere činila takmer 11 pracovných dní, pre firmu znamenala ušetrenie sumy 550 € na vybavenie jednej reklamácie. Vytvorený systém bol navrhnutý pre možné budúce rozšírenie, ktoré aj predpokladá. V dohľadnej dobe bude možno predmetom diskusie rozšírenie softvéru o nástroj reportu, ktorého koncepcia bola predstavená v kapitole 11.

## **ZOZNAM POUŽITEJ LITERATÚRY**

- [1] ANDERSON, George W. Naučte se SAP za 24 hodin. Computer Press, 2012, 432 s. ISBN 9788025136850.
- [2] SAP: The World's Largest Provider of Enterprise Application Software [online]. Walldorf, Germany [cit. 2017-03-02]. Dostupné z: https://goo.gl/UCvNKe
- [3] ARLOW, Jim a Ila NEUSTADT. UML 2 a unifikovaný proces vývoje aplikací: Průvodce analýzou a návrhem objektově orientovaného softwaru. Computer Press, 2007, 568 s. ISBN 8025115038.
- [4] VONDRÁK, Ivo. Úvod do softwarového inženýrství [online]. Ostrava, 2002 [cit. 2017-03-02]. Dostupné z: https://goo.gl/BdsfGG. VŠB – Technická univerzita Ostrava.
- [5] KASALOVÁ, Zuzana. Porovnání CASE nástrojů objektově orientované analýzy a návrhu [online]. Brno, 2010 [cit. 2017-03-07]. Dostupné z: https://goo.gl/fXQYT6. Diplomová práca. MASARYKOVA UNIVERZITA, FAKULTA INFORMATIKY. Vedoucí práce RNDr. Jaroslav Ráček, Ph.D.
- [6] 4. díl UML Doménový model [online]. [cit. 2017-03-07]. Dostupné z: <https://goo.gl/8ooP9h>
- [7] Diagram aktivit: Základní charakteristika [online]. 2009 [cit. 2017-03-07]. Dostupné z: [http://uml.czweb.org/diagram\\_aktivit.htm](http://uml.czweb.org/diagram_aktivit.htm)
- [8] KÜHNHAUSER, Karl-Heinz. ABAP: Výukový kurz. Brno: COMPUTER PRESS, 2012. ISBN 978-80-2512-117-7.
- [9] KLADIVA, Ing. Jiří. Uživatelská príručka ABAP/4: ZÁKLADY [online]. Smetanova 45 [cit. 2017-03-16].
- [10] KLADIVA, Ing. Jiří. Uživatelská príručka ABAP/4: TRANSAKCE [online]. Smetanova 45 [cit. 2017-03-21].
- [11] Dialog Programming Tutorial: Module Pool in SAP ABAP [online]. [cit. 2017- 03-16]. Dostupné z: <http://www.guru99.com/dialog-programming-tutorial.html>
- [12] Access Methods to Individual Table Entries: Access Using a Work Area [online]. [cit. 2017-03-21]. Dostupné z: <https://goo.gl/OOFQTK>
- [13] ALV Grid Control (BC-SRV-ALV): Release 4.6C [online]. 2001 [cit. 2017-01-25]. Dostupné z: https://goo.gl/Sjf7bs
- [14] AG, SAP. SAP Textedit: Release 4.6C [online]. 2001 [cit. 2017-03-22].
- [15] GABRIŠ, Ondřej. Integrace informačních systémů SAP a UIS. Brno, 2009. Diplomová práce. Mendelova zemědělská a lesnická univerzita v Brně Provozně ekonomická fakulta. Vedoucí práce RNDr. Ing. Milan Šorm, Ph.D.
- [16] ŽÁČEK, RADOMÍR. SAP-NETWEAVER JAKO INTEGRAČNÍ PLATFORMA PRO PODNIKOVÉ INFORMAČNÍ SYSTÉMY. Brno, 2009. Diplomová práce. VYSOKÉ UČENÍ TECHNICKÉ V BRNĚ, FAKULTA PODNIKATELSKÁ ÚSTAV MANAGEMENTU. Vedoucí práce Ing. PETR DYDOWICZ, Ph.D.
- [17] KELLER, Horst a Sascha KRÜGER. ABAP Objects: Introduction to Programming SAP Applications. Great Britain: SAP PRESS, 2002, 576 s. ISBN 0-201- 75080-5.
- [18] JÁGRIK, Adrián. EFEKTÍVNE PROGRAMOVANIE V JAZYKU ABAP [online]. BRATISLAVA, 2009 [cit. 2017-01-25]. Dostupné z: https://goo.gl/UXpKXA DIPLOMOVÁ PRÁCA. KATEDRA INFORMATIKY FAKULTA MATEMATIKY, FYZIKY A INFORMATIKY UNIVERZITA KOMENSKÉHO. Vedoucí práce Ing. Michal Procházka.
- [19] Home: Welcome to my experiences in SAP Basis (Netweaver) [online]. [cit. 2017-04-28]. Dostupné z: <https://sapbasisnetweaver.wordpress.com/>
- [20] BC ABAP Dictionary: Release 4.6B [online]. 2000 [cit. 2017-05-02].

# **ZOZNAM POUŽITÝCH SYMBOLOV A SKRATIEK**

- SAP Systems, Applications and Products in Data Processing.
- ABAP Advanced Business Application Programming.
- UML Unified Modelling Language.
- Dynpro Dynamic Program.
- IBM International Business Machines Corporation.
- ERP Enterprise Resource Planning.
- SCM Supply Chain Management.
- xApps Extended Applications.
- IS Informačný systém.
- BI Business Intelligence.
- KM Knowledge Management.
- MDM Master Data Management.
- IB Integration Broker.
- BPM Business Process Management.
- J2EE Java 2 Enterprise Edition.
- FI Financial Accounting.
- HR Human Resources.
- PP Production Planning.
- PUR Purchasing.
- CRM Customer Relationship Management.
- SRM Supplier Relationship Management.
- PLM Product Lifecycle Management.
- SQL Structured Query Language.
- PBO Process Before Output.

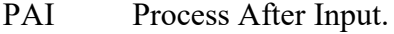

- **GUI** Graphical user Interface.
- ALV ABAP List Viewer.
- TPS Technické poradenstvo a servis.
- Pred. Úsek predaja.
- Plán. Úsek plánovania zákaziek.
- Exp. Úsek expedície.
- **MKTG** Marketing.
- Contr. Controlling.
- TKK Technická koordinácia – konštrukcia.
- ÚK Úsek kvality.
- TPV Technická príprava výroby.
- VRL Výroba veľko-rozmerových ložísk.
- VSL Výroba sériových ložísk.
- TEL Telieska.
- SO Servisné oznámenie.
- SZ Servisná zákazka.
- Ks Kusy.

# **ZOZNAM OBRÁZKOV**

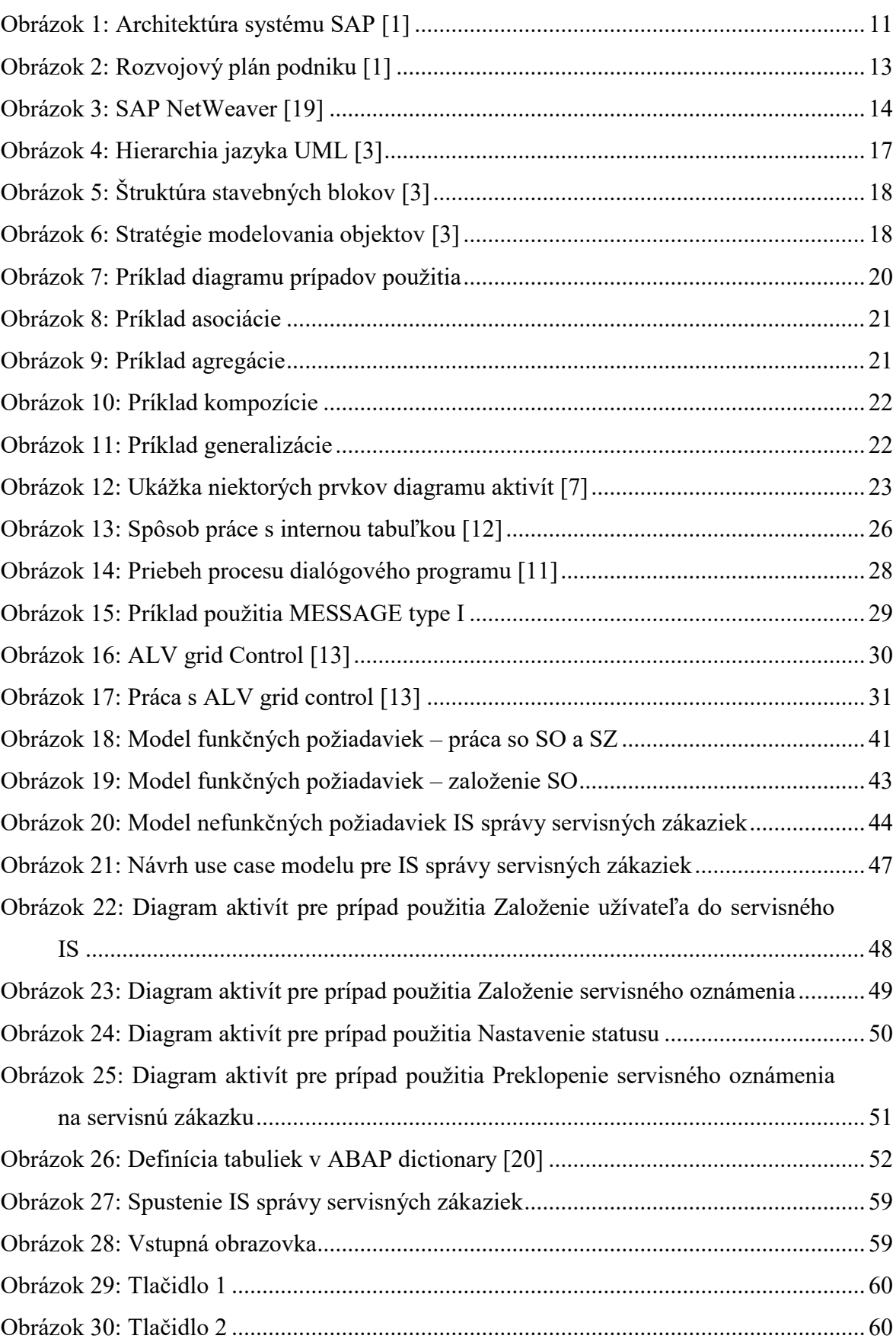

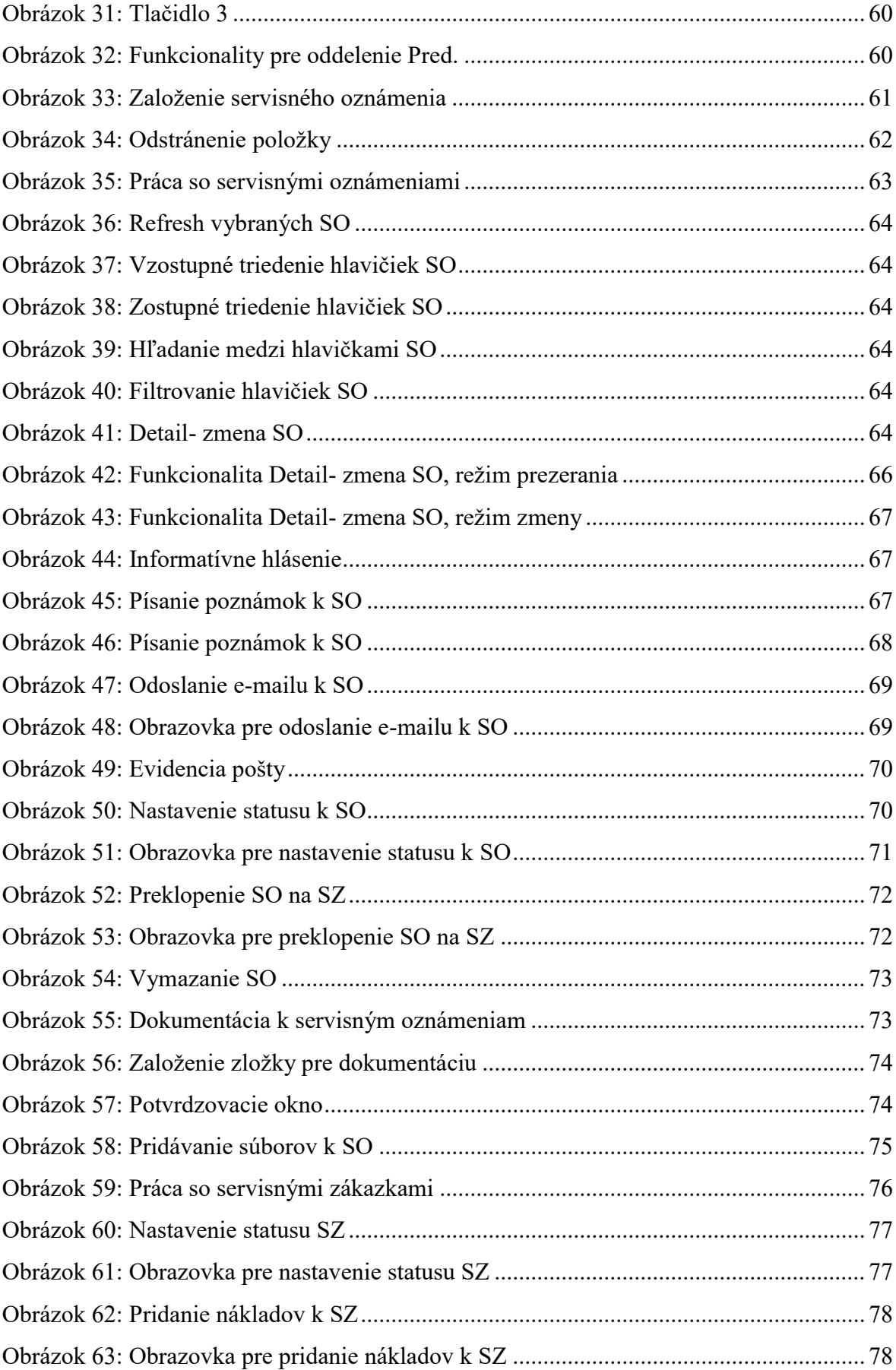

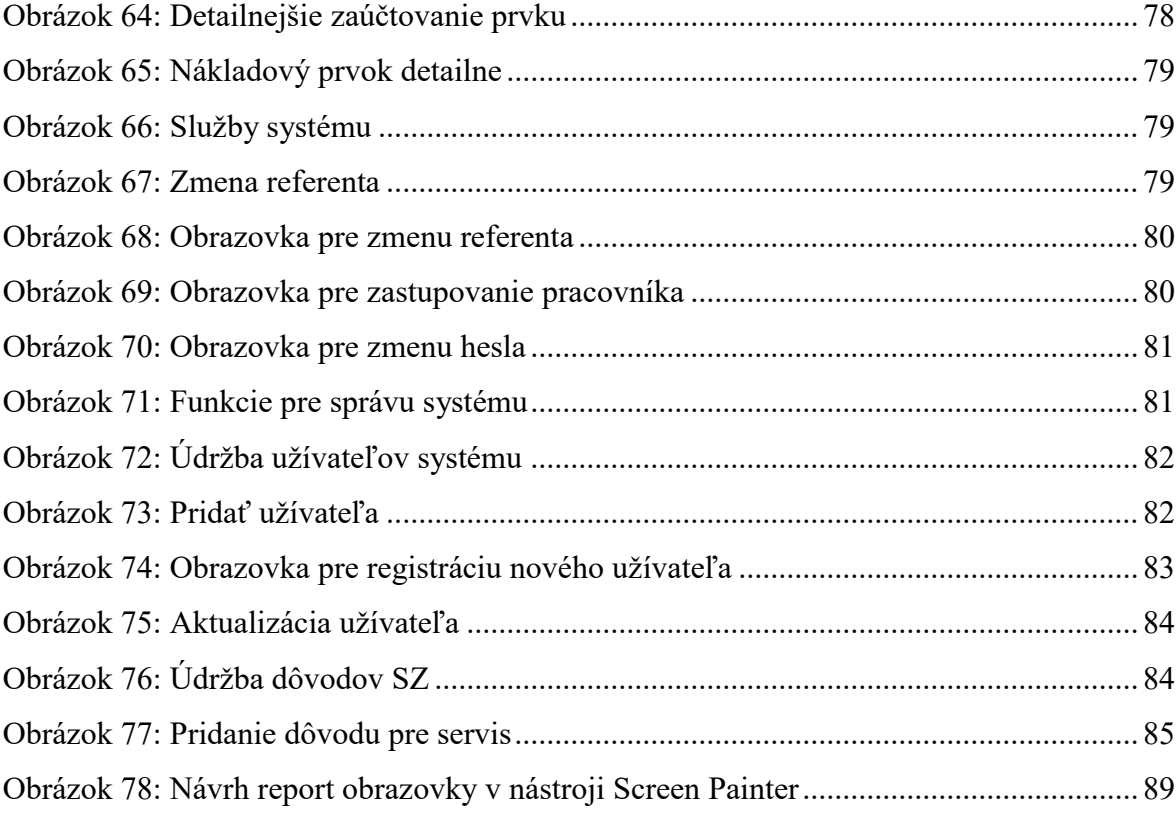

# **ZOZNAM TABULIEK**

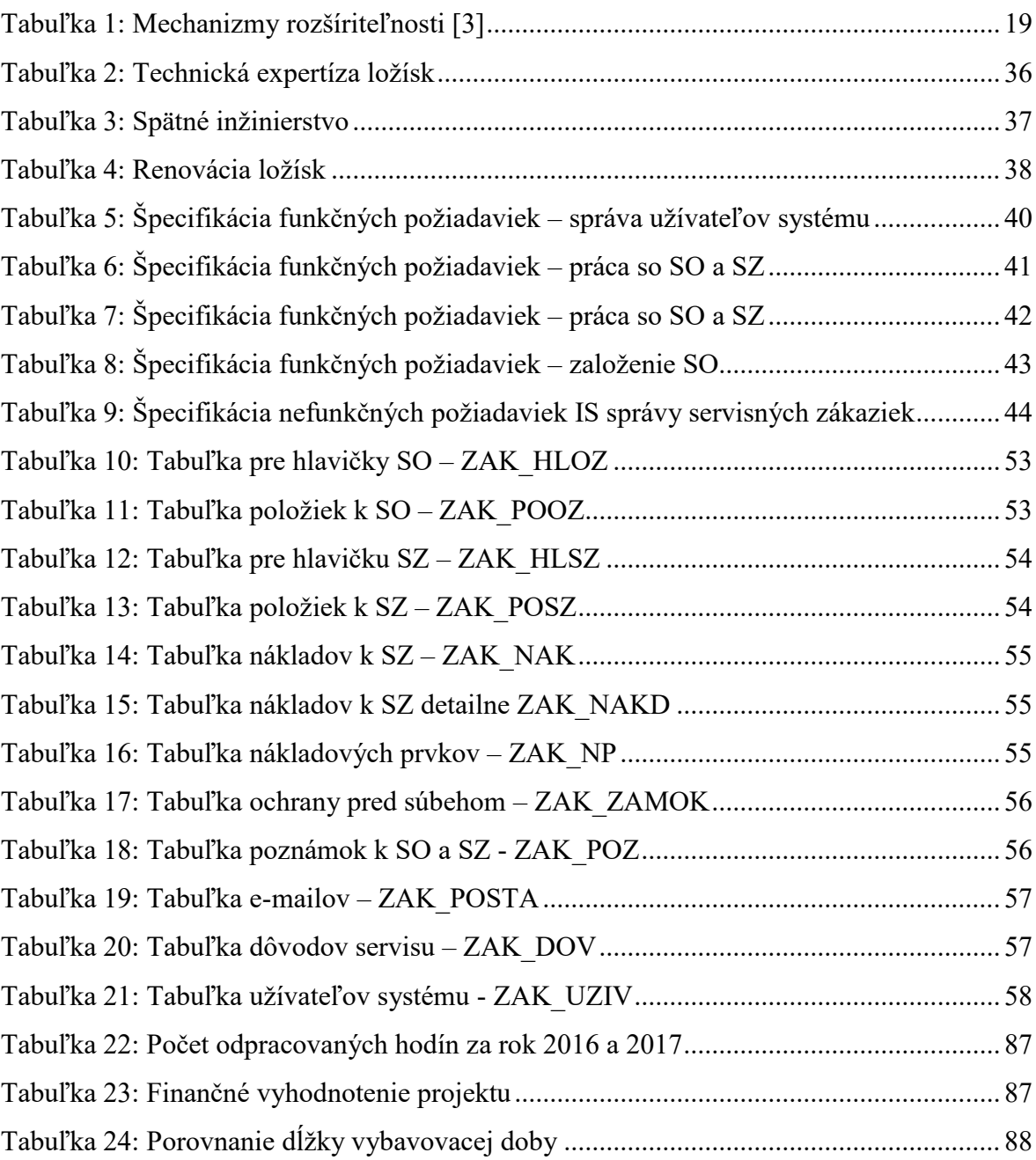

# **ZOZNAM PRÍLOH**

PRÍLOHA P I: ZDROJOVÝ KÓD APLIKÁCIE ULOŽENÝ NA CD-R PRÍLOHA P II: TRANSPARENTNÁ TABUĽKA ZAK\_HLOZ PRÍLOHA P III: TRANSPARENTNÁ TABUĽKA ZAK\_POOZ PRÍLOHA P IV: TRANSPARENTNÁ TABUĽKA ZAK HLSZ PRÍLOHA P V: TRANSPARENTNÁ TABUĽKA ZAK POSZ PRÍLOHA P VI: TRANSPARENTNÁ TABUĽKA ZAK\_NAK PRÍLOHA P VII: TRANSPARENTNÁ TABUĽKA ZAK\_NAKD PRÍLOHA P VIII: TRANSPARENTNÁ TABUĽKA ZAK\_NP PRÍLOHA P IX: TRANSPARENTNÁ TABUĽKA ZAK\_ZAMOK PRÍLOHA P X: TRANSPARENTNÁ TABUĽKA ZAK POZ PRÍLOHA P XI: TRANSPARENTNÁ TABUĽKA ZAK\_POSTA PRÍLOHA P XII: TRANSPARENTNÁ TABUĽKA ZAK DOV PRÍLOHA P XIII: TRANSPARENTNÁ TABUĽKA ZAK UZIV

# PRÍLOHA P II: TRANSPARENTNÁ TABUĽKA ZAK\_HLOZ

**ABAP Dictionary Rel. 700** ZAK\_HLOZ

ZAK\_HLOZ<br>Krátky popis: Servisné zákazky - oznámenia (hlavičkové údaje) Transparentná tabuľka Aktívna verzia

#### Správa

Vývojová trieda: ZPSL Naposledy zmenil: KUBIS Dátum poslednej zmeny: I2.04.2017 Expedičná trieda: A Zobrazenie/údržba povolená WHEN 'N'. Zobrazenie/údržba nepovolená

#### Technické nastavenia

Dátový druh: APPL1 Veľkostná kategória: 3 Uloženie do buffera nie je povolené Protokolovanie vypnuté

#### Štruktúra poľa

Počet polí: 14 Súčet dĺžok polí: 132

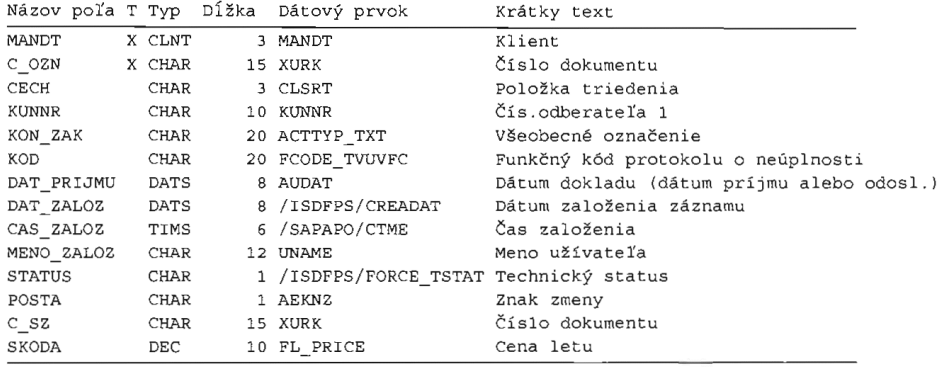

Polia s konverznými rutinami:

Názov poľa konverzná rutina KUNNR **ALPHA** 

 $\overline{\mathbf{1}}$ 

# PRÍLOHA P III: TRANSPARENTNÁ TABUĽKA ZAK\_POOZ

**ABAP Dictionary Rel. 700** ZAK\_POOZ

## ZAK\_POOZ

Krátky popis: Servisné zákazky - oznámenia (položkové údaje) Transparentná tabuľka Aktívna verzia

### Správa

Vývojová trieda: ZPSL Naposledy zmenil: KUBIS Dátum poslednej zmeny:12.04.2017<br>Expedičná trieda: A Zobrazenie/údržba povolená WHEN 'N'. Zobrazenie/údržba nepovolená

#### Technické nastavenia

Dátový druh: APPL1 Veľkostná kategória: 4 Uloženie do buffera nie je povolené Protokolovanie vypnuté

#### Štruktúra poľa

Počet polí: 15 Súčet dĺžok polí: 386

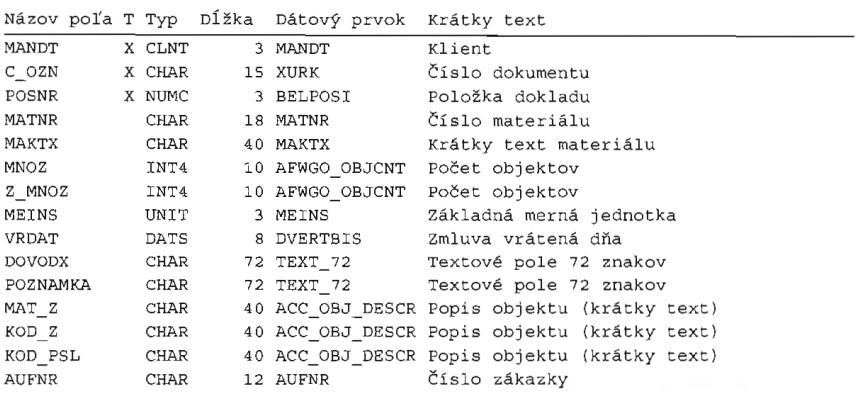

Polia s konverznými rutinami:

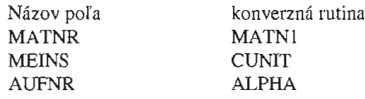

 $\overline{\mathbf{1}}$ 

# PRÍLOHA P IV: TRANSPARENTNÁ TABUĽKA ZAK HLSZ

**ABAP Dictionary Rel. 700** ZAK\_HLSZ

### ZAK HLSZ

Krátky popis: Servisné zákazky - zákazky (hlavičkové údaje) Transparentná tabuľka Aktívna verzia

#### Správa

Vývojová trieda: ZPSL Naposledy zmenil: KUBIS Dátum poslednej zmeny:18.04.2017 Expedičná trieda: A Zobrazenie/údržba povolená WHEN 'N'. Zobrazenie/údržba nepovolená

### Technické nastavenia

Dátový druh: APPL1 Veľkostná kategória: 3 Uloženie do buffera nie je povolené Protokolovanie vypnuté

### Štruktúra poľa

Počet polí: 13 Súčet dĺžok polí: 124

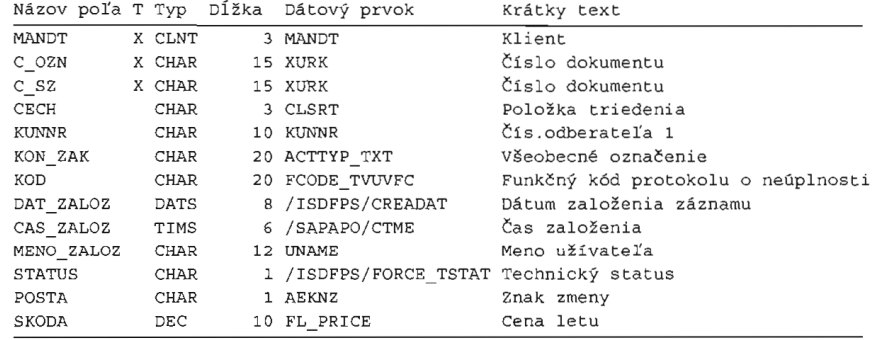

Polia s konverznými rutinami: Názov poľa konverzná rutina **KUNNR**  ${\sf ALPHA}$ 

### Kontroly zadávania (externý kľúč, pevné hodnoty)

POSTA kontrol.voči pevným hodnotám z domény FLAG Pevné hodnoty: Znak nie je nastavený.  $\bar{\mathbf{x}}$ Znak nastavený. Udalosť sa uskutočnila.

**SAP AG** 

02.05.2017

ī

# PRÍLOHA P V: TRANSPARENTNÁ TABUĽKA ZAK POSZ

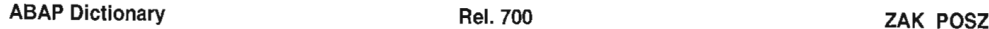

### ZAK\_POSZ

Krátky popis: Servisné zákazky - zákazky ( položkové údaje )<br>Transparentná tabuľka<br>Aktívna verzia

#### Správa

Vývojová trieda: ZPSL Naposledy zmenil: KUBIS<br>Dátum poslednej zmeny:12.04.2017 Expedičná trieda: A Zobrazenie/údržba povolená WHEN 'N'. Zobrazenie/údržba nepovolená

#### Technické nastavenia

Dátový druh: APPL1 Veľkostná kategória: 4 Uloženie do buffera nie je povolené<br>Protokolovanie vypnuté

#### Štruktúra poľa

Počet polí: 15 Súčet dĺžok polí: 386

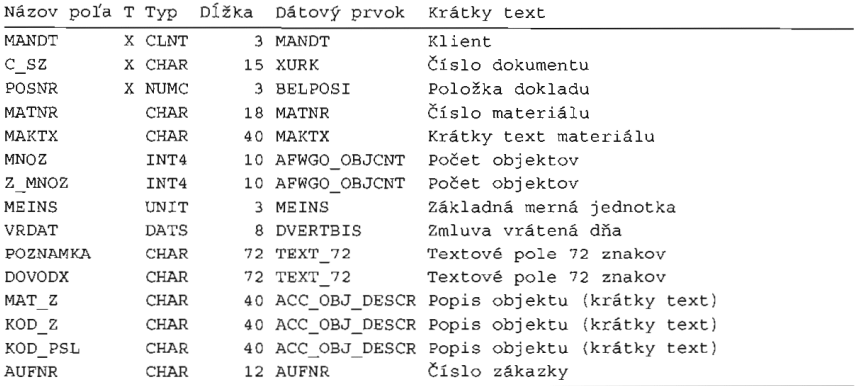

Polia s konverznými rutinami:

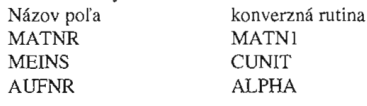

7

# PRÍLOHA P VI: TRANSPARENTNÁ TABUĽKA ZAK\_NAK

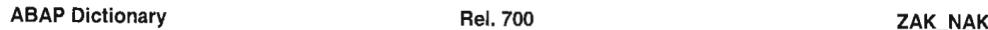

### ZAK NAK

Krátky popis: Servisné zákazky - náklady k servisnému prípadu Transparentná tabuľka Aktívna verzia

#### Správa

Vývojová trieda: ZPSL Naposledy zmenil: KUBIS Dátum poslednej zmeny:13.04.2017 Expedičná trieda: A Zobrazenie/údržba povolená WHEN 'N'. Zobrazenie/údržba nepovolená

#### Technické nastavenia

Dátový druh: APPL1 Veľkostná kategória: 0 Uloženie do buffera nie je povolené Protokolovanie vypnuté

# $\check{\text{Struktúra}}$ poľa

Počet polí: 5<br>Súčet dĺžok polí: 83

Názov poľa T Typ Dĺžka Dátový prvoKrátky text

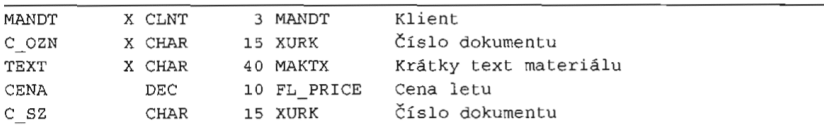

 $\overline{\mathbf{1}}$ 

# PRÍLOHA P VII: TRANSPARENTNÁ TABUĽKA ZAK\_NAKD

**ABAP Dictionary Rel. 700** ZAK NAKD

### ZAK\_NAKD

Krátky popis: Servisné zákazky - náklady k SZ - detailne Transparentná tabuľka Aktívna verzia

#### Správa

Vývojová trieda: ZPSL Naposledy zmenil: KUBIS Dátum poslednej zmeny:13.04.2017 Expedičná trieda: A Zobrazenie/údržba povolená WHEN 'N'. Zobrazenie/údržba nepovolená

#### Technické nastavenia

Dátový druh: APPL1 Veľkostná kategória: 0 Uloženie do buffera nie je povolené Protokolovanie vypnuté

### Štruktúra poľa

Počet polí: 10<br>Súčet dĺžok polí: 201

Názov poľa T Typ Dĺžka Dátový prvoKrátky text

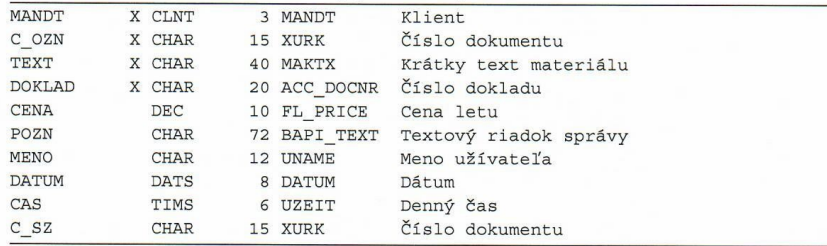

 $\overline{\mathbf{1}}$ 

# PRÍLOHA P VIII: TRANSPARENTNÁ TABUĽKA ZAK\_NP

**ABAP Dictionary Rel. 700** ZAK NP

### ZAK NP

Krátky popis: Servisné zákazky - nákladové prvky Transparentná tabuľka Aktívna verzia

#### Správa

Vývojová trieda: ZPSL Naposledy zmenil: KUBIS Dátum poslednej zmeny:12.04.2017 Expedičná trieda: A Zobrazenie/údržba povolená WHEN 'N'. Zobrazenie/údržba nepovolená

#### Technické nastavenia

Dátový druh: APPL1 Veľkostná kategória: 0 Uloženie do buffera nie je povolené Protokolovanie zapnuté

### Štruktúra poľa

Počet polí: 3 Súčet dĺžok polí: 44

Názov poľa T Typ Dĺžka Dátový prvoKrátky text

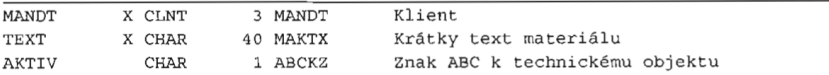

 $\overline{1}$ 

# PRÍLOHA P IX: TRANSPARENTNÁ TABUĽKA ZAK\_ZAMOK

**ABAP Dictionary Rel. 700** 

ZAK\_ZAMOK

7

# ZAK\_ZAMOK

Krátky popis: Servisné zákazky - zamknutie objektov Transparentná tabuľka Aktívna verzia

#### Správa

Vývojová trieda: ZPSL Naposledy zmenil: KUBIS<br>Dátum poslednej zmeny:12.04.2017 Expedičná trieda: A Zobrazenie/údržba povolená WHEN 'N'. Zobrazenie/údržba nepovolená

### Technické nastavenia

Dátový druh: APPL1 Veľkostná kategória: 0 Uloženie do buffera nie je povolené Protokolovanie vypnuté

#### Štruktúra poľa

Počet polí: 4<br>Súčet dĺžok polí: 83

Názov poľa T Typ Dĺžka Dátový prvoKrátky text

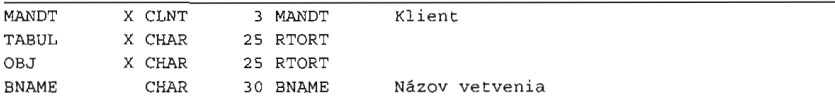
## PRÍLOHA P X: TRANSPARENTNÁ TABUĽKA ZAK\_POZ

**ABAP Dictionary** Rel. 700 ZAK\_POZ

### ZAK POZ

Krátky popis: Servisné zákazky - poznámky<br>Transparentná tabuľka Aktívna verzia

#### Správa

Vývojová trieda: ZPSL<br>Naposledy zmenil: KUBIS Dátum poslednej zmeny:12.04.2017 Expedičná trieda: A Zobrazenie/údržba povolená WHEN 'N'. Zobrazenie/údržba nepovolená

### Technické nastavenia

Dátový druh: APPL0 Veľkostná kategória: 5 Uloženie do buffera nie je povolené<br>Protokolovanie vypnuté

### Štruktúra poľa

Počet polí: 8<br>Súčet dĺžok polí: 148

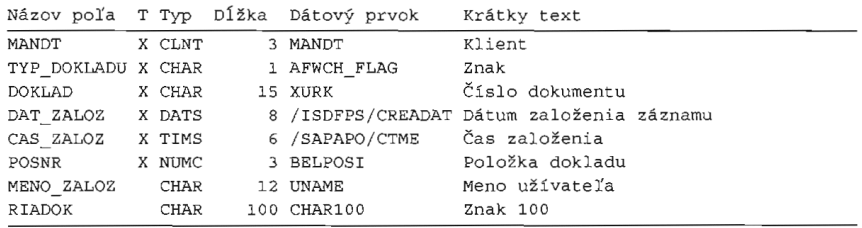

7

## PRÍLOHA P XI: TRANSPARENTNÁ TABUĽKA ZAK\_POSTA

**ABAP Dictionary** 

**Rel. 700** 

ZAK\_POSTA

 $\textbf{ZAK\_POSTA} \ \textit{Krátky popis: Servisné zákazky - pošta k systému}$ Transparentná tabuľka<br>Aktívna verzia

### Správa

Vývojová trieda: ZPSL<br>Naposledy zmenil: KUBIS<br>Dátum poslednej zmeny:13.04.2017 Expedičná trieda: A Zobrazenie/údržba povolená WHEN 'N'. Zobrazenie/údržba nepovolená

### Technické nastavenia

Dátový druh: APPL1 Veľkostná kategória: 3 Uloženie do buffera nie je povolené Protokolovanie vypnuté

### Štruktúra poľa

Počet polí: 10 Súčet dĺžok polí: 217

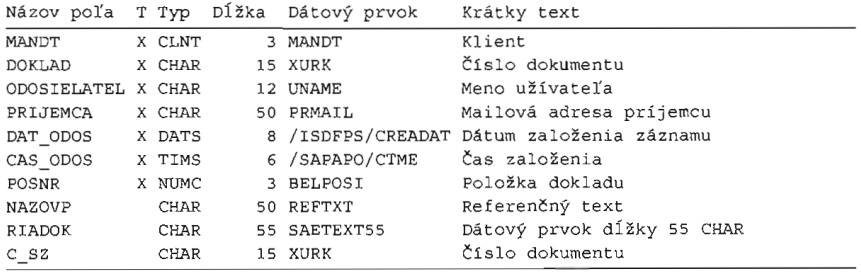

### PRÍLOHA P XII: TRANSPARENTNÁ TABUĽKA ZAK DOV

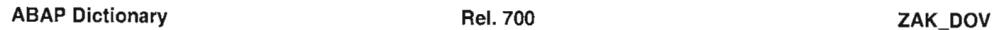

### ZAK DOV

Krátky popis: Servisné zákazky - dôvody potreby servisovania Transparentná tabuľka Aktívna verzia

### Správa

Vývojová trieda: ZPSL Naposledy zmenil: KUBIS Dátum poslednej zmeny:12.04.2017 Expedičná trieda: A Zobrazenie/údržba povolená WHEN 'N'. Zobrazenie/údržba nepovolená

### Technické nastavenia

Dátový druh: APPL0 Veľkostná kategória: 0 Uloženie do buffera nie je povolené Protokolovanie vypnuté

### Štruktúra poľa

Počet polí: 3<br>Súčet dĺžok polí: 76

Názov poľa T Typ Dĺžka Dátový prvoKrátky text

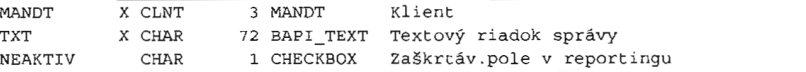

 $\overline{\mathbf{1}}$ 

## PRÍLOHA P XIII: TRANSPARENTNÁ TABUĽKA ZAK\_UZIV

**ABAP Dictionary** Rel. 700

ZAK UZIV

ZAK\_UZIV<br>Krátky popis: Servisné zákazky - užívatelia systému Transparentná tabuľka Aktívna verzia

### Správa

Vývojová trieda: ZPSL Naposledy zmenil: KUBIS Dátum poslednej zmeny:12.04.2017 Expedičná trieda: A Zobrazenie/údržba povolená WHEN 'N'. Zobrazenie/údržba nepovolená

### Technické nastavenia

Dátový druh: APPLO Veľkostná kategória: 0 Uloženie do buffera nie je povolené Protokolovanie vypnuté

# Štruktúra poľa

Súčet dĺžok polí: 155

Názov poľa T Typ Dĺžka Dátový prvoKrátky text

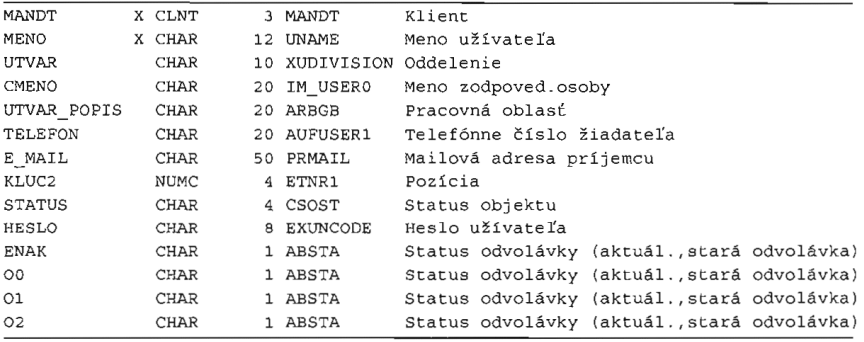

 $\overline{1}$